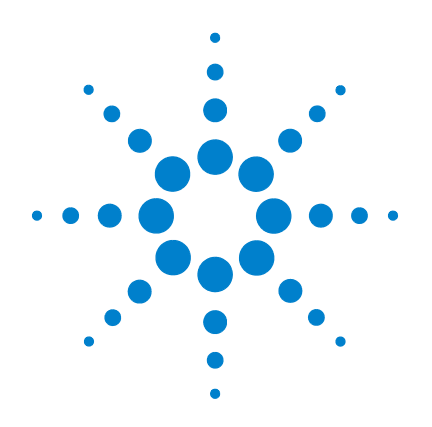

# **Agilent U3402A 5 1/2** 位 双重显示万用表

# 用户及维修指南

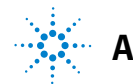

**Agilent Technologies**

<span id="page-1-0"></span>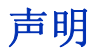

#### © Agilent Technologies, Inc. 2009

根据美国和国际版权法,未经 Agilent Technologies, Inc. 事先允许和书面同意, 不得以任何形式(包括电子存储和检索 或翻译为其他国家或地区语言)复制本 手册中的任何内容。

#### 手册部件号

U3402-90006

#### 版本

2010 年 12 月 23 日,第一版

#### 马来西亚印刷

Agilent Technologies, Inc. 5301 Stevens Creek Blvd. Santa Clara, CA 95051 USA

#### 担保

本文档中包含的材料 "按原样"提 供,如有更改,恕不另行通知。此 外,在适用法律允许的最大范围 内,**Agilent** 不承诺与本手册及其包 含的任何信息相关的任何明示或暗 含的保证,包括但不限于对适销和 适用于某种特定用途的暗示担保。 **Agilent** 对提供、使用或应用本文档 及其包含的任何信息所引起的错误 或偶发或间接损失概不负责。如 **Agilent** 与用户之间存在其他书面协 议含有与本文档材料中所包含条款 冲突的保证条款,以其他书面协议 中的条款为准。

#### 技术许可

本文档中描述的硬件和/或软件仅在得 到许可的情况下提供并且只能根据许可 进行使用或复制。

#### 限制性权限声明

美国政府限制性权限。授予联绑政府的 软件和技术数据权限仅包括通常会提供 给最终用户的那些权限。Agilent 在软件 和技术数据中提供本定制商业许可时遵 循 FAR 12.211 (技术数据)和 12.212 (计 算机软件)以及用于国防的 DFARS 252.227-7015 (技术数据 一 商业制品) 和 DFARS 227.7202-3 (商业计算机软件 或计算机软件文档中的权限)。

#### 安全声明

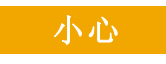

小心标志表示有危险。它要求在 执行操作步骤时必须加以注意, 如果不正确地执行或不遵守操 作步骤,则可能导致产品损坏或 重要数据丢失。在没有完全理解 指定的条件且不满足这些条件 的情况下,请勿继续执行**小心**标 志所指示的任何不当操作。

### 警告

"警告"标志表示有危险。它要 求在执行操作步骤时必须加以 注意,如果不正确地执行操作或 不遵守操作步骤,则可能导致人 身伤亡。在没有完全理解指定的 条件且不满足这些条件的情况 下,请勿继续执行"警告"标志 所指示的任何不当操作。

<span id="page-2-0"></span>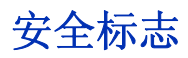

仪器上及文档中的下列标志表示必须采取的以保证对仪器进行安全 操作的预防措施。

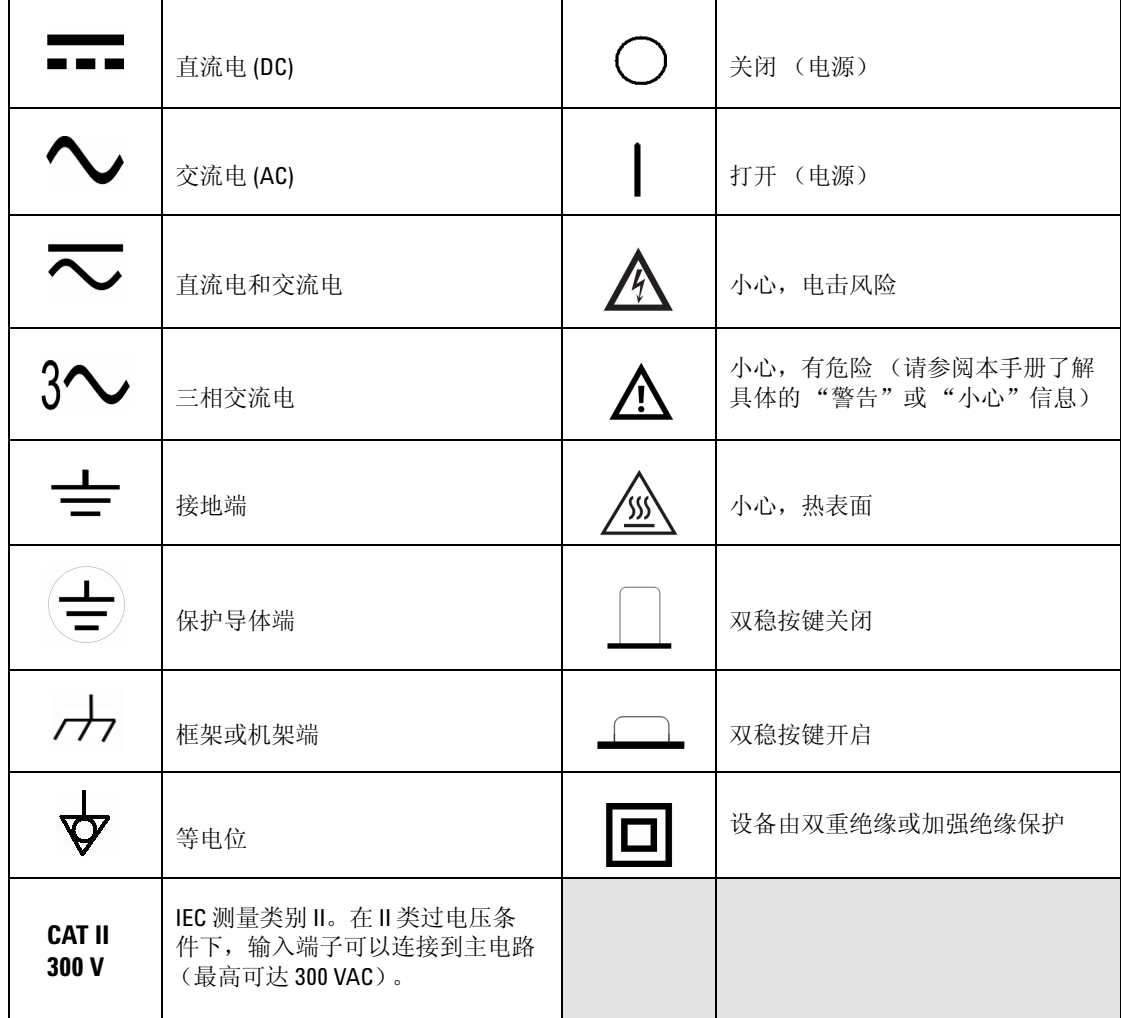

<span id="page-3-0"></span>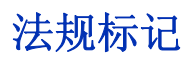

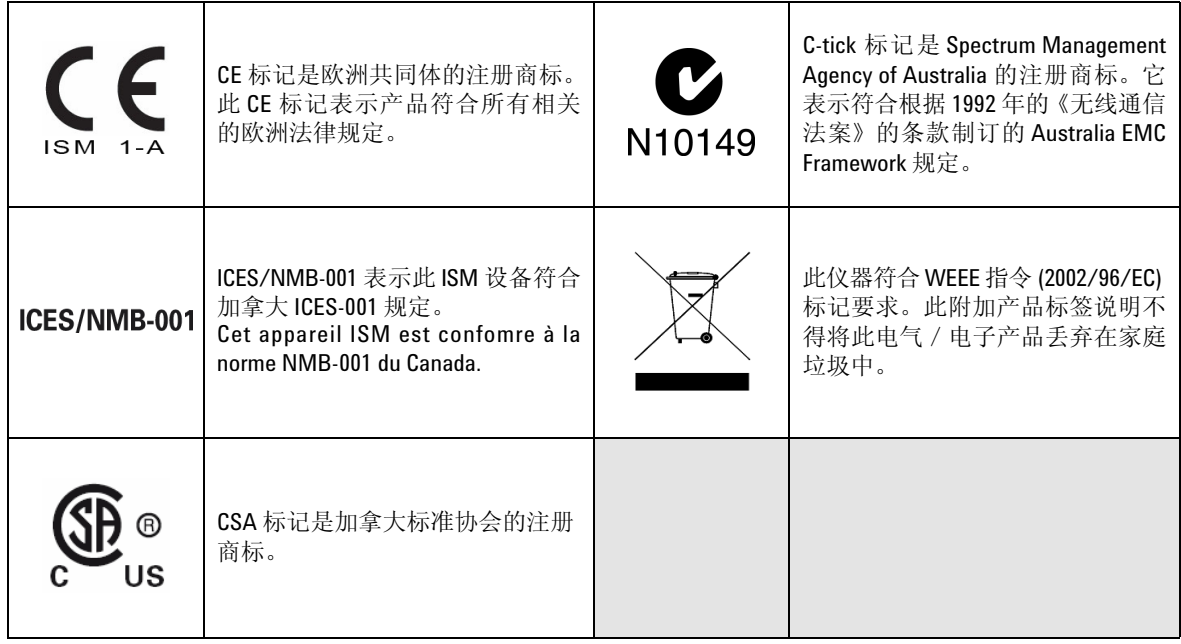

<span id="page-4-0"></span>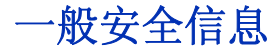

在此仪器的操作、维修和修理各个阶段中,必须遵循下面的一般安 全预防措施。如果未遵循这些预防措施或本手册其他部分说明的特 定警告,则会违反有关仪器的设计、制造和用途方面的安全标准。 Agilent Technologies 对用户不遵守这些预防措施的行为不承担任何 责任。

警告 **•** 请勿破坏电源线安全接地功能。插入到接地 (地面)插座。

- 请严格按照制造商规定的方法使用仪器。
- 可通过测量已知电压来复查仪器的运行情况。
- 测量电流时,请先关闭电路电源,然后再连接仪器和电路。始终将仪器与 电路串联。
- 连接探头时,始终要先连接常用测试探头。断开探头的连接时,始终首先 断开活动测试探头的连接。
- 请勿在端子之间或者端子与地面之间测量高于额定电压 (万用表上已标 出)的电压。
- 请勿使用修补过的保险丝或者短路的保险丝支架。为了避免将来发生火 灾,请更换线路保险丝,仅使用能承受相同的额定电压和额定电流以及推 荐类型的保险丝。
- 请勿单独维护或执行调整。在特定条件下,即使关闭了仪器,电压仍有可 能存在危险。为了避免危险的电击,除非有急救人员在场,否则维修人员 不得进行内部维修或调整。
- 请勿更换部件或修改仪器,以避免引发其他危险。将仪器返回至 **Agilent** 技 术销售与维修处进行维修,以确保功能部件安全。
- 请勿操作已损坏的仪器,因为仪器中内置的安全保护功能部件可能已损坏 (物理损坏、过于潮湿或者任何其他原因)。这时候请断开电源并且只有在 经过维修培训的人员证实操作安全后才使用本仪器。如果需要,请将仪器 返回至 **Agilent** 技术销售与维修处进行维修以确保安全功能部件工作正常。

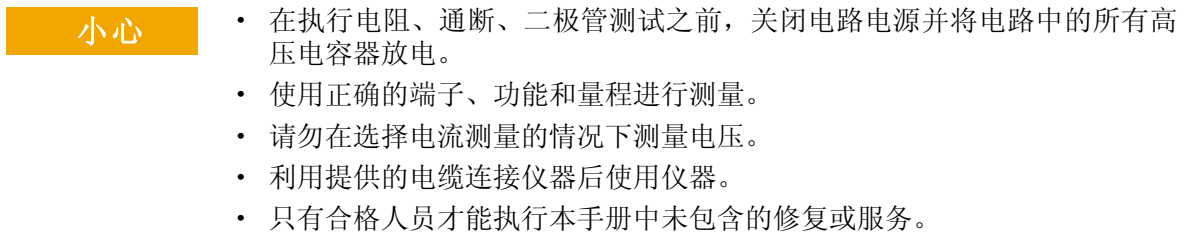

# <span id="page-6-0"></span>环境条件

此仪器设计为仅允许在室内以及低凝结区域使用。下表显示了本仪 器的一般环境要求。

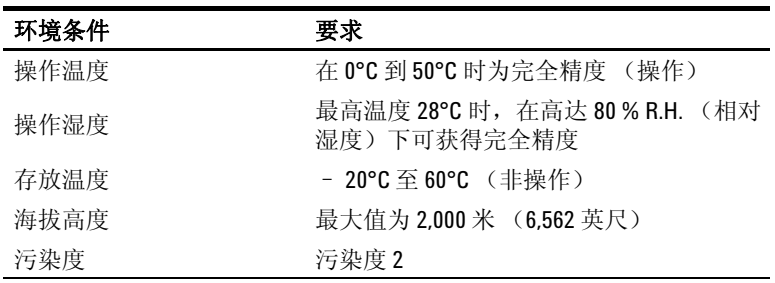

## 小心 Agilent U3402A 5 1/2 位双重显示万用表符合以下 EMC 要求:

- IEC 61010-1: 2001/EN 61010-1:2001 (第二版)
- 加拿大:CAN/CSA-C22.2 No. 61010-1-04
- 美国:ANSI/UL 61010-1:2004
- IEC 61326-1:2005/EN 61326-1:2006
- 加拿大: ICES/NMB-001:2004
- 澳大利亚 / 新西兰: AS/NZS CISPR11:2004

# 废弃电气和电子设备 **(WEEE)** 指令 **2002/96/EC**

此设备符合 WEEE 指令 (2002/96/EC) 标记要求。此附加产品标签说 明不得将此电气/电子产品丢弃在家庭垃圾中。 产品类别:

根据 WEEE 指令附件 1 中说明的设备类型, 将此仪器分类为"监测 和控制仪器"产品。

附加的产品标签显示如下:

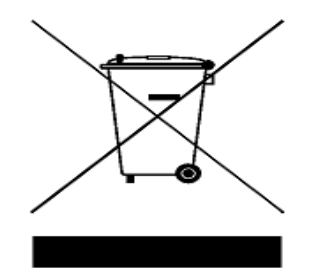

#### 切勿丢弃在家庭垃圾中

要返回不需要的仪器,请与您最近的 Agilent 销售处联系,或访问:

www.agilent.com/environment/product

以获得更多信息。

# **Agilent Technologies**

**DECLARATION OF CONFORMITY**  According to EN ISO/IEC 17050-1:2004

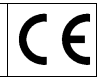

**Manufacturer's Name:** Agilent Technologies Microwave Products (M) Sdn Bhd Manufacturer's Address: Bayan Lepas Free Industrial Zone Bayan Lepas Free Industrial Zone 11900 Penang, Malaysia

**Declares under sole responsibility that the product as originally delivered:** 

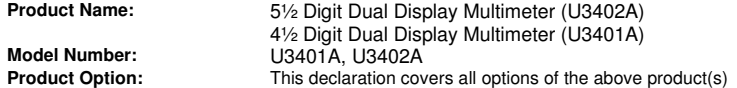

**complies with the essential requirements of the following applicable European Directives, and carries the CE marking accordingly:** 

Low Voltage Directive (2006/95/EC) EMC Directive (2004/108/EC)

#### **and conforms with the following standards: Example 3** Example 2 Limit **Contract 2** Limit

 **IEC61326-1:2005 / EN61326-1:2006** 

- -CISPR 11:2003 / EN 55011:2007 Group 1 Class A
- -IEC 61000-4-2:2001 / EN 61000-4-2:1995+A1:1998+A2:2001 4 kV CD, 8 kV AD
- -IEC 61000-4-3:2002 / EN 61000-4-3:2002 10 V/m (80 MHz-1.0 GHz)
- -IEC 61000-4-4:2004 / EN 61000-4-4:2004 1 kV signal lines, 2 kV power lines
- -IEC 61000-4-5:2001 / EN 61000-4-5:1995:A1:2001 1 kV line-line, 2 kV line-ground
- -IEC 61000-4-6:2003 / EN 61000-4-6:2007 3 V (0.15 MHz-80 MHz)
- -IEC 61000-4-11:2004 / EN 61000-4-11:2004 100% Dip (0.5 cycle, 1 cycle)

Canada: ICES/NMB-001:2004 Australia/New Zealand: AS/NZS CISPR 11:2004

**Safety** IEC 61010-1:2001 / EN 61010-1:2001 CAN/CSA-C22.2 No.61010-1-04 ANSI/UL61010-1:2004

#### **Additional Information:**

The product was tested in a typical configuration with Agilent Technologies test systems.

**This DoC applies to above-listed products placed on the EU market after:** 

5-Mar-09 Date Tay Eng Su

Quality Manager

For further information, please contact your local Agilent Technologies sales office, agent or distributor, or Agilent Technologies Deutschland GmbH, Herrenberger Straße 130, 71034 B**ö**blingen, Germany.

Template: A5971-5302-2, Rev. E.00 U3402A DoC Revision A

3 V/m (1.4 GHz-2.0 GHz) 1 V/m (2.0 GHz-2.7 GHz)

60% Dip (10 cycles) 30% Dip (25 cycles)

100% short interruptions (250 cycles)

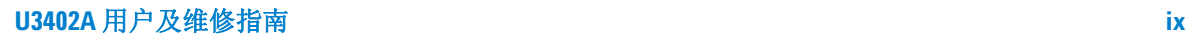

#### **Product Regulations**

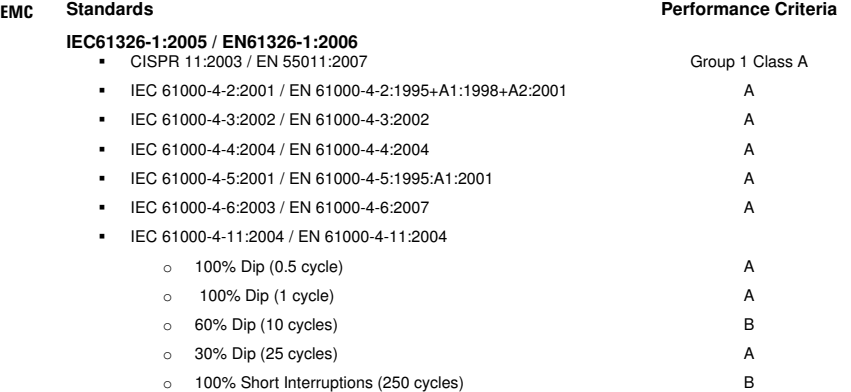

#### **1 Performance Criteria:**

- 
- 
- A Pass Normal operation, no effect. B Pass Temporary degradation, self recoverable. C Pass Temporary degradation, operator intervention required.
- D Fail Not recoverable, component damage.
- N/A Not applicable

#### **Notes:**

#### **Regulatory Information for Canada**

ICES/NMB-001:2004 This ISM device complies with Canadian ICES-001. Cet appareil ISM est confomre à la norme NMB-001 du Canada.

#### **Regulatory Information for Australia/New Zealand**

This ISM device complies with Australian/New Zealand AS/NZS CISPR11:2004 **C**N10149

# <span id="page-10-0"></span>本指南结构…

- **1** [入门第](#page-20-0) 1 章介绍使用 U3402A 数字万用表的准备工作,并简短介绍 了数字万用表的前面板、显示屏、键盘、端子和后面板。
- **2** [操作和功能](#page-38-0)第 2 章包含有关使用 U3402A 进行测量的详细信息。同 时,也介绍了万用表中可用的各种功能和特点。
- **3** [测量教程第](#page-70-0) 3 章介绍万用表的高级功能和应用,以提高工作效率。
- **4 RS232** [远程操作](#page-80-0)第 4 章介绍如何通过 RS232 接口来配置和操作 U3402A。同时,还说明了用于万用表中的所有 RS232 接口命令的详 细信息。
- **5** [性能测试第](#page-98-0) 5 章包含性能测试过程。可通过性能测试过程来验证万 用表在其已发布的规格内是否正常运行。
- **6** [拆卸与维修第](#page-112-0) 6 章介绍如何拆卸万用表,如何获取维修服务,并列 出了可更换的部件。
- **7** [规格和特征第](#page-126-0) 7 章指定了 U3402A 的特点和规格。

### **xii U3402A** 用户及维修指南

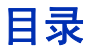

[声明](#page-1-0) ii [安全标志](#page-2-0) iii [法规标记](#page-3-0) iv [一般安全信息](#page-4-0) v [环境条件](#page-6-0) vii [本指南结构…](#page-10-0) xi

## **1** [入门](#page-20-0)

Agilent U3402A [双重显示万用表简介](#page-21-0)<br>2 [初始检查](#page-22-0) 3 [将电源线连接到万用表](#page-24-0) 5 堆叠 [U3402A](#page-25-0) 6 [调整手柄](#page-26-0) 7 [产品外观](#page-27-0) 8 [产品尺寸](#page-27-1) 8 [前面板外观](#page-28-0) 9 [显示屏外观](#page-29-0) 10 [键盘外观](#page-31-0) 12 [端子外观](#page-34-0) 15 [后面板外观](#page-36-0) 17 [远程操作](#page-37-0) 18 [配置和连接](#page-37-1) RS232 接口 18 [RS232](#page-37-2) 命令 18

## **2** [操作和功能](#page-38-0)

[进行测量](#page-39-0) 20 [执行电压测量](#page-40-0) 21 [执行电流测量](#page-42-0) 23 [执行频率测量](#page-44-0) 25 [执行电阻测量](#page-45-0) 26 [执行二极管/通断测试](#page-46-0) 27 [选择量程](#page-51-0) 32

[设置读取速率](#page-53-0) 34 [选择副显示屏](#page-55-0) 36 [使用 "设置"菜单](#page-57-0) 38 [更改可配置设置](#page-58-0) 39 [选择本地操作模式](#page-59-0) 40 [执行数学运算](#page-60-0) 41 [dBm](#page-61-0) 42 [Rel](#page-62-0) 43 [MinMax](#page-63-0) 44 [Comp](#page-65-0) 46 [Hold](#page-66-0) 47 [数学运算组合](#page-67-0) 48

## **3** [测量教程](#page-70-0)

[双显示屏应用](#page-71-0) 52 [双显示屏操作示例](#page-72-0) 53 [测量整流电路上的](#page-72-1) DC 电压和 AC 波动 53 [测量整流电路上的](#page-73-0) AC 和 DC 电流 54 测量 AC 电路上的 AC [电压和频率](#page-74-0) 55 [在晶体管电路或负载上测量](#page-75-0) DC 电压和 DC 电流 56 [使用双线模式测量电阻](#page-77-0) 58 [使用四线模式测量电阻](#page-78-0) 59 测量实际 RMS  $AC + DC$  60

### **4 RS232** [远程操作](#page-80-0)

[简介](#page-81-0) 62 配置 RS232 [接口参数](#page-81-1) 62 [连接万用表和主机](#page-82-0) 63 [RS232](#page-83-0) 命令 64 [键命令](#page-83-1) 64 [设置命令](#page-84-0) 65 S1、 S2 [命令](#page-84-1) 65 SH [命令](#page-87-0) 68 SL [命令](#page-88-0) 69

SR [命令](#page-88-1) 69 SO [命令](#page-89-0) 70 [查询命令](#page-89-1) 70 RO [命令](#page-90-0) 71 R1 [命令](#page-94-0) 75 R2 [命令](#page-94-1) 75 [RALL](#page-94-2) 命令 75 RST [命令](#page-94-3) 75 RV [命令](#page-94-4) 75 [编程示例](#page-95-0) 76

## **5** [性能测试](#page-98-0)

[校准概述](#page-99-0) 80 [Agilent Technologies](#page-99-1) 校准服务 80 [校准间隔](#page-99-2) 80 [建议的测试设备](#page-100-0) 81 [测试注意事项](#page-101-0) 82 [输入连接](#page-101-1) 82 [性能验证测试概览](#page-102-0) 83 [性能验证测试](#page-102-1) 83 [直流电压验证测试](#page-102-2) 83 DC [电流验证测试](#page-104-0) 85 [电阻验证测试](#page-105-0) 86 [二极管验证测试](#page-108-0) 89 [频率验证测试](#page-108-1) 89 AC [电压验证测试](#page-109-0) 90 AC [电流验证测试](#page-110-0) 91

## **6** [拆卸与维修](#page-112-0)

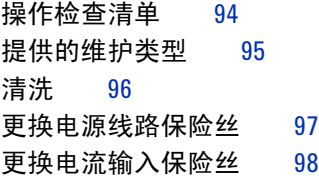

静电放电  $(ESD)$  [预防措施](#page-117-1)  $98$ [机械拆卸](#page-118-0) 99 [可替换部件](#page-124-0) 105 [机架安装](#page-125-0) 106

### **7** [规格和特征](#page-126-0)

[一般特征](#page-127-0) 108 [测量类别](#page-129-0) 110 [测量类别定义](#page-129-1) 110 [规格](#page-130-0) 111 [直流电压](#page-130-1) 111 [直流电流](#page-131-0) 112 AC [电压 \(实际](#page-132-0) RMS, AC 耦合模式) 113 AC [电压 \(实际](#page-133-0) RMS, AC+DC 耦合模式) 114 AC [电流 \(实际](#page-134-0) RMS, AC 耦合模式) 115 AC [电流 \(实际](#page-135-0) RMS, AC+DC 耦合模式) 116 [电阻](#page-136-0) 117 [二极管测试](#page-137-0) / 通断 118 电阻 / [通断 \(双线\)](#page-137-1) 118 [频率](#page-137-2) 118 分贝 [\(dB\)](#page-138-0) 计算 119 [补充规格](#page-139-0) 120 [显示计数和读取速率](#page-139-1) 120 [测量规格](#page-141-0) 122 [计算总测量误差](#page-146-0) 127 [精度规格](#page-147-0) 128 [传输精度](#page-147-1) 128 [一年精度](#page-147-2) 128 [温度系数](#page-147-3) 128

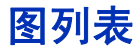

- 图 1-1 堆叠 [U3402A 6](#page-25-1)
- 图 1-2 [手柄位置类型](#page-26-1) 7
- 图 1-3 [安装和拆卸手柄。](#page-26-2) 7
- 图 [1-4 U3402A](#page-27-2) 尺寸 8
- 图 1-5 [前面板](#page-28-1) 9
- 图 1-6 VFD 全屏显示时, 所有组件均会亮起。10
- 图 1-7 [键盘](#page-31-1) 12
- 图 1-8 [输入端子](#page-34-1) 15
- 图 1-9 [后面板](#page-36-1) 17
- 图 2-1 ACV [端子连接和显示](#page-40-1) 21
- 图 2-2 DCV [端子连接和显示](#page-41-0) 22
- 图 2-3 ACI RMS 或 DCI (mA) [端子连接和显示屏](#page-42-1) 23
- 图 2-4 ACI RMS 或 DCI (A) [端子连接和显示屏](#page-43-0) 24
- 图 2-5 [频率端子连接和显示](#page-44-1) 25
- 图 [2-6](#page-45-1) 双线 Ω 端子连接和显示 [26](#page-45-1)
- 图 [2-7](#page-46-1) 四线 Ω 端子连接和显示 [27](#page-46-1)
- 图 2-8 正向偏压二极管 / [持续性测试端子连接和显示](#page-48-0) 29
- 图 2-9 反向偏压二极管 / [持续性端子连接和显示](#page-48-1) 29
- $\overline{8}$  [2-10](#page-50-0) 双线 Ω/ 通断测试端子连接和显示 [31](#page-50-0)
- 图 2-11 [读取速率信号器](#page-53-1) 34
- 图 2-12 [副显示屏](#page-55-1) 36
- 图 2-13 典型 dBm [运算显示](#page-61-1) 42
- 图 2-14 典型 Rel [运算显示](#page-62-1) 43
- 图 2-15 典型 Max [运算显示](#page-63-1) 44
- 图 2-16 典型 Min [运算显示](#page-64-0) 45
- 图 2-17 典型 Comp [运算显示](#page-65-1) 46
- 图 2-18 典型 Hold [运算显示](#page-66-1) 47
- 图 2-19 [组合数学运算顺序](#page-68-0) 49
- 图 3-1 在校正电路上测量 DC 电压和 AC [波动时的端子连接](#page-72-2) 53
- 图 3-2 在校正电路上测量 AC 和 DC [电流时的端子连接](#page-73-1) 54
- 图 3-3 在 AC 电路上测量 AC [电压和频率时的端子连接](#page-74-1) 55
- 图 3-4 [在晶体管电路或负载上测量](#page-76-0) DC 电压和 DC 电流时的端子连接 57
- 图 3-5 [使用双线模式测量电阻时的端子连接](#page-77-1) 58
- 图 3-6 [使用四线模式测量电阻时的端子连接](#page-78-1) 59
- 图 4-1 使用 RS232 [电缆将万用表连接到](#page-82-1) PC 63

# 表列表

表 1-1 [显示信号器](#page-29-2) 10

表 1-2 [键盘功能](#page-31-2) 12

表 1-3 [不同测量功能的输入端子](#page-35-0) 16

表 2-1 [慢、中和快读取速率下的量程范围值](#page-52-0) 33

表 2-2 [单一功能测量的读取速率](#page-53-2) 34

表 2-3 [双显示组合说明](#page-56-0) 37

表 2-4 ["设置"菜单和通信参数](#page-57-1) 38

表 2-5 [不同测量功能的数学运算](#page-60-1) 41

表 2-6 [组合数学运算的说明](#page-68-1) 49

表 3-1 [使用双显示屏的常见组合及应用](#page-71-1) 52

表 [4-1 RS232](#page-81-2) 接口参数 62

表 4-2 [键命令的说明](#page-83-2) 64

表 4-3 S1 和 S2 [命令的说明](#page-85-0) 66

表 4-4 S1 或 S2 命令与 <f>、 <r>、 <x> [参数的组合](#page-86-0) 67

表 4-5 SH [命令的说明](#page-87-1) 68

表 4-6 SL [命令的说明](#page-88-2) 69

表 4-7 SR [命令的说明](#page-88-3) 69

表 4-8 SO [命令的说明](#page-89-2) 70

表 4-9 RO [命令的返回语法的说明](#page-90-1) 71

表 [4-10 <h1h2>](#page-91-0) 状态转换 72

表 [4-11 <g1g2>](#page-92-0) 状态转换 73

表 4-12 RO 命令的 <f1><r1> 和 [<f2><r2>](#page-92-1) 响应 73

表 5-1 [推荐的测试设备](#page-100-1) 81

表 5-2 DC [电压验证测试](#page-103-0) 84

表 5-3 DC [电流验证测试](#page-104-1) 85

表 [5-4](#page-105-1) 双线 Ω 验证测试 [86](#page-105-1)

 $\overline{x}$  [5-5](#page-106-0) 四线 Ω 验证测试 [87](#page-106-0)

表 5-6 [二极管验证测试](#page-108-2) 89

表 5-7 [频率验证测试](#page-108-3) 89

表 5-8 AC [电压验证测试](#page-109-1) 90

表 5-9 AC [电流验证测试](#page-110-1) 91

表 6-1 [应用的保险丝类型 \(根据目标国家/地区而定\)](#page-116-1) 97

表 6-2 [可替换部件](#page-124-1) 105

表 [7-1D](#page-130-2)CV 分辨率, 满刻度读数和精度 [ ± ( 读数的百分比 + 计数 )] [111](#page-130-2)

表 [7-2D](#page-131-1)CI 分辨率,满刻度读数和精度 [ ± ( 读数的百分比 + 计数 )] [112](#page-131-1)

表 [7-3A](#page-132-1)CV 分辨率, 满刻度读数和精度 [ ± ( 读数的百分比 + 计数 )] [113](#page-132-1)

表 7-4 ACV ac+dc 分辨率, 满刻度读数和精度 [±( 读数的百分比 + 计数 )] 114

表 7-5 ACI [分辨率,满刻度读数、负载电压和精度](#page-134-1) [±( 读数的百分比 + 计数 [\)\] 115](#page-134-1)

表 7-6 ACIac+dc [分辨率,满刻度读数、负载电压和精度](#page-135-1) [± ( 读数的百分比 + 计数 [\)\] 116](#page-135-1)

表 7-7 [电阻解析度,满刻度读数和精度](#page-136-1) [± ( 读数的百分比 + 计数 )] 117

表 7-8 二极管 / [通断解析度和满刻度读数](#page-137-3) 118

表 [7-9](#page-137-4) 电阻 / 通断 (双线)分辨率,满刻度读数和精度 [118](#page-137-4)

表 7-10 [频率解析度和精度](#page-137-5) [± ( 读数的百分比 + 计数 )] 118

表 7-11 [量程和精度](#page-138-1) (±dB) 119

表 7-12 [满刻度显示计数](#page-139-2) 120

表 7-13 RS232 [电缆上单个显示屏的读取速率](#page-139-3) 120

表 7-14 RS232 [电缆上双显示屏的读取速率](#page-140-0) 121

表 7-15 [补充测量规格](#page-141-1) 122

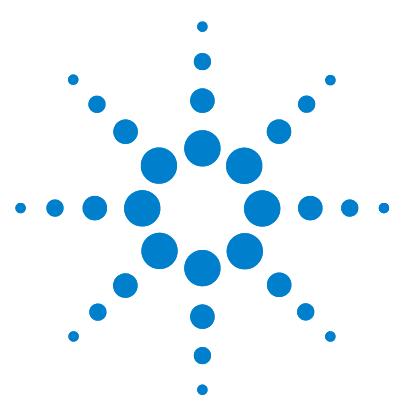

 **U3402A 5 1/2** 位双重显示万用表 用户及维修指南

<span id="page-20-0"></span>**1** 入门

Agilent U3402A [双重显示万用表简介](#page-21-1) 2 [初始检查](#page-22-1) 3 [标准购置物件](#page-22-2) 3 [原始包装](#page-23-0) 4 [将电源线连接到万用表](#page-24-1) 5 堆叠 [U3402A 6](#page-25-2) [调整手柄](#page-26-3) 7 [产品外观](#page-27-3) 8 [产品尺寸](#page-27-4) 8 [前面板外观](#page-28-2) 9 [显示屏外观](#page-29-3) 10 [键盘外观](#page-31-3) 12 [端子外观](#page-34-2) 15 [后面板外观](#page-36-2) 17 [远程操作](#page-37-3) 18 [配置和连接](#page-37-4) RS232 接口 18 [RS232](#page-37-5) 命令 18

本章介绍使用 U3402A 双重显示万用表的准备工作,并简短介绍数字万用表的前面 板、显示屏、键盘、端子和后面板。

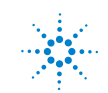

# <span id="page-21-1"></span><span id="page-21-0"></span>**Agilent U3402A** 双重显示万用表简介

U3402A 双重显示万用表的主要功能:

- 5 1/2 位数字双重显示测量
- 11 项测量功能:
	- 交流电压
	- DC 电压
	- AC+DC 电压
	- 交流电流
	- 直流电流
	- AC+DC 电流
	- 双线电阻
	- 四线电阻
	- 频率
	- 通断测试
	- 二极管测试
- 5 个数学运算:
	- dBm
	- MinMax
	- 相对 (REL)
	- 比较 (COMP)
	- Hold
- AC+DC 电压和电流的实际 RMS 值测量。
- AC 和 DC 电流测量范围大,从 12 mA 到 12 A。
- 在低读取速率时测量的电阻最高达 120 MW,分辨率为 1 mW,在中和高读取 速率时的电阻最高达 300 MΩ, 分辨率分别为 10 mΩ 和 100 mΩ。
- 频率测量最大 1 MHz。
- dBm 测量, 可选参考阻抗从 2 Ω 到 8000 Ω, 以及音频功率测量能力。
- 动态记录最小和/或最大读数。

# <span id="page-22-1"></span><span id="page-22-0"></span>初始检查

- **1** 检查装运容器是否受损。损坏可能包括装运容器的凹痕或断裂,或衬垫材料上 出现异常挤压或变形的迹象。
- **2** 小心将装运物从装运容器中取出,并检查您定购的物品是否完整。
- 注意 如果装运容器或包装材料受损,应保留不动,直到装运内容物经过机械和电子 检查为止。如果有机械损伤,请通知离您最近的 Agilent Technologies 办事处。保 留受损的装运材料 (如果有),以备货运公司和 Agilent 代表检查。如果需要, 您可以在指南的最后一页上找到 Agilent 销售和服务办事处列表。
	- 请在继续进行操作之前,务必阅读并了解上面提到的安全信息。

## <span id="page-22-2"></span>标准购置物件

以下物品随购买的 U3402A 双重显示万用表一起提供:

- ✔ 电源线
- ✔ 标准测试引线套件
- ✔ 印刷版快速入门指南
- ✔ Product Reference CD
- ✔ 检测报告
- ✔ 校准证书

请检查装运箱中随附的包装列表,确定装运箱中是否含有所定购的所有选件。

# <span id="page-23-0"></span>原始包装

Agilent Technologies 办事处提供与工厂包装所使用的相同的容器和材料。如果 要将万用表返回 Agilent Technologies 进行维修,请随附一个标签标明所需服务 的类型、返回地址、型号和序列号。同时,请在容器上标注"易碎",确保装运 时轻拿轻放。在信函中,根据仪器的型号和序列号确认万用表。

# <span id="page-24-1"></span><span id="page-24-0"></span>将电源线连接到万用表

连接电源线,按下电源开关,打开万用表。

当万用表执行通电自检时,前面板显示屏会亮起。(如果万用表未开启,请参见

第 94 页的["操作检查清单"\)](#page-113-0)。在启动过程中, 按 | Fiold | 保留全屏显示。按任意 键,恢复开机自检。

Ref  $\Omega$ 

万用表将在直流电压功能中通电,并启用自动量程。如果自检成功,则万用表将 进入正常操作。 如果自检失败,则会显示完整的信号器或显示空白屏幕,而不会进入正常操作。 如果自检不断失败,请与离您最近的 Agilent 销售和服务办事处联系。

注意 如果线路电压选择器正确设置,频率范围 50 Hz 或 60 Hz,则万用表的操作线路电 压为 90 VAC 到 264 VAC。

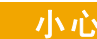

小心 **•** 开启万用表前,请确保线路选择器设置为对电源线连接器应用的线路电压。

**•** 请不要应用超出线路连接器指定范围的线路电压。

# <span id="page-25-2"></span><span id="page-25-0"></span>堆叠 **U3402A**

U3402A 的前后面板上设有专门设计的防滑保护装置。即使多个万用表堆叠在一 起,也不会滑落。

要堆叠 U3402A 万用表,请务必以正确的方向安装保险装置。请参见图 [1-1](#page-25-3)。

<span id="page-25-3"></span><span id="page-25-1"></span>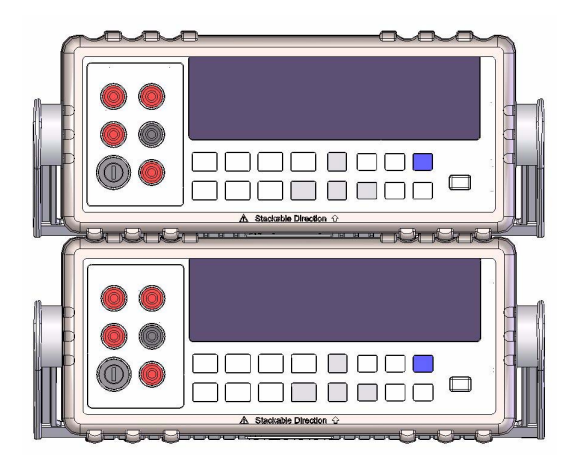

图 **1-1** 堆叠 U3402A

# <span id="page-26-3"></span><span id="page-26-0"></span>调整手柄

要调整手柄位置,请抓住手柄的边缘,向外拉出。然后,将手柄旋转到所需的位 置。下面是可能使用到的手柄位置。

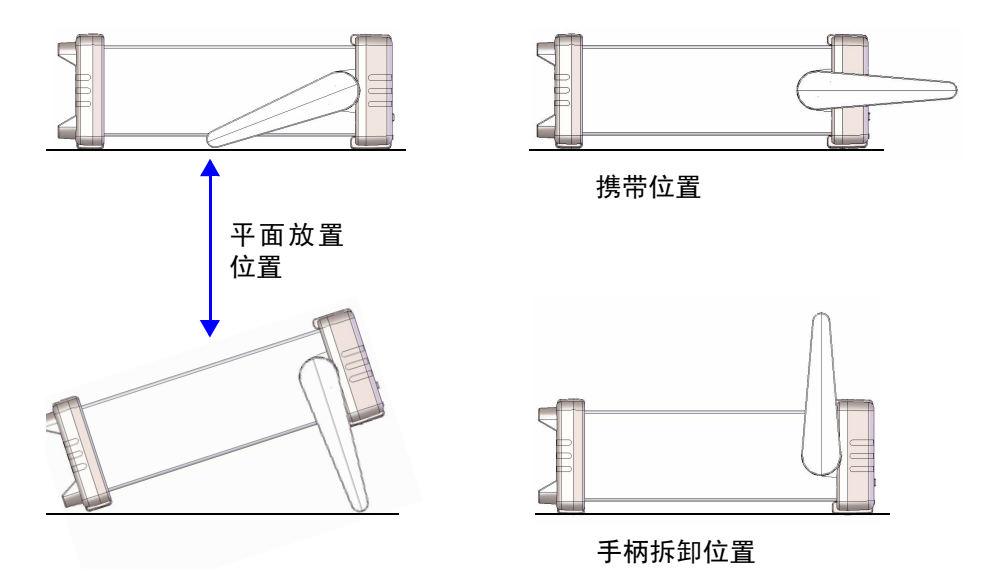

<span id="page-26-1"></span>图 **1-2** 手柄位置类型

要安装或拆卸手柄,可垂直旋转手柄,并将其从万用表两边拉出。请参见图 [1-3](#page-26-4)。

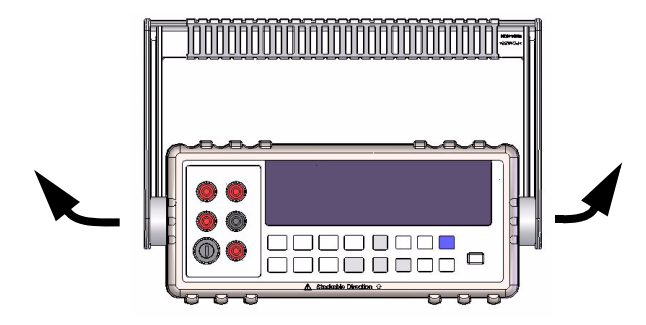

<span id="page-26-4"></span><span id="page-26-2"></span>图 **1-3** 安装和拆卸手柄。

## **1** 入门

# <span id="page-27-4"></span><span id="page-27-3"></span><span id="page-27-0"></span>产品外观

# <span id="page-27-1"></span>产品尺寸

## 前视图

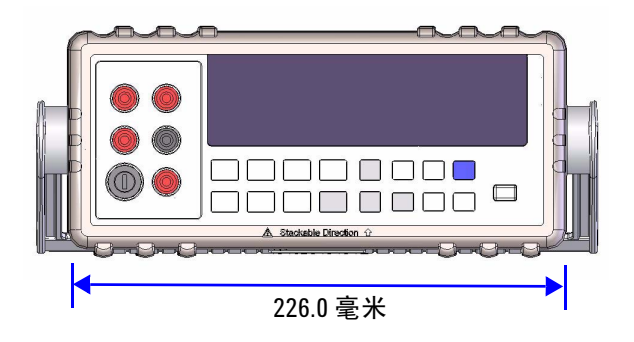

侧视图

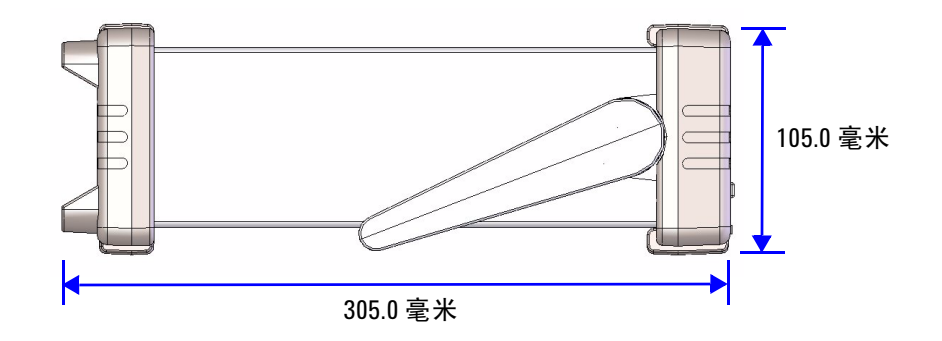

#### <span id="page-27-2"></span>图 1-4 U3402A 尺寸

# <span id="page-28-0"></span>前面板外观

<span id="page-28-2"></span>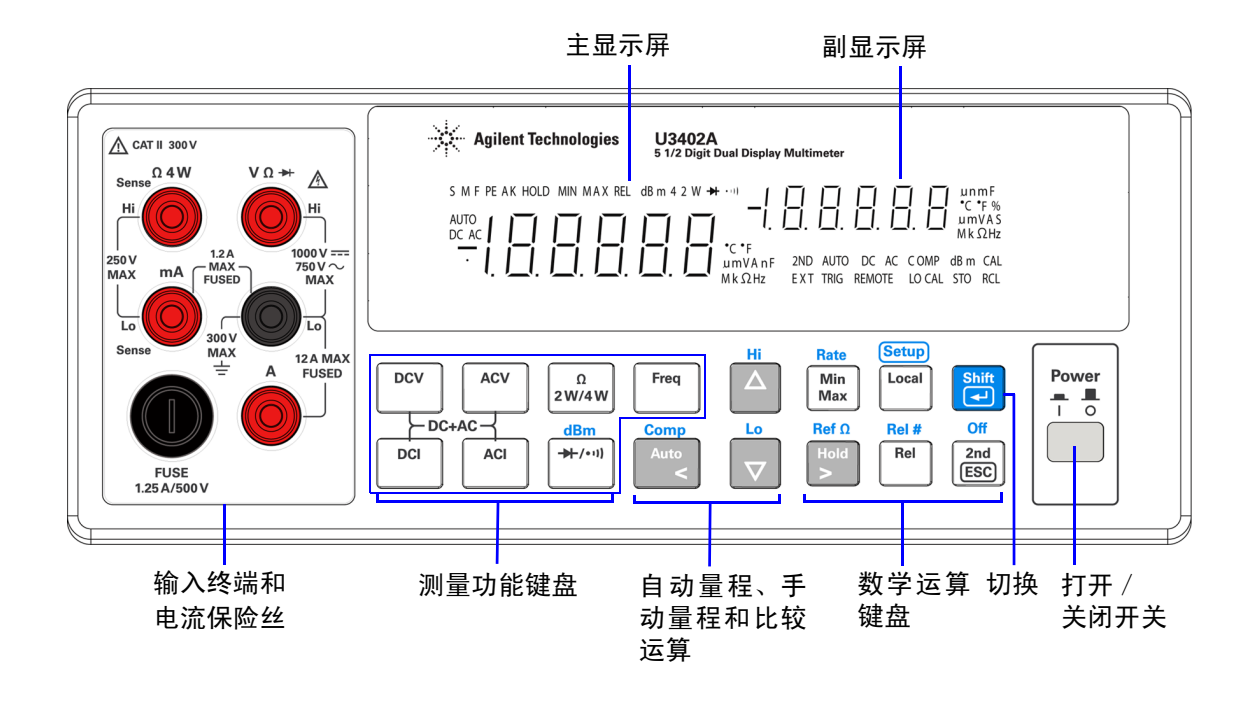

#### <span id="page-28-1"></span>图 **1-5** 前面板

## <span id="page-29-0"></span>显示屏外观

<span id="page-29-3"></span>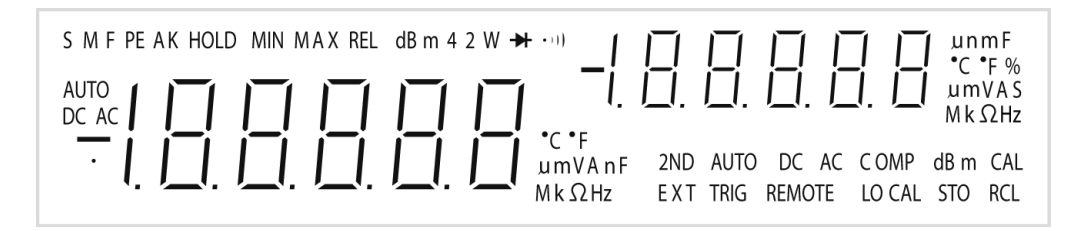

#### <span id="page-29-1"></span>图 **1-6** VFD 全屏显示时,所有组件均会亮起。

表 [1-1](#page-29-4) 中介绍了高清晰真空荧光显示 (VFD) 信号器。

#### <span id="page-29-4"></span><span id="page-29-2"></span>表 **1-1** 显示信号器

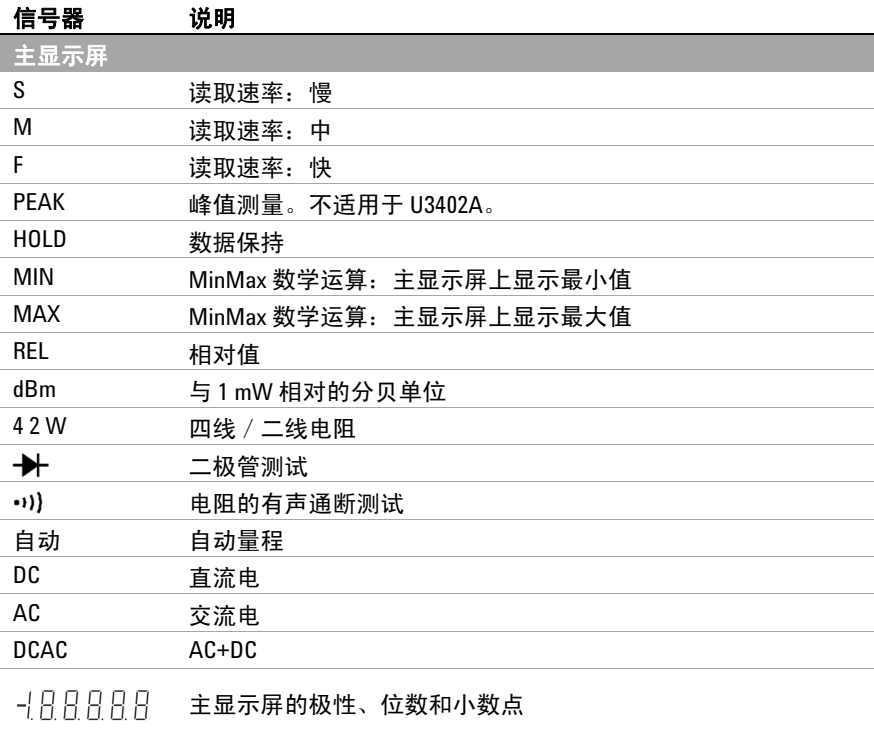

表 **1-1** 显示信号器 (续)

| 信号器             | 说明                            |
|-----------------|-------------------------------|
| °C              | 摄氏温度单位。不适用于 U3402A。           |
| $\circ$ F       | 华氏温度单位。不适用于 U3402A。           |
| mV              | 电压单位: mV、V                    |
| μm <sub>A</sub> | 电流单位: μA、mA、A                 |
| <b>µmnF</b>     | 电容单位: nF、 µF、 mF。不适用于 U3402A。 |
| $Mk\Omega$      | 电阻单位:Ω、 kΩ、 MΩ                |
| <b>MkHz</b>     | 频率单位:Hz、 kHz、 MHz             |
| 副显示屏            |                               |
| 188888          | 副显示屏的极性、位数和小数点                |
| <b>umnF</b>     | 电容单位:nF、μF、mF。不适用于 U3402A。    |
| °C              | 摄氏温度单位。不适用于 U3402A。           |
| $\circ$ F       | 华氏温度单位。不适用于 U3402A。           |
| %               | 占空比测量。不适用于 U3402A。            |
| mV              | 电压单位: mV、V                    |
| μm <sub>A</sub> | 电流单位: µA、 mA、 A               |
| S               | 转换模式                          |
| $Mk\Omega$      | 电阻单位: Ω、kΩ、MΩ                 |
| <b>MkHz</b>     | 频率单位: Hz、kHz、MHz              |
| 2ND             | 已启用副显示屏                       |
| 自动              | 自动量程                          |
| DC              | 直流电                           |
| AC              | 交流电                           |
| <b>DCAC</b>     | $AC+DC$                       |
| COMP            | 比较运算                          |
| dBm             | 与1 mW 相对的分贝单位                 |
| CAL             | 校准模式。不适用于 U3402A。             |
| <b>EXT</b>      | 外部。不适用于 U3402A。               |
| <b>TRIG</b>     | 触发模式。不适用于 U3402A。             |
| <b>REMOTE</b>   | 远程界面控制                        |
| LOCAL           | 本地模式                          |
| ST <sub>0</sub> | 存储仪表状态。不适用于 U3402A。           |
| RCL             | 回读存储的仪表状态。不适用于 U3402A。        |

# <span id="page-31-3"></span><span id="page-31-0"></span>键盘外观

表 [1-2](#page-31-4) 中介绍了每个键的操作。按下某个键会更改当前键的操作,点亮显示屏的 相关信号,并发出蜂鸣。

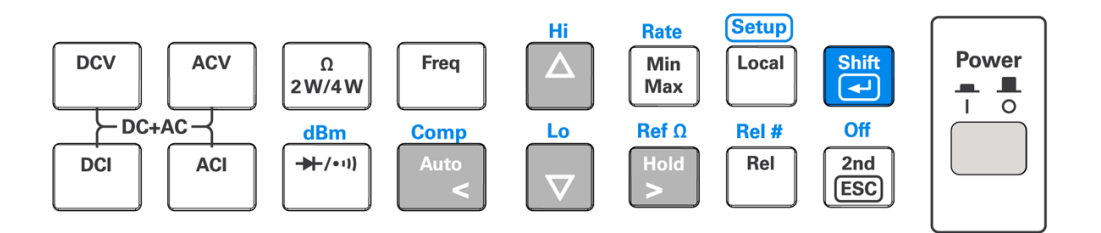

#### <span id="page-31-1"></span>图 **1-7** 键盘

#### <span id="page-31-4"></span><span id="page-31-2"></span>表 **1-2** 键盘功能

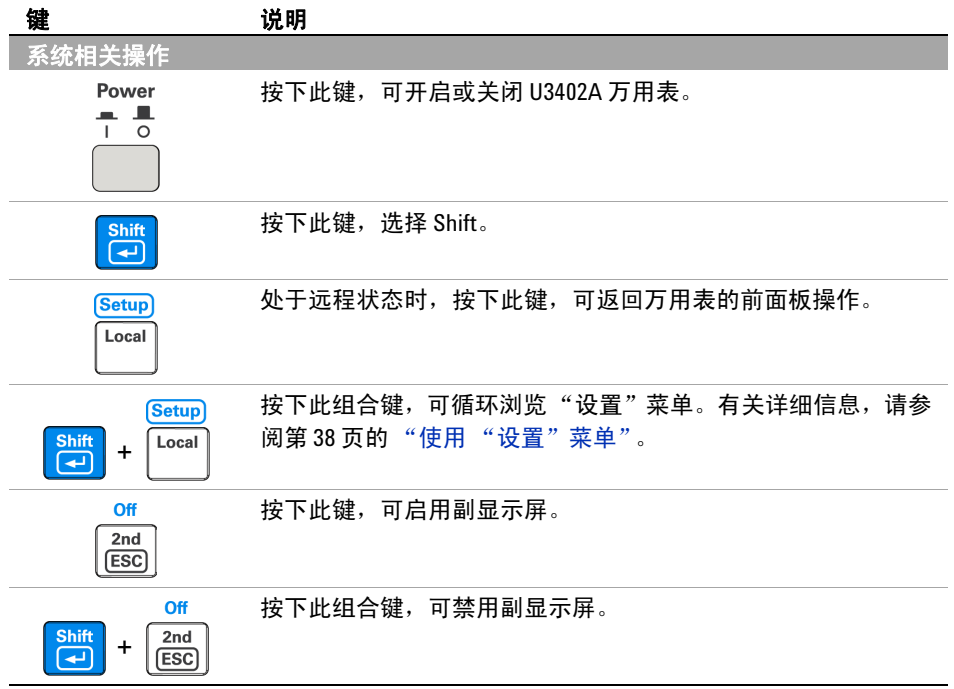

表 **1-2** 键盘功能 (续)

| 键                                           | 说明                                                 |
|---------------------------------------------|----------------------------------------------------|
| 测量相关操作                                      |                                                    |
| <b>DCV</b>                                  | 按下此键,可选择 DC 电压测量。                                  |
| <b>ACV</b>                                  | 按下此键,可选择 AC 电压测量。                                  |
| <b>DCI</b>                                  | 按下此键,可选择 DC 电流测量。                                  |
| <b>ACI</b>                                  | 按下此键,可选择 AC 电流测量。                                  |
| <b>DCV</b><br><b>ACV</b><br>$+$             | 按下此组合键, 可选择 AC + DC 电压测量。                          |
| ACI<br>ACI<br>$\pm$                         | 按下此组合键, 可选择 AC + DC 电流测量。                          |
| Ω<br>2 W/4 W                                | 按下此键,可在双线电阻和四线电阻测量之间切换。                            |
| Freg                                        | 按下此键,可选择频率测量。                                      |
| dBm<br>$+(-1)$                              | 按下此键,可在二极管测量和通断测量间切换。                              |
| dBm<br>$+(-1)$<br><b>Shift</b><br>$+$<br>(⊸ | 按下此组合键,可选择 dBm 测量。                                 |
| Comp<br>Auto                                | 按下此键,可在手动量程和自动量程之间切换。                              |
| Нi<br>$\sum_{i=1}^{n}$                      | 按下此键,可选择较高量程,并禁用自动量程。 有关详细信息,<br>请参阅第32页的"选择量程"。   |
| Lo<br>$\overline{\phantom{a}}$              | 按下此键,可选择较低量程,并禁用自动量程。有关详细信息,<br>请参阅第 32 页的 "选择量程"。 |

| 键                                                                             | 说明                                                |
|-------------------------------------------------------------------------------|---------------------------------------------------|
| <b>Comp</b><br>Auto<br><b>Shift</b><br>$\ddot{}$<br>$\overline{\mathbf{t}}$   | 按下此组合键,可选择"比较"数学运算。                               |
| Hi<br><b>Shift</b><br>$\bigwedge$<br>$\ddot{}$<br>à                           | 按下此组合键,可选择并设置"比较"数学运算的上限。                         |
| Lo<br><b>Shift</b><br>$\ddot{}$<br>à                                          | 按下此组合键,可选择并设置"比较"数学运算的下限。                         |
| $Ref \Omega$<br>Hold                                                          | 按下此键,可选择 Hold 数学运算。 有关详细信息, 请参阅第 47 页<br>的"Hold"。 |
| $Ref \Omega$<br><b>Shift</b><br>Hold<br>$\ddot{}$<br>$\overline{\phantom{a}}$ | 按下此组合键,以诜择 dBm 测量的参考阻抗。                           |
| Rate<br>Min<br><b>Max</b>                                                     | 按下此键,以启用 MinMax 数字运算。                             |
| <b>Rate</b><br><b>Shift</b><br>Min<br>$\ddot{}$<br>⋥<br><b>Max</b>            | 按下此组合键,以选择读取速率。 有关详细信息,请参阅第 34 页<br>的"设置读取速率"。    |
| Rel#<br>Rel                                                                   | 按下此键,以诜择"相对"数学运算。                                 |
| Rel #<br>Rel<br><b>Shift</b><br>$\ddot{}$<br>اده                              | 按下此组合键,可进入或退出相对基数(Rel#)。有关详细信息,<br>请参阅第43页的"Rel"。 |

表 **1-2** 键盘功能 (续)

入门 **1**

# <span id="page-34-0"></span>端子外观

<span id="page-34-2"></span><mark>小心</mark> 为避免损坏万用表,请勿超出额定输入限值。

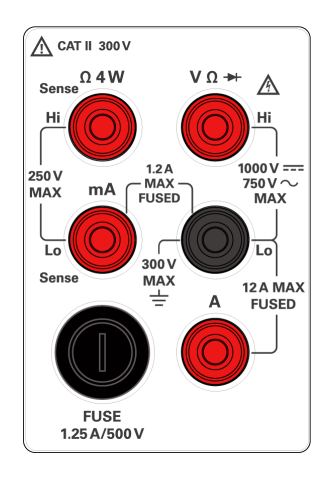

<span id="page-34-1"></span>图 **1-8** 输入端子

主意 高于 300 VAC 的电压只能在与主电路隔离的电路中进行测量。但是,与主电路隔离 的电路中还可能出现瞬间过压。Agilent U3402A 可以安全经受住高达 2500 V 的偶然 瞬间过压。请勿使用此万用表来测量瞬间过压可能超过此水平的电路。

| 测量功能                 | 输入端子               |    | 过载保护                                                                                     |
|----------------------|--------------------|----|------------------------------------------------------------------------------------------|
| DC 电压 (VDC)          |                    |    | 1000 VDC                                                                                 |
| AC 电压 (VAC), 频率 (Hz) | $V \Omega$ Hz (Hi) |    | 750 VAC RMS, 峰值 1100 V,<br>2x10 <sup>7</sup> V-Hz 正常模式, 或<br>1x10 <sup>6</sup> V-Hz 常见模式 |
| 毫安 (mA), 频率 (Hz)     | mA                 | Lo | 1200 mADC 或 AC RMS                                                                       |
| 12 A,频率 (Hz)         | 12A                |    | 12 ADC 或 AC RMS 连续<br>30 秒钟, 或 10 ADC 或 AC<br><b>RMS</b>                                 |
| 双线电阻 (Ω (2W))        | $V \Omega Hz$      |    | 500 VDC 或 AC RMS                                                                         |
| 二极管测试,通断测试           |                    |    |                                                                                          |
| 四线电阻 (Ω (4W))        | Hi                 |    | 250 VDC 或 AC RMS                                                                         |
| 所有功能                 | 任意接地端子             |    | 1000 VDC 或 AC 峰值                                                                         |

<span id="page-35-0"></span>表 **1-3** 不同测量功能的输入端子
入门 **1**

## 后面板外观

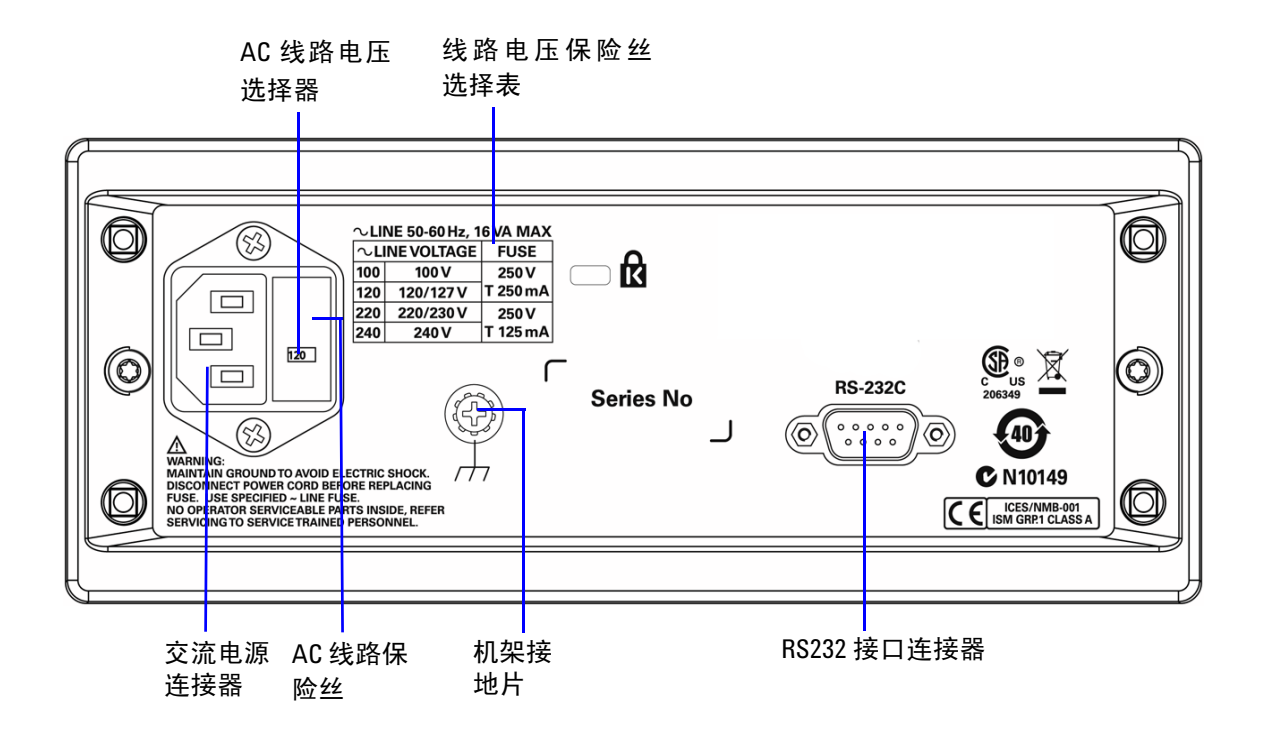

图 **1-9** 后面板

### **1** 入门

## 远程操作

只要 RS232 接口收到 RS232 命令, U3402A 就会自动进入远程状态。处于远程 状态时, 按下 [Local] 即会返回万用表的前面板操作。

## 配置和连接 **RS232** 接口

使用 RS232 电缆选件,将万用表连接到您的 PC。有关更多信息,请参考第 [63](#page-82-0) 页 的 ["连接万用表和主机"。](#page-82-0)

在操作远程接口之前,您可能需要配置远程接口参数。您可以通过远程的方式, 或通过前面板使用 "设置"模式来设置参数。

有关详细信息,请参阅第 62 页的 "配置 RS232 [接口参数"](#page-81-0)。

## **RS232** 命令

有关 U3402A RS232 命令的完整讨论,请参考第 *4* 章 "RS232 [远程操作"](#page-80-0)。

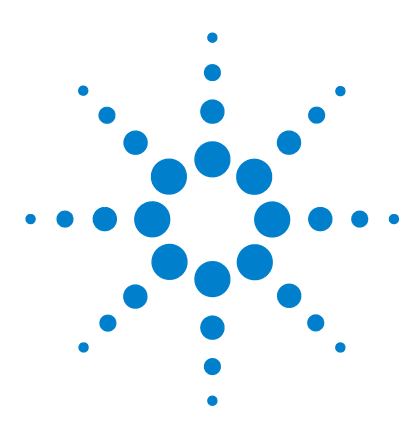

 **U3402A 5 1/2** 位双重显示万用表 用户及维修指南

操作和功能

**2**

[进行测量](#page-39-0) 20 [执行电压测量](#page-40-0) 21 [执行电流测量](#page-42-0) 23 [执行频率测量](#page-44-0) 25 [执行电阻测量](#page-45-0) 26 [执行二极管/通断测试](#page-46-0) 27 [选择量程](#page-51-0) 32 [设置读取速率](#page-53-0) 34 [选择副显示屏](#page-55-0) 36 [使用 "设置"菜单](#page-57-0) 38 [更改可配置设置](#page-58-0) 39 [选择本地操作模式](#page-59-0) 40 [执行数学运算](#page-60-0) 41 [dBm 42](#page-61-0) [Rel 43](#page-62-0) [MinMax 44](#page-63-0) [Comp 46](#page-65-0) [Hold 47](#page-66-0) [数学运算组合](#page-67-0) 48

本章包含有关使用 U3402A 进行测量的详细信息。同时,也介绍了万用表中可用的 各种功能和特点。

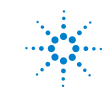

**Agilent Technologies**

# <span id="page-39-0"></span>进行测量

以下各页介绍如何进行测量连接,如何从前面板中为每种测量功能选择测量函数。

有关远程操作,请参考第 4 章 "RS232 [远程操作"。](#page-80-0)

- 注意 在测量高达 1000 VDC 高压之后,建议您等待大约 2 分钟,然后再进行 1 到 10 μ<sup>V</sup> 分辨率的低压测量。
	- 使用 A 输入端子测量高电流之后,建议您等待大约 10 分钟,然后再进行低级 DC 测量(伏特、安培或欧姆),以达到准确测量。原因在于,在测量高电流时 所生成的热敏电压可能会在低级测量中造成错误。

## 执行电压测量

<span id="page-40-0"></span><mark>小心</mark> 请确保在进行测量前,正确连接端子连接。为避免损坏本万用表,请勿超出额 定输入限值。

#### 测量 **AC** 电压

- 五个量程: 慢读取速率:120.000 mV、1.20000 V、12.0000 V、120.000 V、 750.00 V。 **•** 中读取速率:400.00 mV、 4.0000 V、 40.000 V、 400.00 V、 750.0 V。 **•** 快读取速率:400.0 mV、 4.000 V、 40.00 V、 400.0 V、 750 V。 **•** 测量方法: AC 耦合实际 RMS—以任意量程测量多达 400 V DC 偏量的 AC 组件 • 波峰因数: **becauding 最大值 3:0 (在满刻度时) •** 输入阻抗: 1 MW ± 2% 并联,所有量程 <120 pF **•** 输入保护: 所有量程 750 V RMS ACV
- **1** 按 。
- 2 按图 [2-1](#page-40-1) 所示, 将红色和黑色测试引线连接到各自的输入端子。
- **3** 探测测试点并读取显示值。

在自动量程模式中,万用表会自动选择适当的量程,并会显示测量结果。

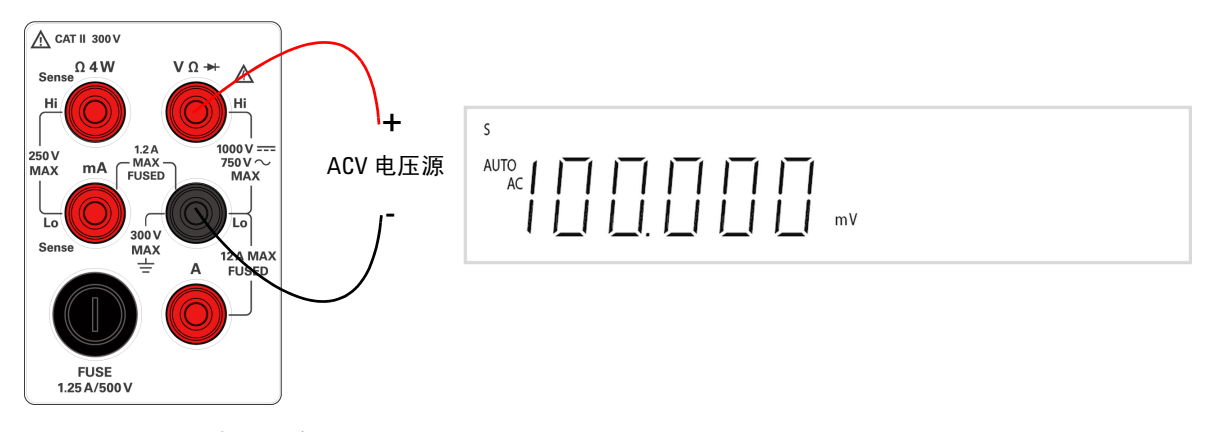

<span id="page-40-1"></span>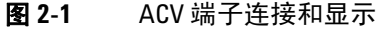

### 测量 **DC** 电压

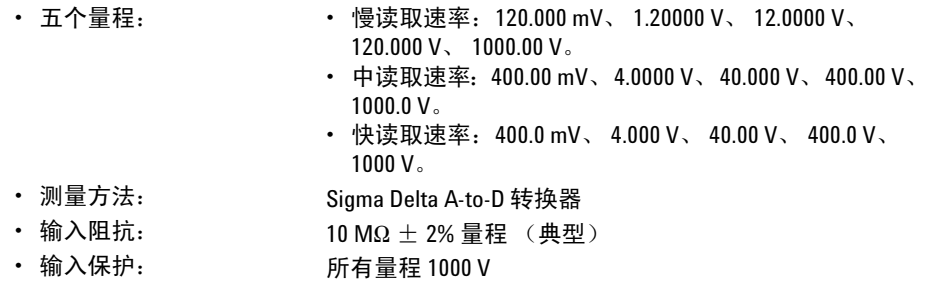

- **DCV 1** 按 。
- **2** 按图 [2-2](#page-41-0) 所示,将红色和黑色测试引线连接到各自的输入端子。
- **3** 探测测试点并读取显示值。

在自动量程模式中,万用表会自动选择适当的量程,并会显示测量结果。

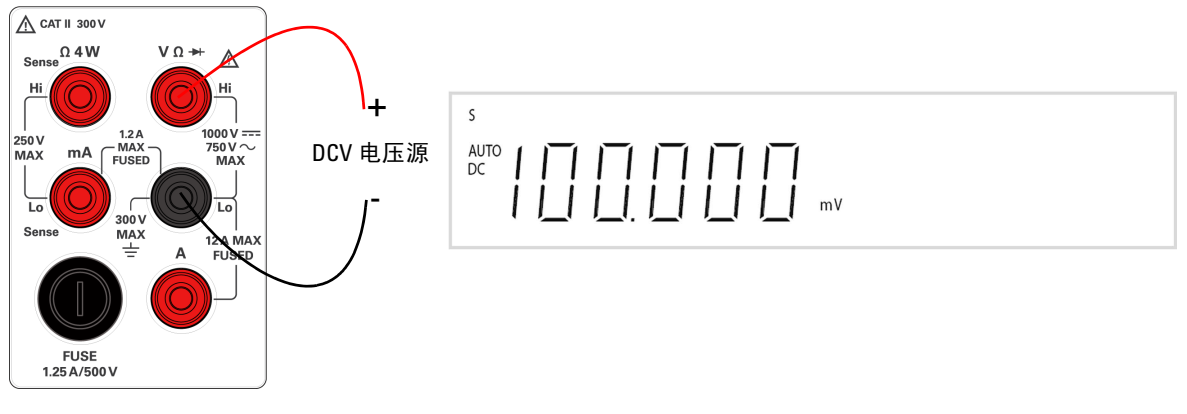

<span id="page-41-0"></span>图 **2-2** DCV 端子连接和显示

## <span id="page-42-0"></span>执行电流测量

### 测量 **AC (RMS)** 或 **DC** 电流 单位 **mA**

- 四个 AC 电流或 DC 电流 量程:
- 慢读取速率:12.0000 mA、 120.000 mA、 1.20000 A **•** 中读取速率:40.000 mA、 120.00 mA、 1.2000 A **•** 快读取速率:40.00 mA、 120.0 mA、 1.200 A
- 
- 
- 分流器电阻: 对于 12 mA 到 1.2 A 量程, 0.1 W 到 10 W **•** 输入保护: 前面板 1.25 A,对于一个端子为 500 V FH 保险丝
- $\frac{1}{6}$   $\frac{1}{6}$   $\frac{1}{6}$
- **2** 关闭测量电路。
- 3 按 图 [2-3](#page-42-1) 所示, 将红色和黑色测试引线连接到 mA 输入端子。
- **4** 探测电路中的测试点
- **5** 打开测量电路,查看显示屏。

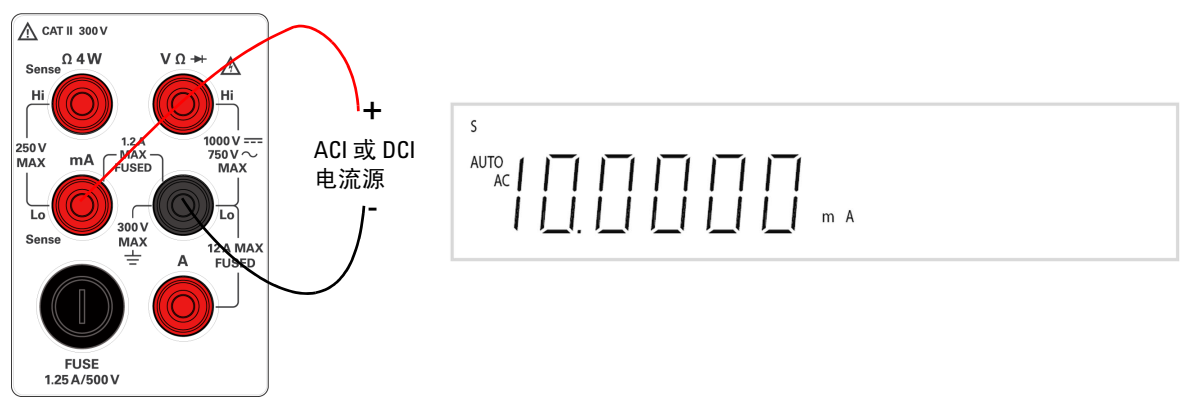

<span id="page-42-1"></span>图 **2-3** ACI rms 或 DCI (mA) 端子连接和显示屏

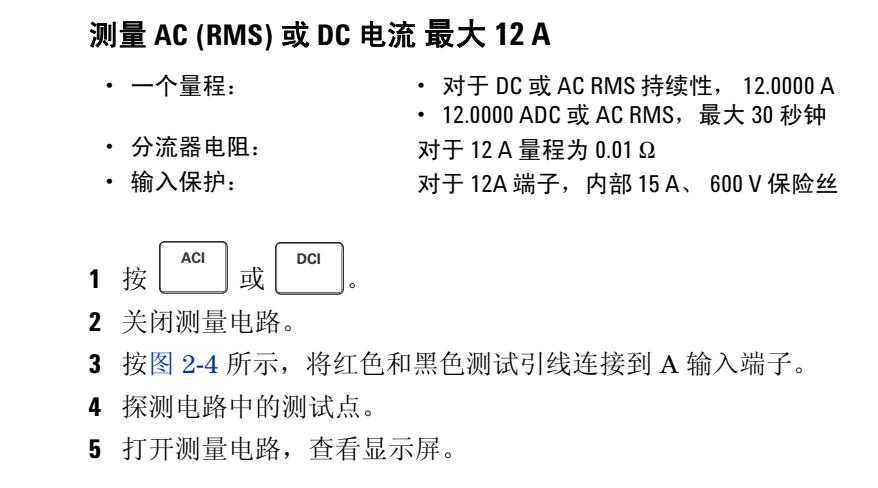

注意 自动量程不适用于最大为12 A 的电流测量。当信号应用到 A 端子上时需要手动选 择量程。有关详细信息,请参阅第32页的["选择量程](#page-51-0)"。

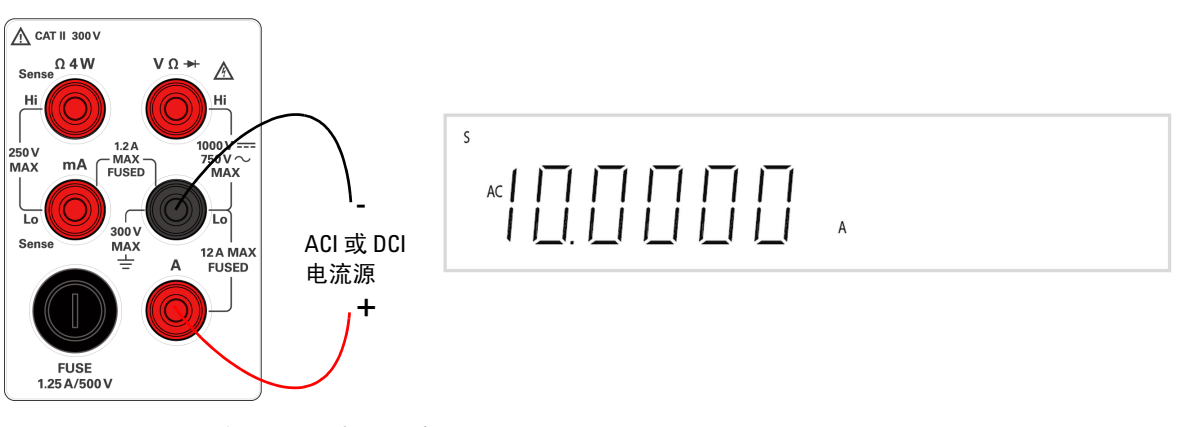

<span id="page-43-0"></span>图 **2-4** ACI rms 或 DCI (A) 端子连接和显示屏

## 执行频率测量

<span id="page-44-0"></span><mark>警告 使用频率计数器处理低电压应用。请勿在交流电源线路系统上使用频率计</mark> 数器。

#### 测量频率

- 五个量程: 120 .000 mV、1.20000 V、12.0000 V、120.000 V、750.00 V 量 程以信号电压级别为基础,而不以频率为基础。 **•** 测量方法: 倒数计数方法
- 信号级别: わけのは 所有量程以 10% 的量程进行全程输入
- 
- 
- 门时间: **boothug and the content of the content of the content of the content of the content of the content of the content of the content of the content of the content of the content of the content of the content of the co**
- 输入保护: 所有量程 750 V RMS
- Frea **1** 按 。
- 2 按图 [2-5](#page-44-1) 所示, 将红色和黑色测试引线连接到输入端子。
- **3** 探测测试点并读取显示值。

在自动量程模式中,万用表会自动选择适当的量程,并会显示测量结果。

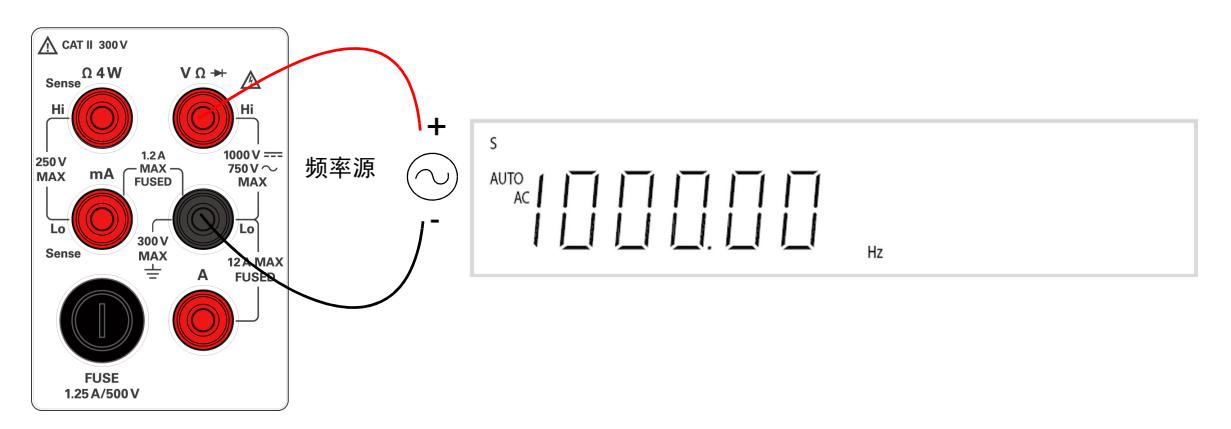

<span id="page-44-1"></span>图 **2-5** 频率端子连接和显示

## 执行电阻测量

<span id="page-45-0"></span>小心 在测量电阻之前先断开电路电源并使所有高电压电容器放电,这样可避免损坏 万用表或所测试的设备。

#### 测量电阻

- 7 个量程: 慢读取速率:120.000 W、 1.20000 kW、 12.0000 kW、  $120.000 \text{ k}\Omega$ ,  $1.20000 \text{ M}\Omega$ ,  $12.0000 \text{ M}\Omega$ ,  $120.000 \text{ M}\Omega$ • 中读取速率: 400.00 Ω、4.0000 kΩ、40.000 kΩ、400.00 kΩ、  $4.0000 \text{ M}\Omega$ ,  $40.000 \text{ M}\Omega$ ,  $300.00 \text{ M}\Omega$ • 快读取速率: 400.0 Ω、 4.000 kΩ、 40.00 kΩ、 400.0 kΩ、 4.000 M $\Omega$ , 40.00 M $\Omega$ , 300.0 M $\Omega$ **•** 测量方法: 双线电阻或四线电阻,开路电压限制 < 5 V
- 

**•** 输入保护: 所有量程 500 V

- $\Omega$ **1** 按  $\left| \frac{2W}{4W} \right|$ 。默认功能为双线  $\Omega$  测量。
- **2** 分别将红色和黑色测试引线连接到输入端子,如图 [2-6](#page-45-1) 或 图 [2-7](#page-46-1) 所示(根据所 选的测量方法)。
- **3** 探测测试点 (通过并联电阻器),并读取显示值。

在自动量程模式中,万用表会自动选择适当的量程,并会显示测量结果。

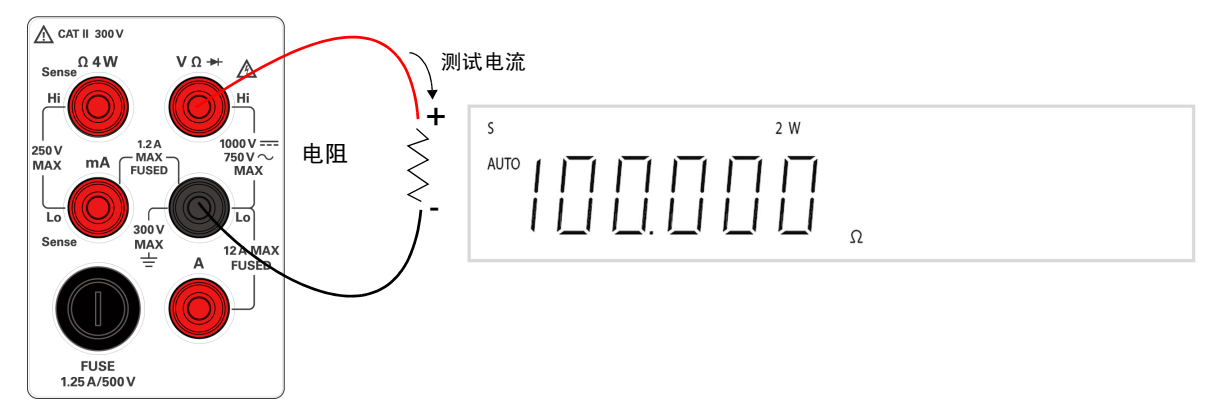

#### <span id="page-45-1"></span>图 2-6 双线 Ω 端子连接和显示

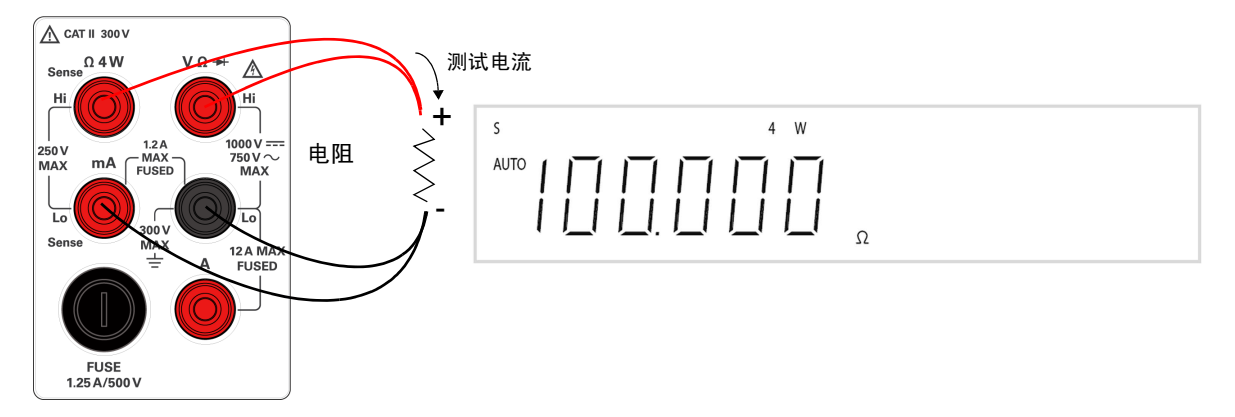

<span id="page-46-1"></span><span id="page-46-0"></span>图 2-7 四线 Ω 端子连接和显示

## 执行二极管/通断测试

### 测试二极管

二极管测试可测量大约 0.5 mA 的半导体结的正向电压。如果输入电压低于 +0.7 V  $(\pm 2)$ ,蜂鸣器会发出一声蜂鸣,如果输入电压低于 50 mV $(\pm 2)$  100  $\Omega$ ), 则会发出持续蜂鸣。

测量结果显示如下:

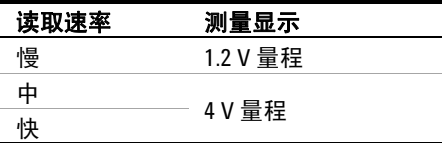

注意 当测量电压出现以下情况时,测量结果值将显示为 **OL** (过载):

- > 1.2 V,慢读取速率
- > 2.5 V,中和快读取速率

<mark>小心 在测试二极管之前,先断开电路电源并将所有的高压电容器放电,这样可避免</mark> 损坏万用表。

- 测量方法: 0.83 mA ± 0.2% 恒流源,开路电压不超过 5 V
- 响应时间: **because and the content of the content** and the fact and the fact and the fact and the fact and the fact a<br>
<del>content</del> and the fact and the fact and the fact and the fact and the fact and the fact and the fact and
- 门时间: **mand and the content of the set of the set of the set of the set of the set of the set of the set of th**
- 输入保护: 所有量程 500 V RMS

要测试二极管,请关闭电路电源,并从电路中取下二极管。然后按如下方式继续 操作:

#### dBm  $+(-1)$

- 1 按 <sup>| 1</sup> |。默认功能是二极管测量。
- 2 按图 [2-8](#page-48-0) 所示,将红色和黑色测试引线连接到输入端子。
- **3** 将红色测试引线与二极管的正端子 (正极)连接,将黑色测试引线与负端子 (负极)连接。请参阅图 [2-8](#page-48-0)。

注意 二极管的负极用一个条带指示。

- **4** 读取显示值。
- **5** 反转探头并再次测量二极管中的电压 (请参阅图 [2-9](#page-48-1))。按照下面的准则评估 二极管:
	- 如果万用表在处于反向偏压模式时显示 **OL**,则说明二极管正常。
	- 如果万用表在处于正向和反向偏压模式时显示大约为 0 V 的值,并且万用 表连续发出蜂鸣声,则说明二极管短路。
	- 如果万用表在处于正向和反向偏压模式时显示 OL, 则说明二极管断路。

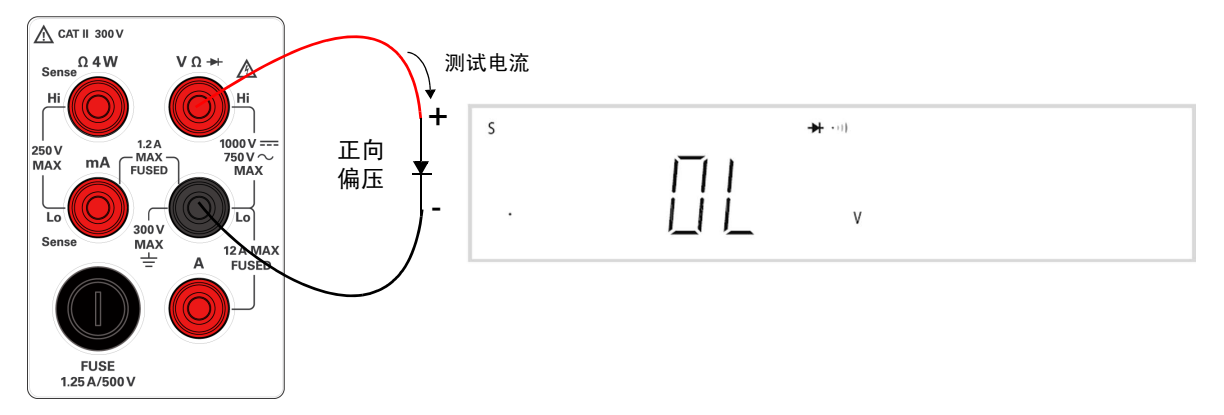

<span id="page-48-0"></span>图 **2-8** 正向偏压二极管 / 持续性测试端子连接和显示

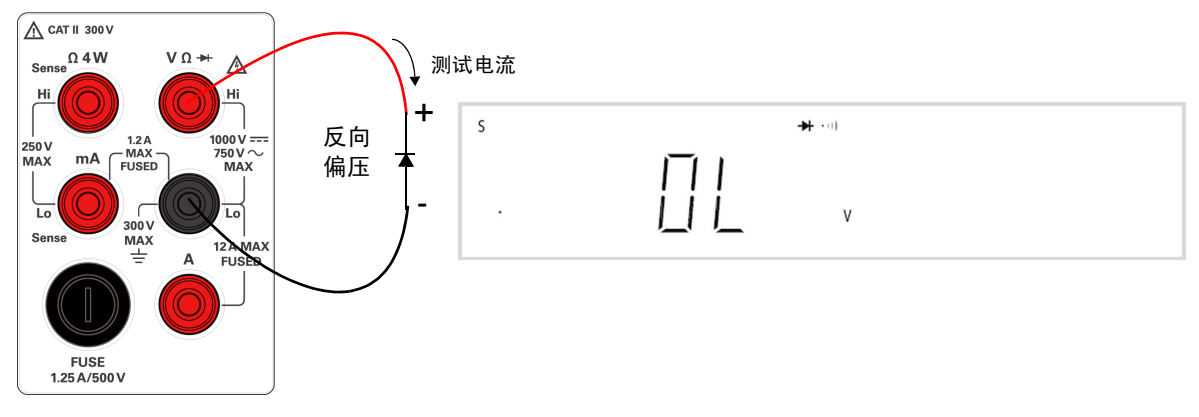

<span id="page-48-1"></span>图 **2-9** 反向偏压二极管 / 持续性端子连接和显示

#### 测试连续性

通断测试以大约 0.5 mA 的电流用双线方法测量所测试电路的电阻,并确定电路 是否完整。当输入电阻值小于大约 10 Ω 时, 蜂鸣器发出连续的蜂鸣声。

测量结果显示如下:

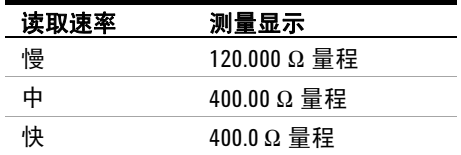

小心 在测量电路通断之前先断开电路电源并使所有高电压电容器放电,这样可避 免损坏万用表或所测试的设备。

- 测量方法: 0.83 mA±0.2% 恒流源,开路电压不超过 5 V
- 通断阈值 **10Ω固定** 
	-
- 输入保护: 所有量程 500 V RMS
	- $dBm$  $+(-1)$
- 1 按 | 对换到通断测量功能。
- **2** 按图 [2-10](#page-50-0) 所示,将红色和黑色测试引线连接到输入端子。
- **3** 探测测试点并读取显示值。

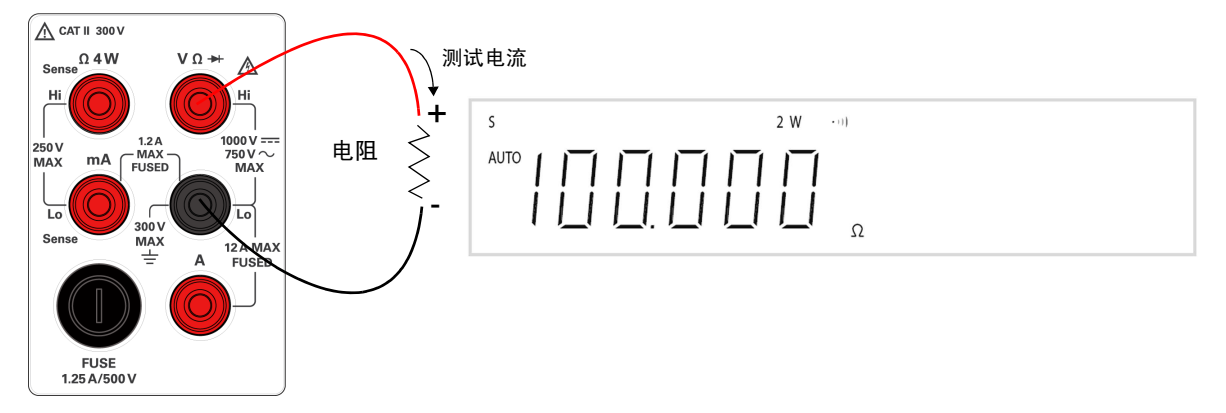

<span id="page-50-0"></span>图 **2-10** 双线/通断测试端子连接和显示

# <span id="page-51-0"></span>选择量程

您可以使用自动量程功能让万用表自动选择量程,也可以使用手动量程功能选择 固定量程。由于万用表会自动为每次感应和显示测量选择适当的量程,因此自动 量程十分方便。但是,由于万用表无法确定对每个测量应用哪个量程,因此手动 量程可以提高性能。

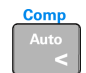

选择自动量程并禁用手动量程。按下此键可在手动量程和自动 量程之间切换。

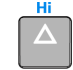

选择较高的量程并禁用自动量程。

 $\overline{\nabla}$ 

选择较低的量程并禁用自动量程。

对于双显示屏,下述的主显示屏和副显示屏的测量量程是相似的,且不能独立 更改。

- DCV/DCV DCI/DCI
- DCV/ACV DCI / ACI
- ACV/DCV ACI/DCI
- ACV/ACV ACI/ACI
- ACV+DCV/DCV ACI+DCI/DCI
- ACV+DCV/ACV ACI+DCI/ACI
- 以默认出厂设置启动时或在远程重置后将选择自动量程。
- 手动量程 如果输入的信号大于可在选定量程上测量的信号,则万用表将在前 面板的主显示屏或副显示屏上显示过载 **OL**。
- 万用表会记住选定量程方法 (手动或自动)以及为每个测量功能选定的手动 量程。
- 自动量程阈值 万用表会以以下方式转换量程:
	- 小于当前量程的 5% 为向下量程
	- 大于当前量程的满刻度为向上量程

**32 U3402A** 用户及维修指南

**•** 有关远程操作,请参考第 65 [页的"设置命令"](#page-84-0)。表 [2-1](#page-52-0) 显示慢、中和快读取速 率下的各自量程值的汇总。

注意 自动量程不适用于最大 12 A 的电流测量。如果信号应用到 A 端子, 您需要手动选 择量程。

#### <span id="page-52-0"></span>表 **2-1** 慢、中和快读取速率下的量程范围值

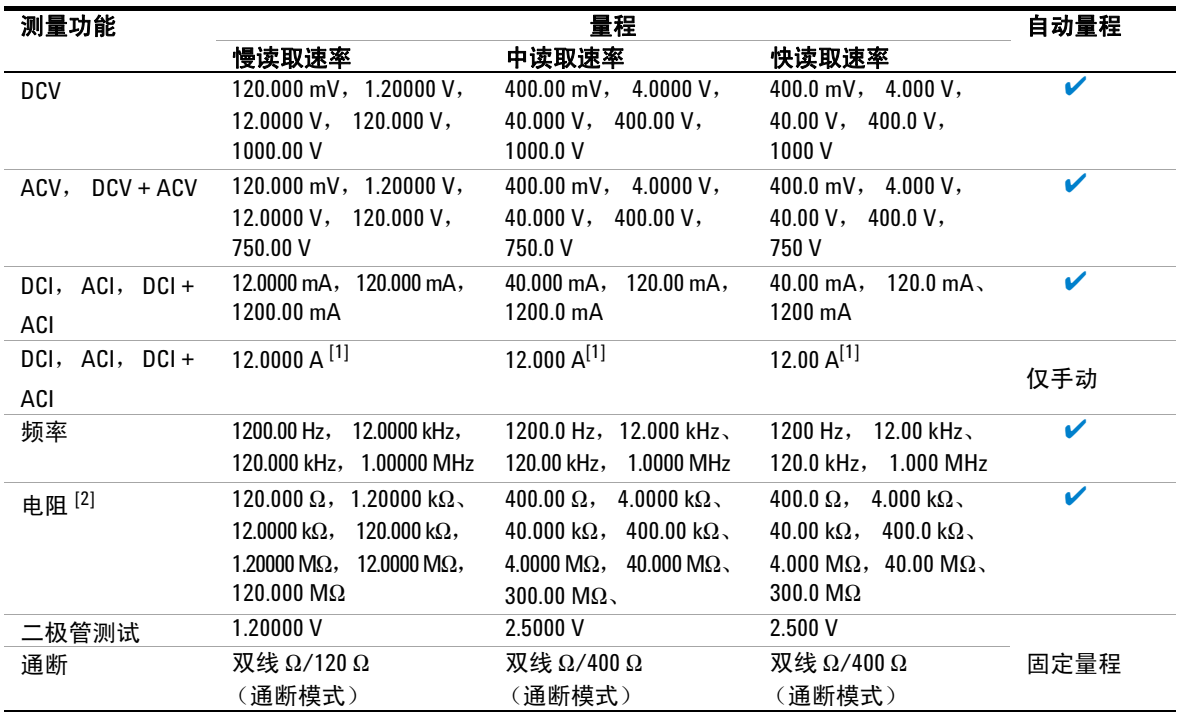

<sup>[1]</sup> 10 A 连续 DC 或 AC RMS ; 12 A DC 或 AC RMS, 最大 30 秒钟。

 $^{[2]}$  当所测电阻值大于 120 kΩ 时建议使用屏蔽测试电缆, 以消除可能对测试引线产生感应的噪声干扰。

## <span id="page-53-0"></span>设置读取速率

您可以为 AC 和 DC 电压、 AC 和 DC 电流以及电阻测量选择三个读取速率。

- 慢 (**S**)
- $\uparrow$  (**M**)
- 快 (**F**)

在所选速率下您可以最大限度地加快测量速度或排除影响测量精度的噪音。请参 见表 [2-2](#page-53-1)。

<span id="page-53-1"></span>表 **2-2** 单一功能测量的读取速率

| 读取谏率 | 分辨率   | 显示计数 [1][2] |
|------|-------|-------------|
| 慢    | 5 %   | 119.999     |
|      | 4 %   | 39,999      |
|      | $3\%$ | 3.999       |

[1] 在 VDC 1000 V 量程,对于慢、中和快读取速率,显示计数分别限制为最大 1200.00、1200.0 和 1200。

 $^{[2]}$  在 VAC 750 V 量程, 可测量 1000 V RMS。

信号器 **S**、 **M** 和 **F** (分别表示慢、中和快)位于显示屏的左上角,在主显示屏上 表明所选择的速率。请参见图 [2-11](#page-53-2)。

<span id="page-53-2"></span>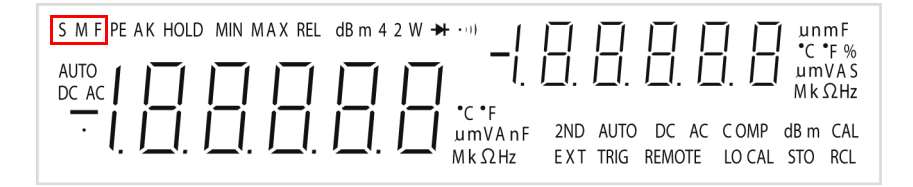

图 **2-11** 读取速率信号器

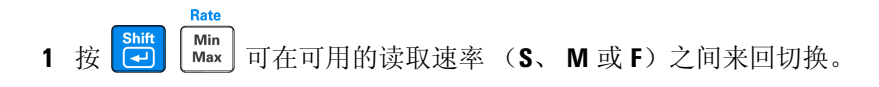

注意 在 dBm 功能中, 当读取速率为慢或中时, 显示计数为 0.01 dBm, 当读取速率为快 时,显示计数为 0.1 dBm。

# <span id="page-55-0"></span>选择副显示屏

要启用副显示屏模式,可遵循以下步骤:

1 按  $\frac{2na}{(ESG)}$ , 然后按特定的功能键, 如  $\frac{pcv}{c}$ ,  $\frac{Acv}{c}$ ,  $\frac{pcu}{c}$ ,  $\frac{pcu}{c}$ ,  $\frac{acu}{c}$  或 ACV Freq

以启用副显示屏模式。

Off

**2ND** 信号器将与副显示屏同时显示。

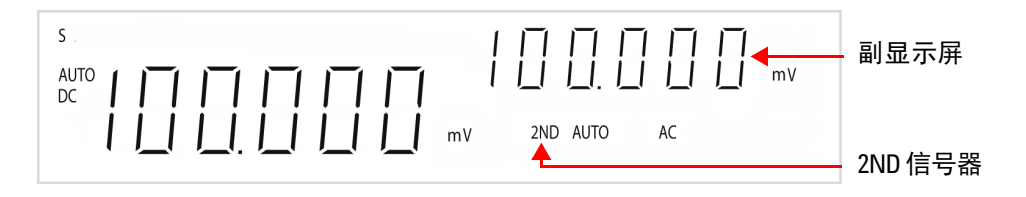

#### 图 **2-12** 副显示屏

要禁用副显示屏模式,可遵循以下步骤:

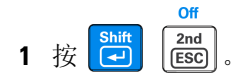

表 [2-3](#page-56-0) 详细说明选择双显示屏模式时对于主显示屏和副显示屏可用的输入组合。

| 主显示屏              | 副显示屏                     |                          |                          |                          |                                  |
|-------------------|--------------------------|--------------------------|--------------------------|--------------------------|----------------------------------|
|                   | <b>DCV</b>               | <b>ACV</b>               | $DCI^{[4]}$              | $ACI^{[4]}$              | $Hz^{[7]}$                       |
| <b>DCV</b>        | $\boldsymbol{v}^{[1]}$   | $\boldsymbol{V}^{[1]}$   | ✔                        |                          | v                                |
| <b>ACV</b>        | $\boldsymbol{\nu}^{[1]}$ | $\boldsymbol{\nu}^{[1]}$ | ✔                        |                          | V                                |
| $DCI^{[4]}$       |                          |                          | $\boldsymbol{\nu}^{[1]}$ | $\sqrt{11}$              | $\boldsymbol{V}^{[2]}$           |
| $ACI^{[4]}$       |                          |                          | $\boldsymbol{\nu}^{[1]}$ | $\boldsymbol{\nu}^{[1]}$ | $\boldsymbol{\mathcal{U}}^{[2]}$ |
| $ACV + DCV$       | $\boldsymbol{\nu}^{[1]}$ | $\boldsymbol{\nu}^{[1]}$ | ✔                        | v                        | V                                |
| $ACI + DCI[4]$    |                          |                          | $\boldsymbol{\nu}^{[1]}$ | $\boldsymbol{\nu}^{[1]}$ | $\boldsymbol{\nu}^{[2]}$         |
| 频率 <sup>[7]</sup> |                          | V                        | $\mathcal{V}^{[2]}$      | $\boldsymbol{\nu}^{[2]}$ | ✔                                |
| 电阻 <sup>[3]</sup> |                          | $\mathcal{V}^{[5]}$      | ✔                        | $\mathcal{V}^{[5]}$      | $\boldsymbol{\nu}$ [5]           |
| 二极管 / 通断          |                          | $\sqrt{5}$               | ✔                        | $\sqrt{5}$               | $\sqrt{5}$                       |
| $dBm^{[6]}$       |                          | V                        | V                        | v                        | ✔                                |

<span id="page-56-0"></span>表 **2-3** 双显示组合说明

 $^{[1]}$ 主显示屏和副显示屏的量程对应两个显示屏的较大量程 (自动量程模式),副显示屏的 量程和主显示屏的量程一致 (手动量程模式)。

[2] 频率测量对应电流输入信号,其他测量对应电压输入信号。

 $^{[3]}$ 在双显示屏模式下,建议测量的最大电阻为1 $\mathsf{M}\Omega$ 。

 $^{[4]}$  在 12 A 量程, 默认选择手动量程模式。

[5] 可以测量, 但是不保证精度。

[6] 默认为自动量程模式。

[7] 频率功能的电压或电流量程遵循其他功能的电压或电流量程。

万用表的按键响应时间会变长 (0.6 秒至 1 秒)。您可能需要按住选定键,直到万 用表作出响应为止。

# <span id="page-57-0"></span>使用 "设置"菜单

"设置"菜单允许您自定义一系列非易失仪器配置。"设置"菜单中的内容键 表 [2-4](#page-57-1)。

#### <span id="page-57-1"></span>表 **2-4** "设置"菜单和通信参数

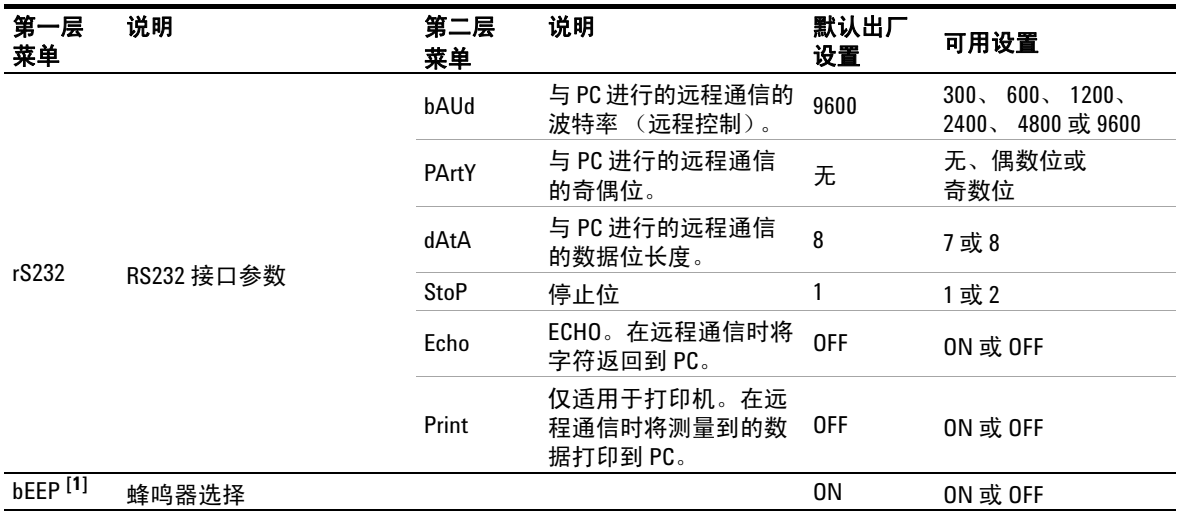

[1] 蜂鸣器用来简化万用表的操作。它不是与通信相关的参数。

<span id="page-58-0"></span>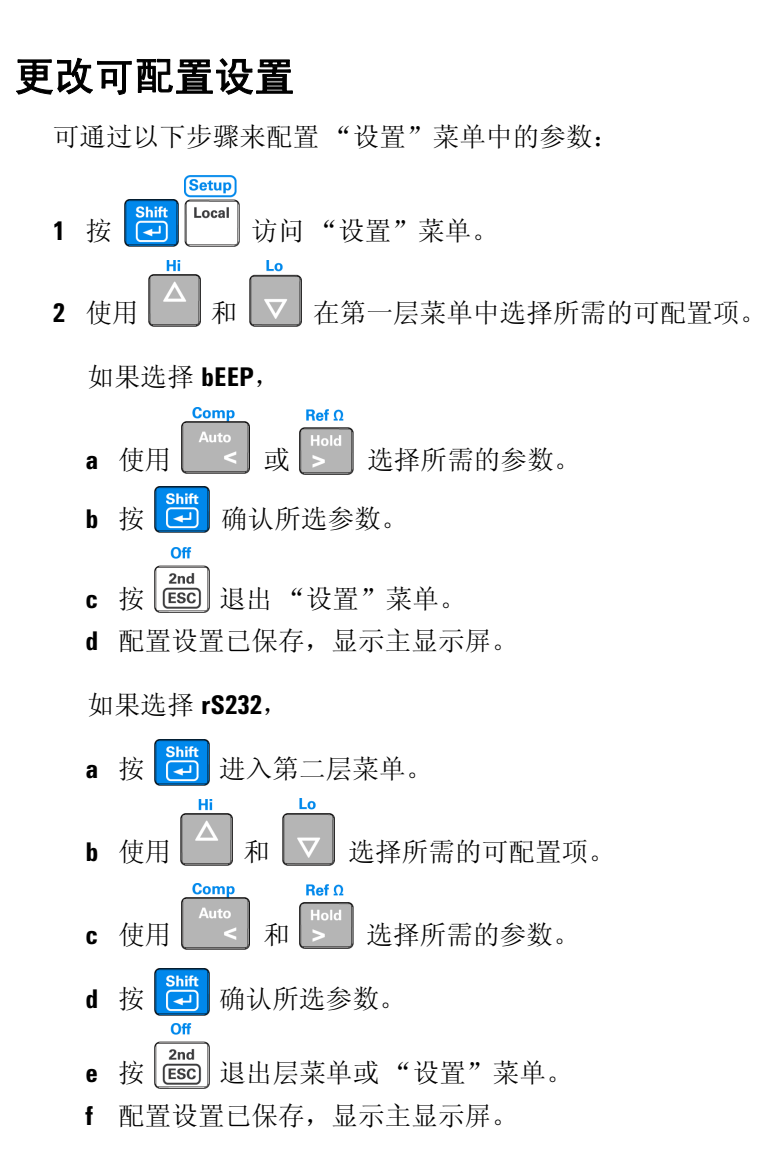

# <span id="page-59-0"></span>选择本地操作模式

**Setup** 按 **Local** 从远程操作模式返回本地操作模式。

# <span id="page-60-0"></span>执行数学运算

表 [2-5](#page-60-1) 简要说明了每个测量功能可使用的数学运算。

<span id="page-60-1"></span>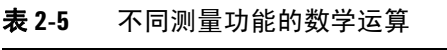

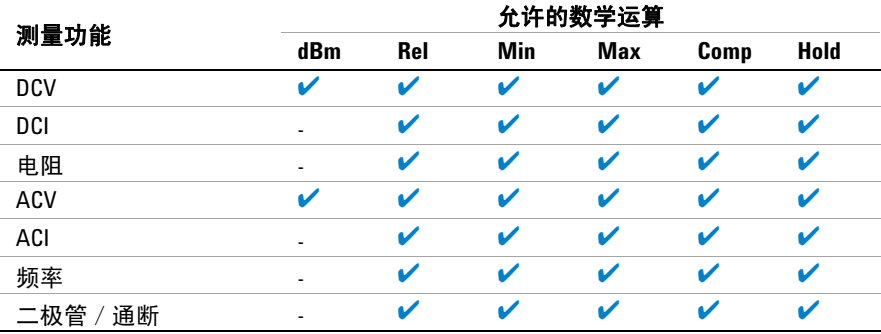

**•** 对于所有数学运算,重复选择相同的数学运算可在打开或关闭状态间来回切换。

- 一次只能打开一个数学运算。如果已经打开了一个数学运算,而要选择另一个 数学运算,您需要关闭第一个运算,然后再打开第二个数学运算。
- 如果更改测量功能,则所有的数学运算都会自动关闭。
- 更改量程可用于所有数学运算。
- 有关远程操作,请参考第 65 页的 ["设置命令"](#page-84-0)。

## <span id="page-61-0"></span>**dBm**

对数 dBm (每毫瓦特的分贝数)刻度通常用于 RF 信号测量。万用表的 dBm 运 算可测量和计算传递给参考阻抗的电量(通常为 50、75 或 600 W)。用于转换电 压读数的公式:

*dBm = 10* x *Log10 [ 1000* x (读数*<sup>2</sup> /* 参考阻抗 *)]*

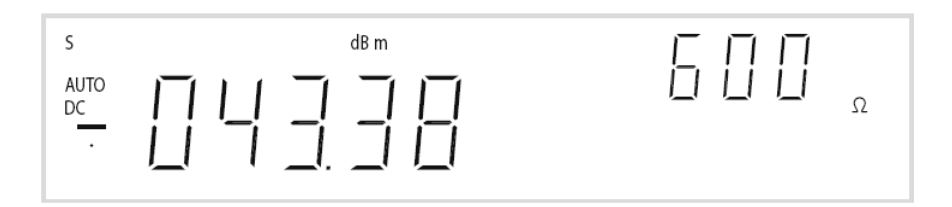

#### 图 **2-13** 典型 dBm 运算显示

默认参考阳抗值为 $600 \Omega_8$  您可以在以下  $21 \triangle 8$ 考值中进行选择:  $2 \Omega$ ,  $4 \Omega$ ,  $8 \Omega$ ,  $16 \Omega$ ,  $50 \Omega$ ,  $75 \Omega$ ,  $93 \Omega$ ,  $110 \Omega$ ,  $124 \Omega$ ,  $125 \Omega$ ,  $135 \Omega$ ,  $150 \Omega$ ,  $250 \Omega$ ,  $300 \Omega$ ,  $500 \Omega$ ,  $600 \Omega$ ,  $800 \Omega$ ,  $900 \Omega$ ,  $1000 \Omega$ ,  $1200 \Omega$ ,  $\vec{\mathbb{X}}$   $8000 \Omega$ .

如果选择参考阻抗 2 W、 4 W、 8 W、或 16 W,则 dBm 运算显示的单位为瓦特 (功率)。

数值结果在 ± 120.000 dBm 范围之间,所显示的分辨率为 0.01 dBm,这些结果 不依赖位数设置的数目。

dBm 运算仅可应用于 DCV 和 ACV 测量功能。万用表可在主显示屏上显示 dBm 运算,并在副显示屏上显示所选的参考阻抗。

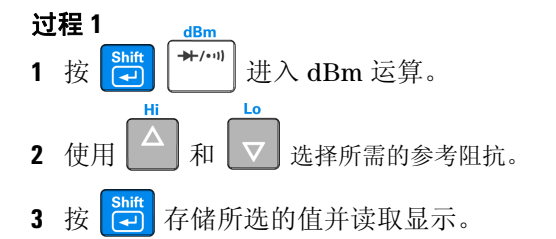

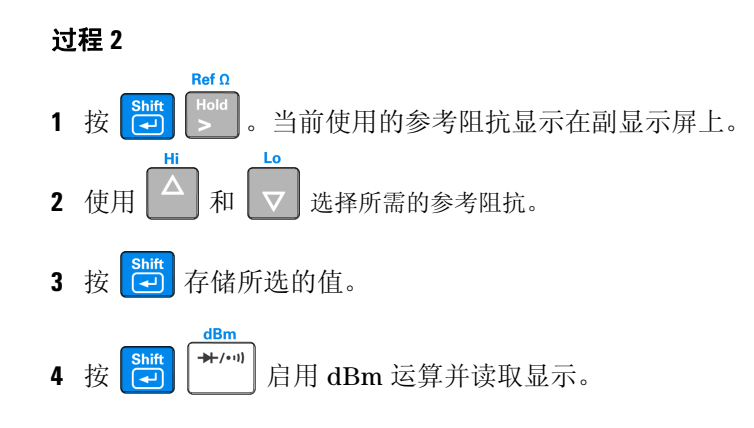

### <span id="page-62-0"></span>**Rel**

当进行 Rel (相对)测量时,每个读数是存储的相对值与输入信号之间的差值。 例如,通过使测试引线电阻恢复零位,可将此功能用于进行更加准确的电阻测量。

在启用 Rel 运算后,万用表将下一个读数存储为 Rel # (相对基数)并立即显示 在主显示屏上:

主显示屏 *=* 读数 *- Rel* 编号

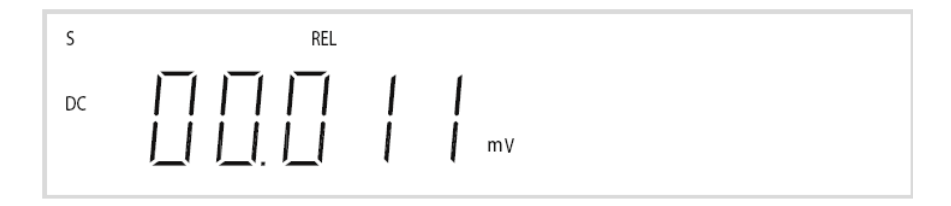

#### 图 **2-14** 典型 Rel 运算显示

万用表允许下列测量功能的相对设置:DC 电压、AC 电压、DC 电流、AC 电流、 电阻和频率。

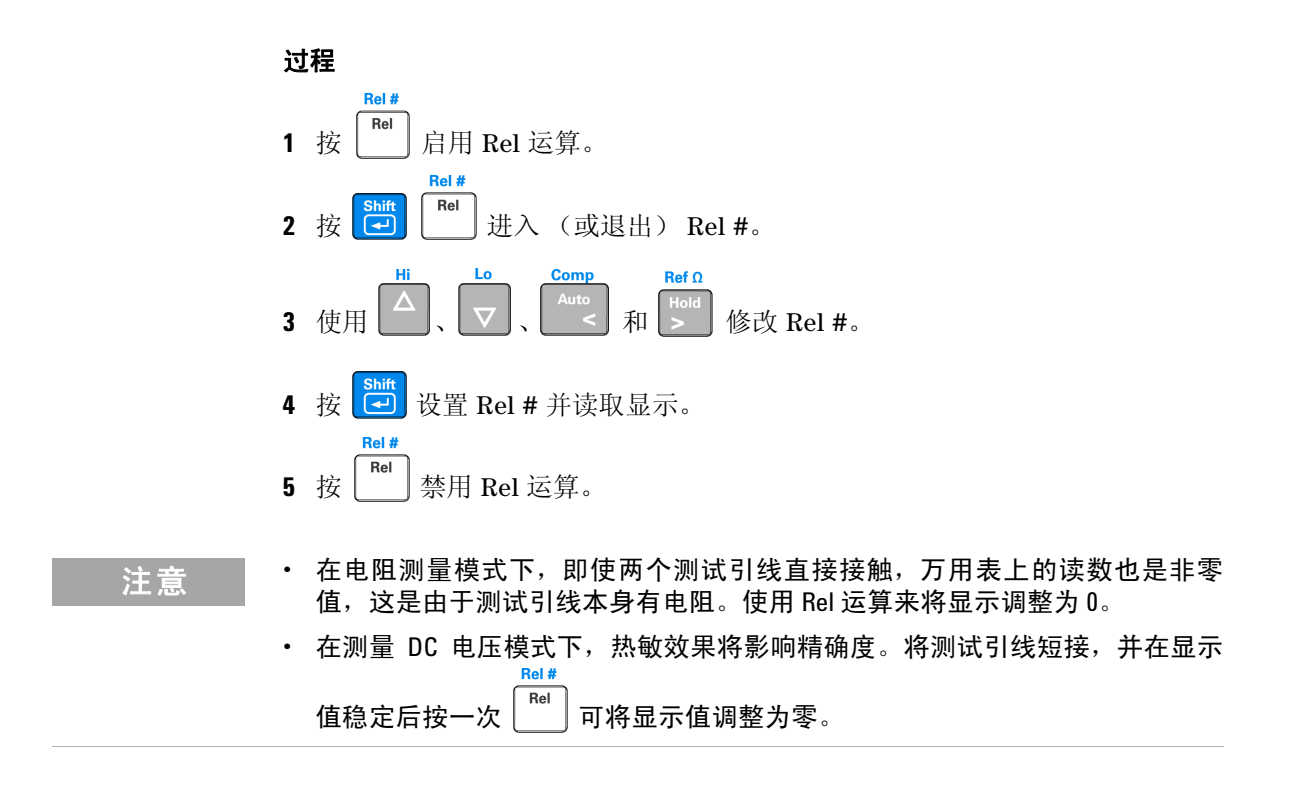

## <span id="page-63-0"></span>**MinMax**

MinMax ( 最小值 / 最大值 ) 运算会存储测量时读取的最小值和最大值。

启用后, MinMax 运算会打开 MINMAX 信号器, 并开始积累显示的各种读数 数据。

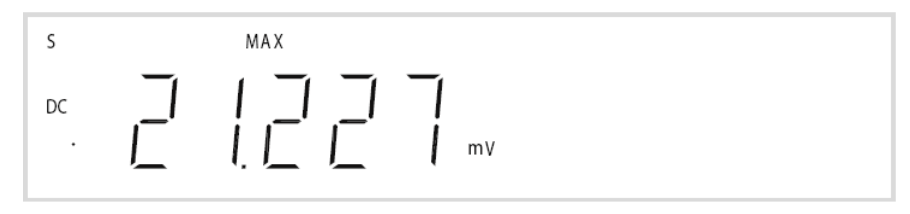

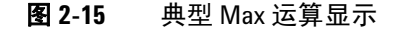

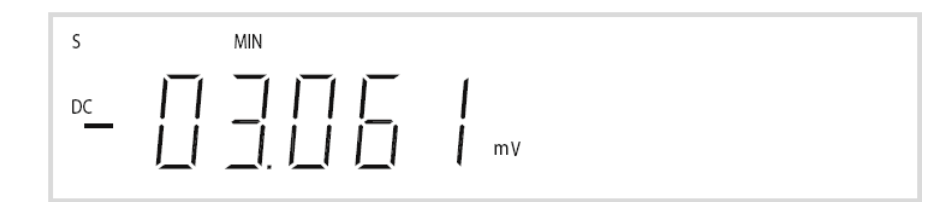

#### 图 **2-16** 典型 Min 运算显示

每次存储新的最小值或最大值时,万用表会蜂鸣一次 (如果启用了蜂鸣器),并 会打开适当的 MAX 或 MIN 信号器。

积累的统计数据如下:

- MAX—启用 MinMax 后的最大读数
- MIN—启用 MinMax 后的最小读数
- MINMAX—实际读数

主意 当启用 MinMax 时,测量量程改变为手动量程并且电流测量被锁定,直到禁用 MinMax 为止 (选择其他范围或启用自动量程)。

### 过程

Rate

Rate

**1** 按  $\begin{bmatrix}$  Min  $\end{bmatrix}$  启用 MinMax 运算。

Off

- Min 2 按 <sup>Max</sup> 在可用的 MINMAX 运算 (MIN、 MAX 或 MINMAX) 之间循环。
- 3 按 **[emint | and ]** 禁用 MinMax 运算。

## <span id="page-65-0"></span>**Comp**

Comp (比较)运算允许您根据指定的上下限执行通过 / 失败测试。您可以将当 前函数的上下限设置为最高量程的 0 到 \100% 间的任意值。

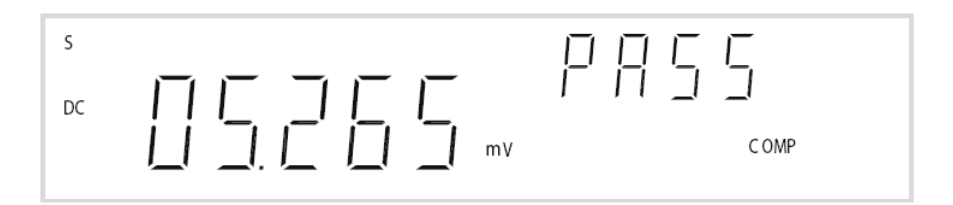

#### 图 **2-17** 典型 Comp 运算显示

启用后,实际读数显示在主显示屏中,比较结果 (如 **HI**、 **LO** 或 **PASS**)显示在副 显示屏中。

- 您指定的上限应始终大于下限。 **LO** 限制的原始出厂设置为 0。
- 如果读数在指定范围内,副显示屏将显示 **PASS**。如果读数高于上限,副显示屏 会显示 **HI**,如果读数低于下限,副显示屏会显示 **LO**。
- 当蜂鸣器开启时 (请参见第 38 页的 ["使用 "设置"菜单"](#page-57-0)),蜂鸣器蜂鸣从 **PASS** 转换为 **HI** 或从 **PASS** 转换为 **LO** 或者当直接转换时,从 **HI** 转换为 **LO** 或从 **LO** 转换为 **HI** (中间没有 **PASS**)。
- 按 **| 中 | | | | < |** 启用 Comp 运算。

**Comp** 

#### 过程

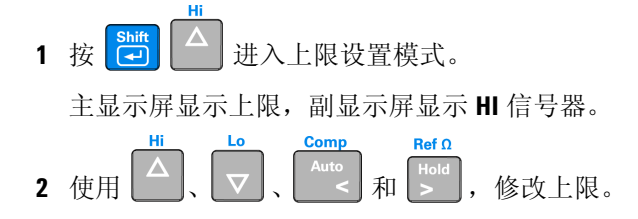

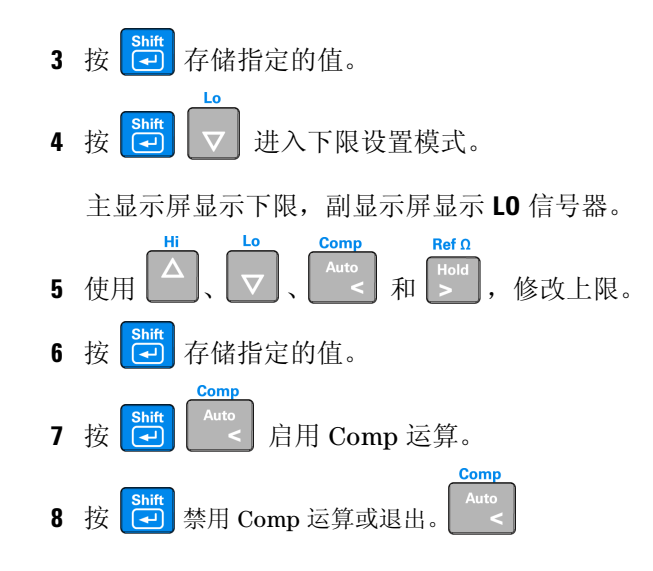

## <span id="page-66-0"></span>**Hold**

读数保留功能允许您捕获并保留前面板显示屏上的读数。启用后,Hold 运算会打 开 **HOLD** 信号器并保留读数。

过程  $\text{Ref }\Omega$ 

1 按 | ~ | 在显示屏上保留读数。

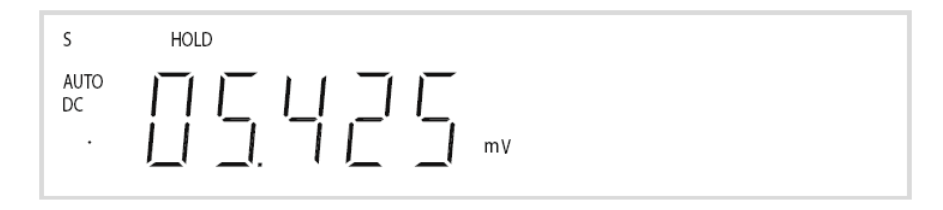

图 **2-18** 典型 Hold 运算显示

# <span id="page-67-0"></span>数学运算组合

注意 数学运算只能在主显示屏上操作。

Agilent U3402A 万用表允许同时使用多个数学运算,如 dBm、 MinMax、 Rel、 Hold 和 Comp。

#### 示例:

按如下所述使用多个数学运算为 Comp 运算设置上限和下限:

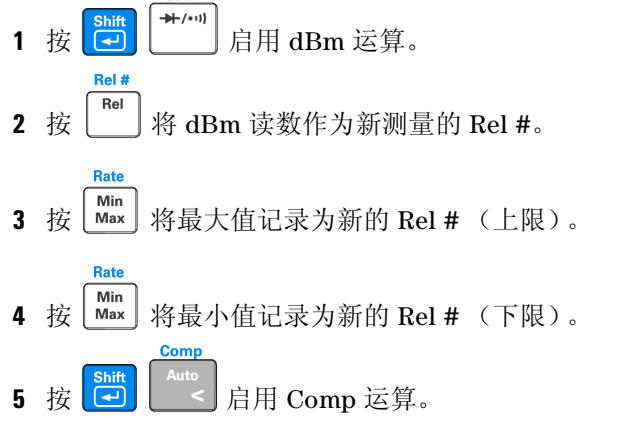

表 [2-6](#page-68-0) 说明了使用全部数学运算时,组合数学运算的分步顺序和读数。请参见 图 [2-19](#page-68-1)。

<span id="page-68-0"></span>表 **2-6** 组合数学运算的说明

| 编号 | 数学运算顺序 | 说明                            | 读数              |
|----|--------|-------------------------------|-----------------|
|    | dBm    | 对 dBm 运算计算的读数                 | ``A"            |
| 2  | Rel    | dBm 读数, "A"做为 Rel #           | "B"             |
| 3  | Min    | 相对 dB 的最小读数记录为新 Rel #,<br>"B" | ``C"            |
|    | Max    | 相对 dB 的最大读数记录为新 Rel #,<br>"B" | $``\mathsf{D}"$ |
| 5  | Comp   | 根据"C"和"D"的读数执行比较运算            | ``F"            |

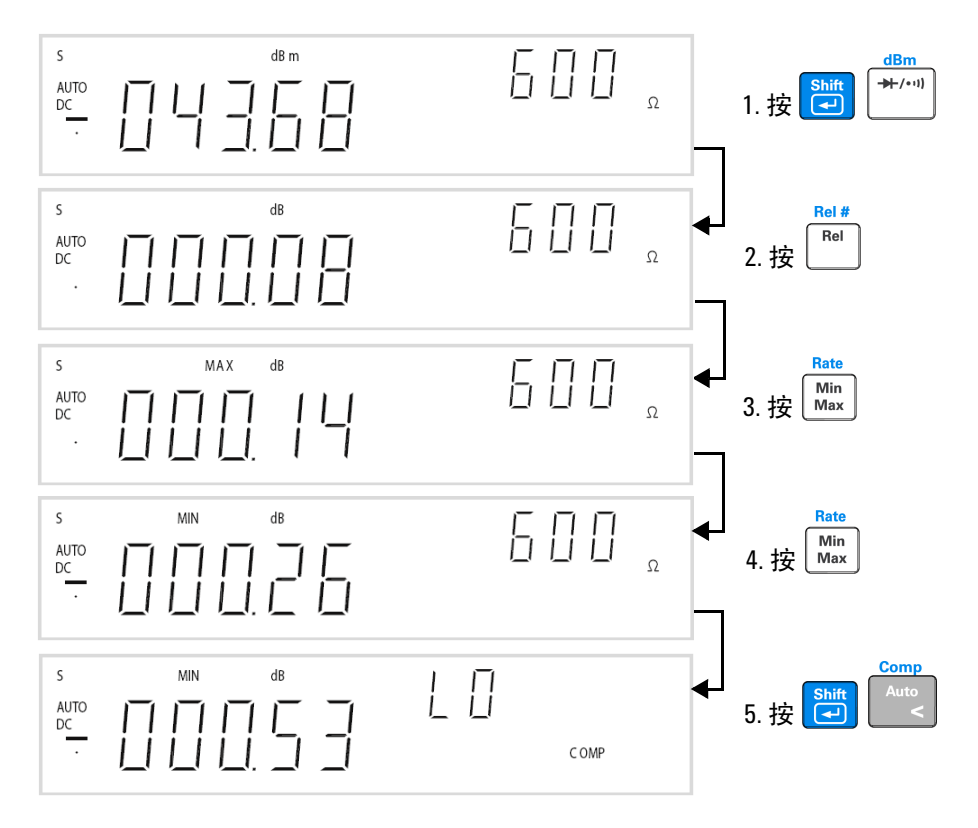

<span id="page-68-1"></span>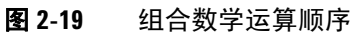

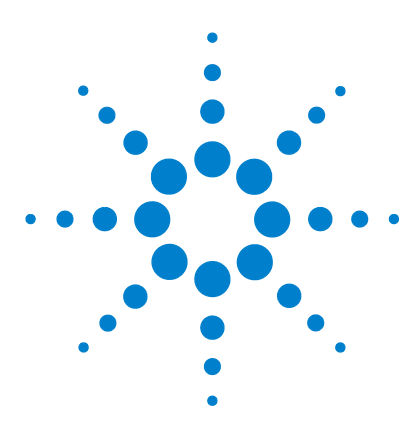

 **U3402A 5 1/2** 位双重显示万用表 用户及维修指南

测量教程

**3**

[双显示屏应用](#page-71-0) 52 [双显示屏操作示例](#page-72-0) 53 [测量整流电路上的](#page-72-1) DC 电压和 AC 波动 53 [测量整流电路上的](#page-73-0) AC 和 DC 电流 54 测量 AC 电路上的 AC [电压和频率](#page-74-0) 55 [在晶体管电路或负载上测量](#page-75-0) DC 电压和 DC 电流 56 [使用双线模式测量电阻](#page-77-0) 58 [使用四线模式测量电阻](#page-78-0) 59 测量实际 RMS  $AC + DC = 60$ 

本章介绍万用表的高级功能和应用,以提高工作效率。

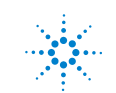

**51**

# <span id="page-71-0"></span>双显示屏应用

万用表的双显示屏可用于增强测试和测量功能。有关使用双显示屏的可用组合和 应用,请参见表 [3-1](#page-71-1)。

<span id="page-71-1"></span>表 **3-1** 使用双显示屏的常见组合及应用

| 编号 | 主显示屏        | 副显示屏       | 应用                                       |
|----|-------------|------------|------------------------------------------|
|    | DCV         | ACV        | 测试 DC 到 AC 或 AC 到 DC 转换器电路。<br>$\bullet$ |
| 2  | $ACV + DCV$ | <b>DCV</b> | 测量电源的 DC 级别和 AC 波动。<br>$\bullet$         |
| 3  | <b>DCV</b>  | DCI        |                                          |
| 4  | <b>DCV</b>  | ACI        | 测试电源载荷规定。<br>检查环路电流和电压下降级别。              |
| 5  | $ACI + DCI$ | <b>DCV</b> | 测试线路和载荷规定。<br>$\bullet$                  |
| 6  | ACV         | DCI        | 测试 AC 到 DC 或 DC 到 AC 转换器。<br>$\bullet$   |
| 7  | $ACI + DCI$ | ACV        | 测量电源的 DC 级别和 AC 波动。<br>$\bullet$         |
| 8  | ACV         | ACI        | 测试变压器。                                   |
| 9  | ACV         | 频率         | 测量放大器电路的 AC 频率响应。<br>$\bullet$           |
| 10 | ACI         | 频率         | 调节 AC 电机控制。<br>$\bullet$                 |
| 11 | DCI         | ACI        | 测量电源的 AC 波动和 DC 电流。<br>$\bullet$         |
| 12 | $ACI + DCI$ | DCI        | 测量电流损耗电源分析。<br>$\bullet$                 |
| 13 | dBm         | 参考Ω        | 设置 dB 参考阻抗并显示 dBm。<br>$\bullet$          |
| 14 | dBm         | <b>DCV</b> | 指示 DC 电压和 dBm。<br>$\bullet$              |
| 15 | dBm         | ACV        | 指示 AC 电压和 dBm。                           |
| 16 | dBm         | 频率         | 检查频率响应。<br>٠                             |
# 双显示屏操作示例

本部分介绍了使用双显示屏功能的某些实际操作。

## 测量整流电路上的 **DC** 电压和 **AC** 波动

测试整流器电路时,会通过两个显示屏显示对 DC 电压和 AC 波动的单独测量。 **1** 将红色和黑色的测试引线连接到输入端子,并按图 [3-1](#page-72-0) 中所示检测测试点。

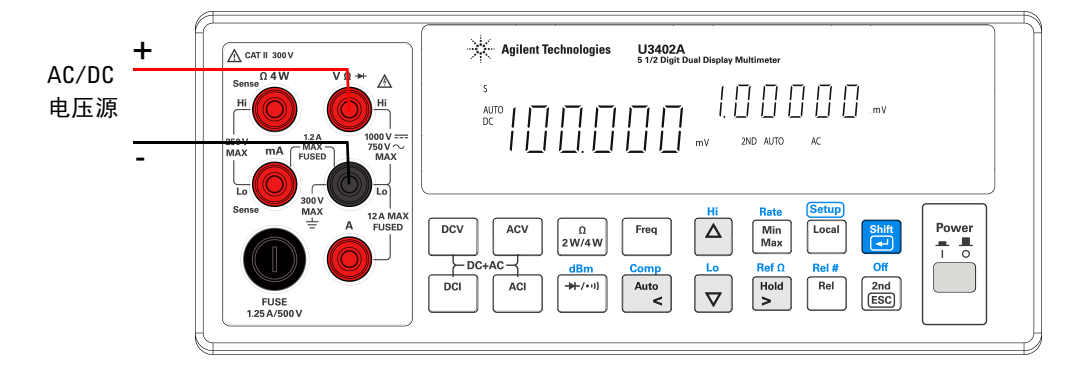

#### <span id="page-72-0"></span>图 **3-1** 在校正电路上测量 DC 电压和 AC 波动时的端子连接

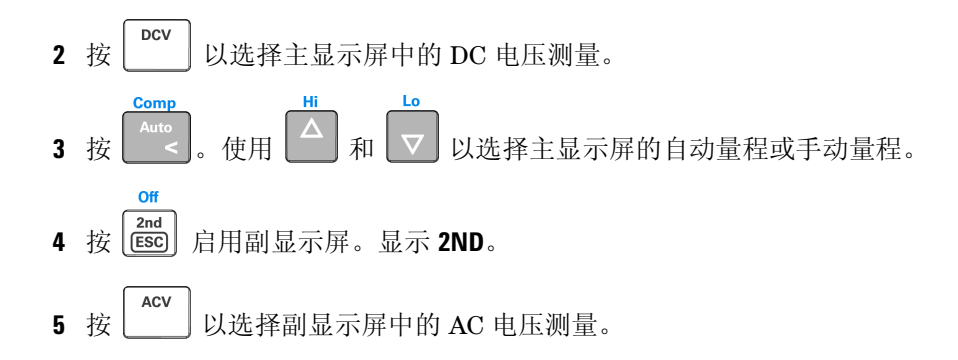

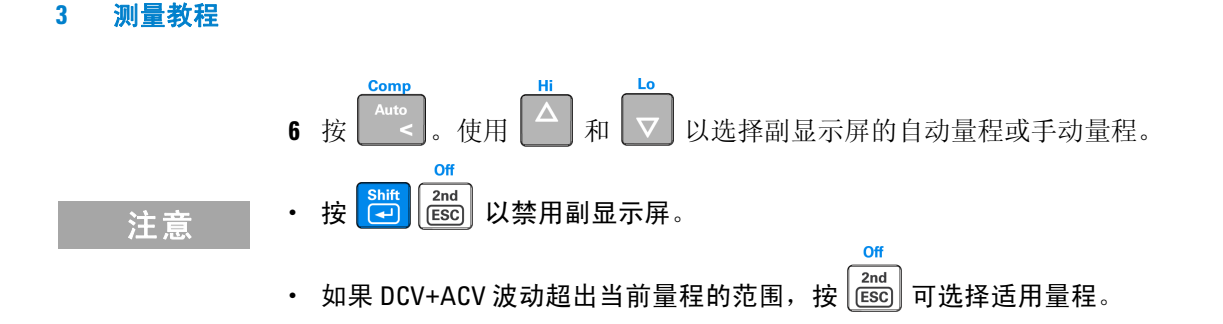

# 测量整流电路上的 **AC** 和 **DC** 电流

测试整流器电路时,会通过两个显示屏显示对 AC 电流和 DC 电流的单独测量。

# ■ 答告 ■ 请确保根据所用的输入量程选择正确的输入端子。

### **•** 不要在 **A** 输入端子上应用超过 **12 A** 的电流以防止损坏万用表。

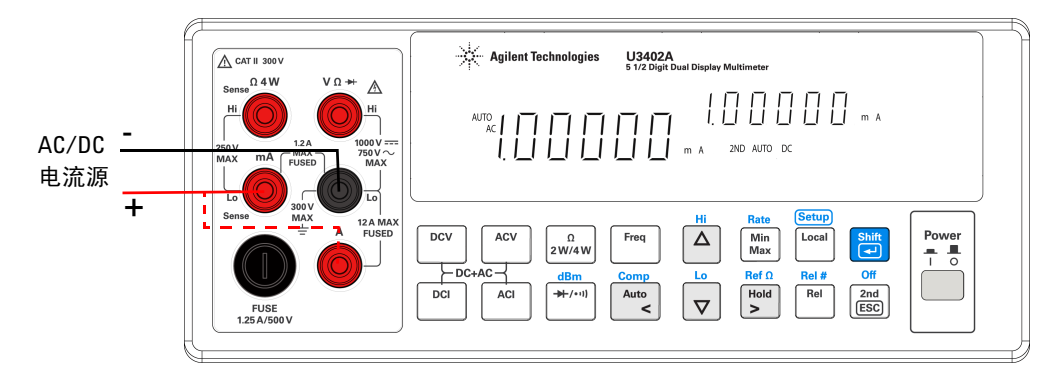

**1** 将红色和黑色的测试引线连接到输入端子,并按图 [3-2](#page-73-0) 中所示检测测试点。

### <span id="page-73-0"></span>图 **3-2** 在校正电路上测量 AC 和 DC 电流时的端子连接

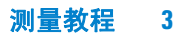

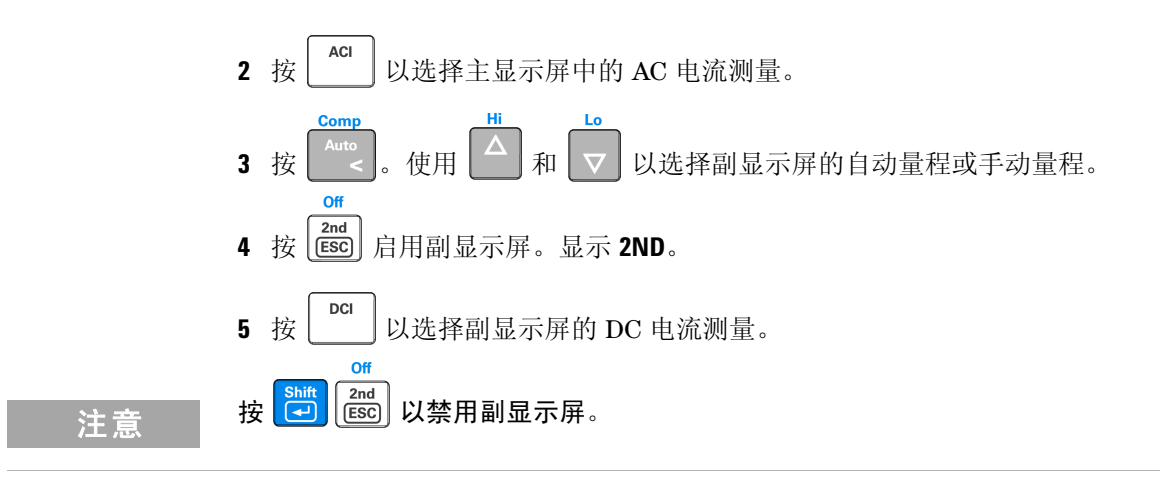

# 测量 **AC** 电路上的 **AC** 电压和频率

测试整流器电路时,会通过两个显示屏显示对 AC 电压和频率的单独测量。 **1** 将红色和黑色的测试引线连接到输入端子,并按图 [3-3](#page-74-0) 中所示检测测试点。

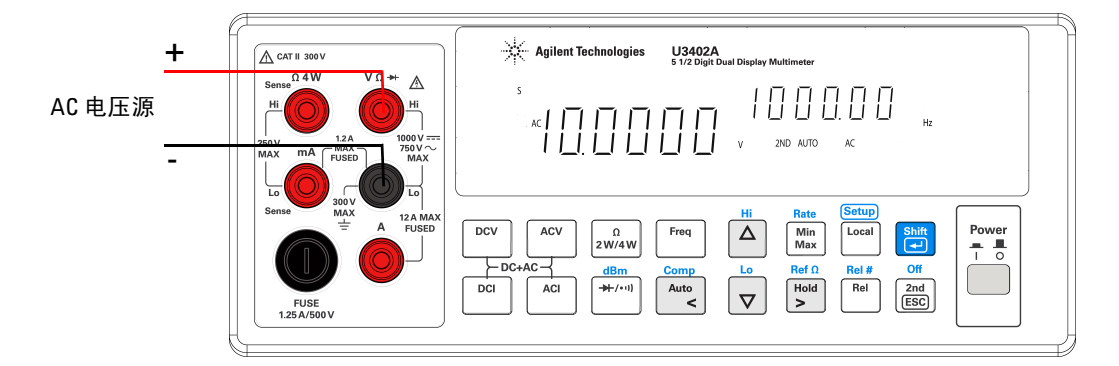

<span id="page-74-0"></span>图 **3-3** 在 AC 电路上测量 AC 电压和频率时的端子连接

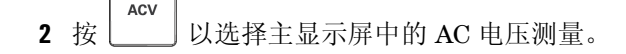

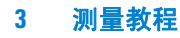

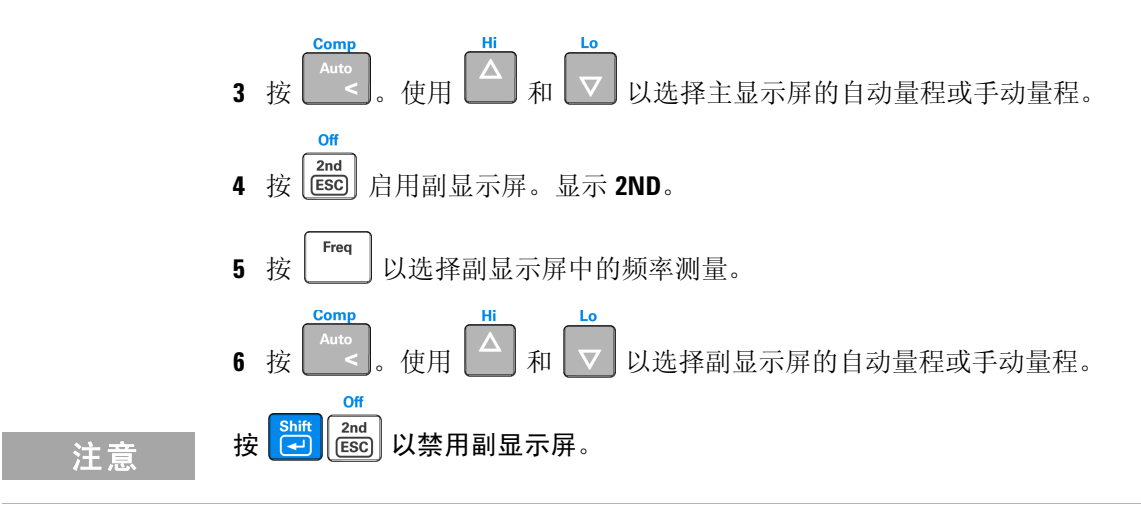

# 在晶体管电路或负载上测量 **DC** 电压和 **DC** 电流

测试晶体管放大器电路时,会通过两个显示器显示对 DC 电压和频率的单独测 量。您也可以使用双显示屏检查 Hte 或计算 DC 载荷消耗。

■ 答告 ← 请确保根据所用的输入量程选择正确的输入端子。 **•** 不要在 **A** 输入端子上应用超过 **12 A** 的电流以防止损坏万用表。

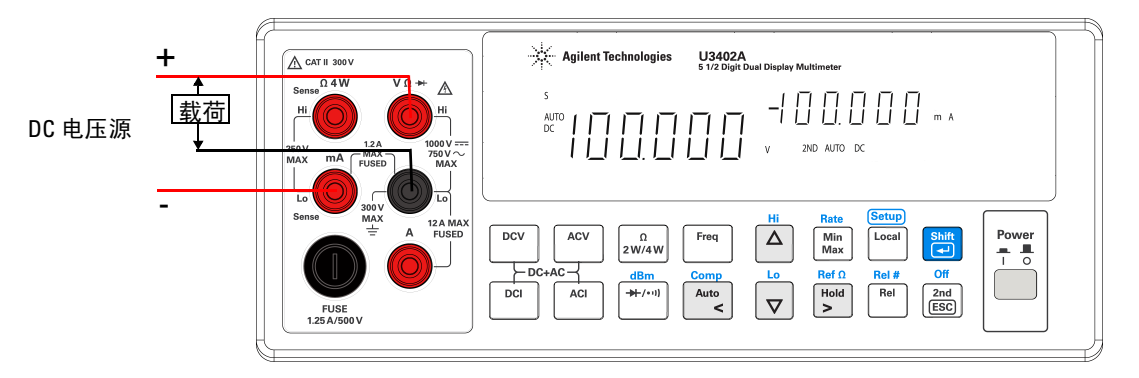

**1** 将红色和黑色的测试引线连接到输入端子,并按图 [3-4](#page-76-0) 中所示检测测试点。

### <span id="page-76-0"></span>图 **3-4** 在晶体管电路或负载上测量 DC 电压和 DC 电流时的端子连接

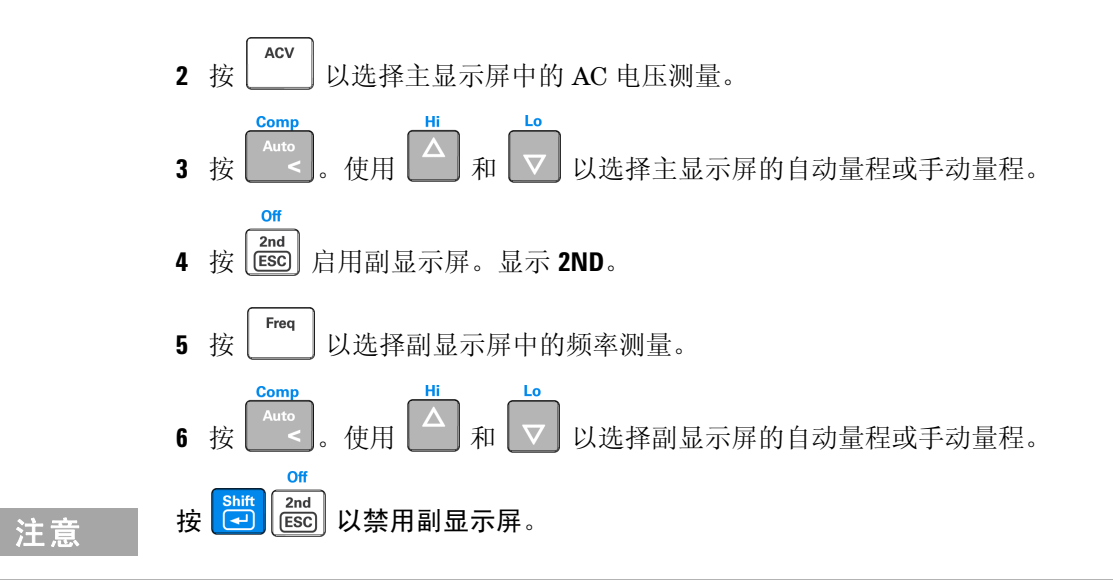

## 使用双线模式测量电阻

**警告 ● 不要在 V.Ω.Hz 和 Lo 输入端子之间应用超过 500 V 峰值的电压。** 

**1** 将红色和黑色的测试引线连接到电阻器,并按图 [3-5](#page-77-0) 中所示检测测试点。

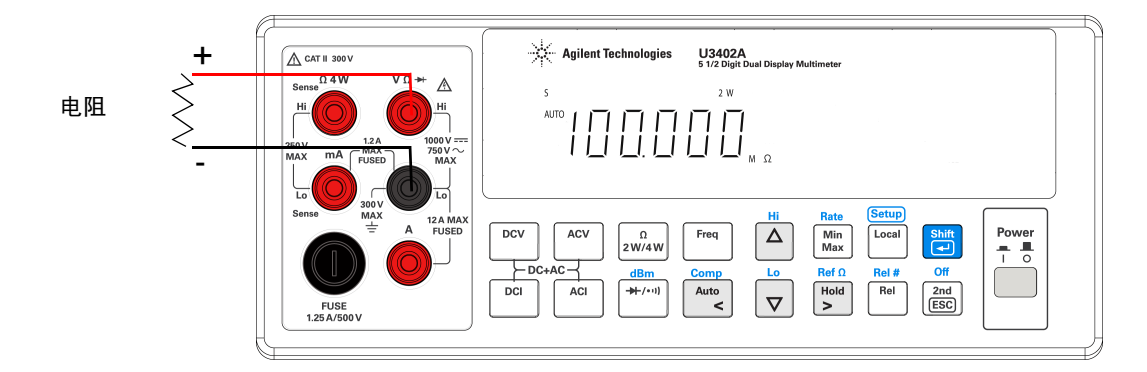

<span id="page-77-0"></span>图 **3-5** 使用双线模式测量电阻时的端子连接

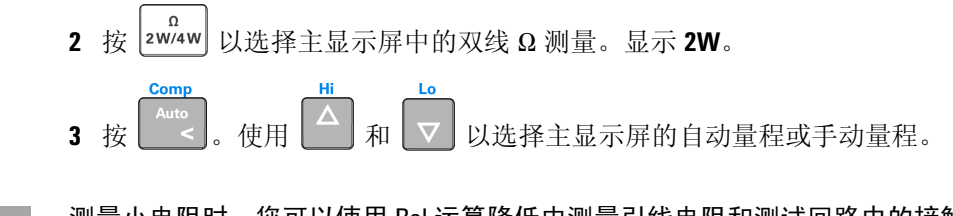

注 意 调量小电阻时,您可以使用 Rel 运算降低由测量引线电阻和测试回路中的接触电 阻产生的测量误差 (通常为 0.1 Ω~ 0.5 Ω)

测量教程 **3**

# 使用四线模式测量电阻

### **警告 不要在 Sense Hi 和 Sense Lo 端子之间应用超过 250 V 峰值的电压,也不要在 V.**W**.Hz** 和 **Lo** 输入端子之间应用超过 **500 V** 峰值的电压。

**1** 将红色和黑色的测试引线连接到电阻器,并按图 [3-6](#page-78-0) 中所示检测测试点。

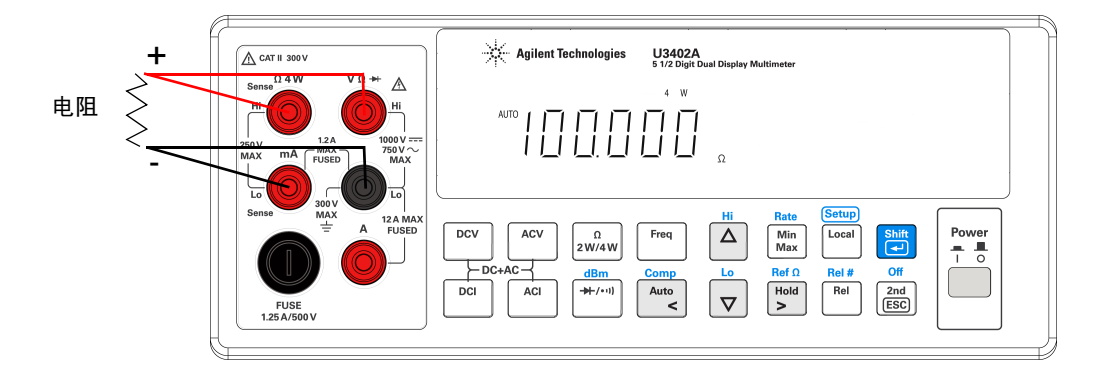

<span id="page-78-0"></span>图 **3-6** 使用四线模式测量电阻时的端子连接

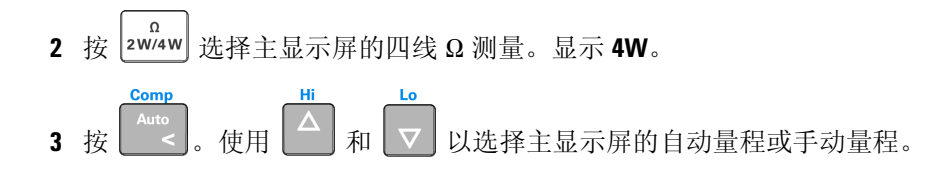

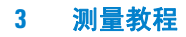

## 测量实际 **RMS AC + DC**

万用表可以测量 AC 电压和 AC 电流的实际 RMS 值。

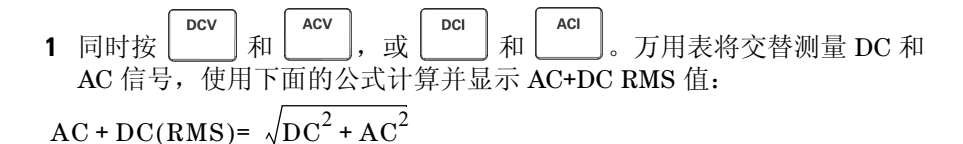

注意 法择 AC+DC 电压测量后, DCV 输入阻抗将与 AC 耦合的 1.1 MΩ AC 分压器并联。

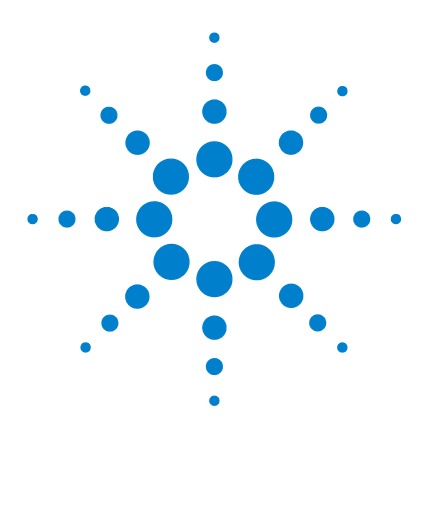

 **U3402A 5 1/2** 位双显示屏万用表 用户及维修指南

# **RS232** 远程操作

**4**

[简介](#page-81-0) 62 配置 RS232 [接口参数](#page-81-1) 62 [连接万用表和主机](#page-82-0) 63 [RS232](#page-83-0) 命令 64 [键命令](#page-83-1) 64 [设置命令](#page-84-0) 65 [查询命令](#page-89-0) 70 [编程示例](#page-95-0) 76

本章介绍如何通过 RS232 接口来配置和操作 U3402A。同时,还说明了用于万用表中 的所有 RS232 接口命令的详细信息。

注意 本章中的编程信息仅以英语提供,因为其符合中国、台湾和韩国的 RS232 标准。

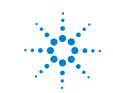

#### **4 RS232** 远程操作

# <span id="page-81-0"></span>简介

后面板上的 RS232 串行端口是九针 D 型连接器, 配置为数据终端设备 (DTE)。通 过远程操作,您可以通过终端 (例如,超级终端、 IO Library 库等)手动操作万 用表,或者通过执行主机计算机程序自动进行操作。

有关管脚信息和电缆长度的限制,请参阅图 [4-1](#page-82-1)。可以远程设置或通过前面板设置 波特率、字长、奇偶校验、停止位的数目、软件和硬件调速。

本章假设您熟悉数据通信和 RS232 接口的基本知识。

### <span id="page-81-1"></span>配置 **RS232** 接口参数

在操作远程接口之前,可能需要通过前面板上的 "设置"菜单配置其参数。 表 [4-1](#page-81-2) 中显示接口参数的默认出厂设置。

| 编号 | 参数          | 默认出厂<br>设置 | 可用设置                            |
|----|-------------|------------|---------------------------------|
|    | 波特率         | 9600       | 300、600、1200、2400、4800或<br>9600 |
| 2  | 奇偶校验        | 无          | 无、偶数位或奇数位                       |
| 3  | 数据位         | 8          | 7或8                             |
| 4  | 停止位         |            | 1或2                             |
| 5  | <b>ECHO</b> | 0FF        | ON 或 OFF                        |
| 6  | 仅适用于打印机     | 0FF        | ON 或 OFF                        |

<span id="page-81-2"></span>表 **4-1** RS232 接口参数

主意 确保万用表的通信参数与主机的通信参数相匹配。这样做是为了确保万用表和主 机之间可通过 RS232 接口成功进行通信。另外,您可能需要重新配置万用表的波 特率和奇偶校验参数。

有关通信参数的配置,请参阅第 39 页的 ["更改可配置设置"](#page-58-0)。

# <span id="page-82-0"></span>连接万用表和主机

万用表通过后面板上的九针 D 型连接器与主机进行通信。 要将万用表连接到 PC,请使用可选 RS232 电缆或参考图 [4-1](#page-82-1) 进行手动电缆连接。

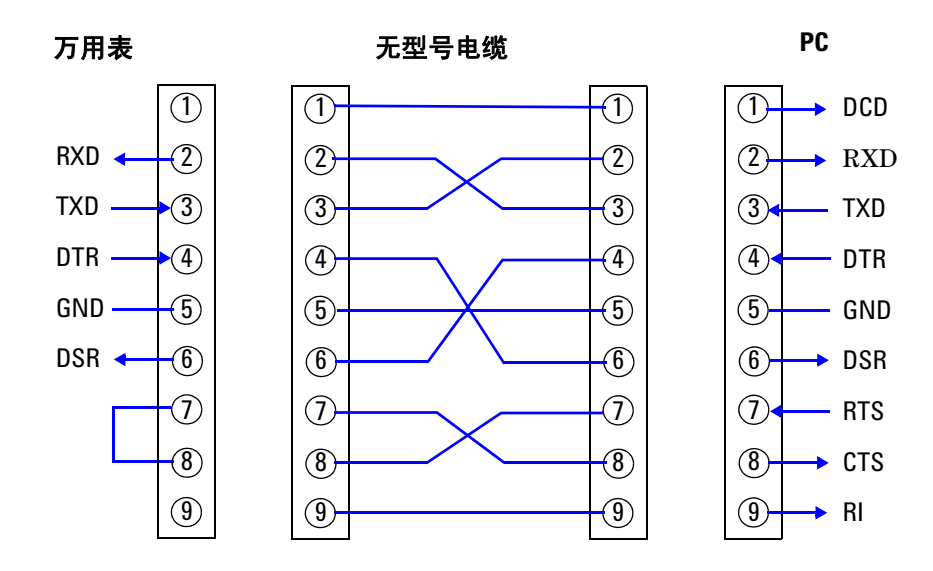

<span id="page-82-1"></span>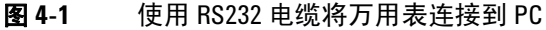

注意 有 将万用表连接到主机时,建议您使用 50 英尺 (15.24 米) 以下长度的电缆, 以避免 性能下降。

#### **4 RS232** 远程操作

# <span id="page-83-0"></span>**RS232** 命令

注意 在 RS232 命令中只能使用大写字母。

RS232 命令分为三种类型:

- 键命令
- 设置命令
- 查询命令

### <span id="page-83-1"></span>键命令

前面板上共有 16 个功能键。可以通过 RS232 接口使用键命令 <K1> 到 <K16> 直 接模拟键功能。有关功能键的组合,请参考表 [4-2](#page-83-2)。

<span id="page-83-2"></span>表 **4-2** 键命令的说明

| 命令             | 相对的功能键                      | 命令  | 相对的功能键                                                                                 |
|----------------|-----------------------------|-----|----------------------------------------------------------------------------------------|
| K1             | <b>DCV</b><br>按<br>$\Omega$ | K11 | Min<br>Max<br>按<br>$\circ$                                                             |
| K <sub>2</sub> | DCI<br>按<br>$\circ$         | K12 | $-00$<br>按                                                                             |
| K3             | ACV<br>按                    | K14 | Rel<br>按                                                                               |
| K4             | ACI<br>按                    | K15 | <b>Shift</b><br>$\left( \begin{matrix} \text{ } \\ \text{ } \end{matrix} \right)$<br>按 |
| K5             | Ω<br>2W/4W<br>按             | K16 | 2nd<br>[ESC]<br>按                                                                      |
| K6             | $+(-1)$<br>按<br>$\Omega$    | K17 | <b>DCV</b><br>ACV<br>同时按<br>和<br>$\circ$                                               |
| K7             | Freq<br>按<br>$\circ$        | K18 | ACI<br>DCI<br>同时按<br>和<br>$\Omega$                                                     |
| K8             | Auto<br>按                   | K19 | Shift<br>$\sqrt{2}$<br>$\overline{\phantom{a}}$<br>增加 VFD 显示屏的亮度。<br>按                 |

#### 表 **4-2** 键命令的说明 (续)

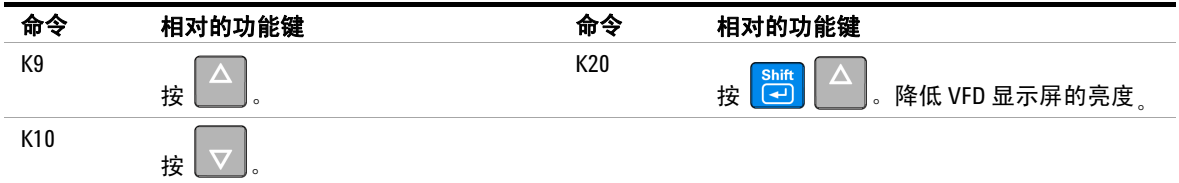

# <span id="page-84-0"></span>设置命令

此命令通过命令字符串控制万用表的操作。设置命令分为五种类型:

- S1、 S2 命令
- SH 命令
- SL 命令
- SR 命令
- SO 命令

### **S1**、 **S2** 命令

S1 和 S2 命令是分别用于设置主显示屏和副显示屏的测量功能、量程和读取速率 的。 S1 和 S2 命令依次与三个其他参数组合使用,这三个参数分别是 <f >、 <r > 和 <x>。有关 S1 和 S2 命令的使用情况信息, 请参考表 [4-3](#page-85-0) 和表 [4-4](#page-86-0)。

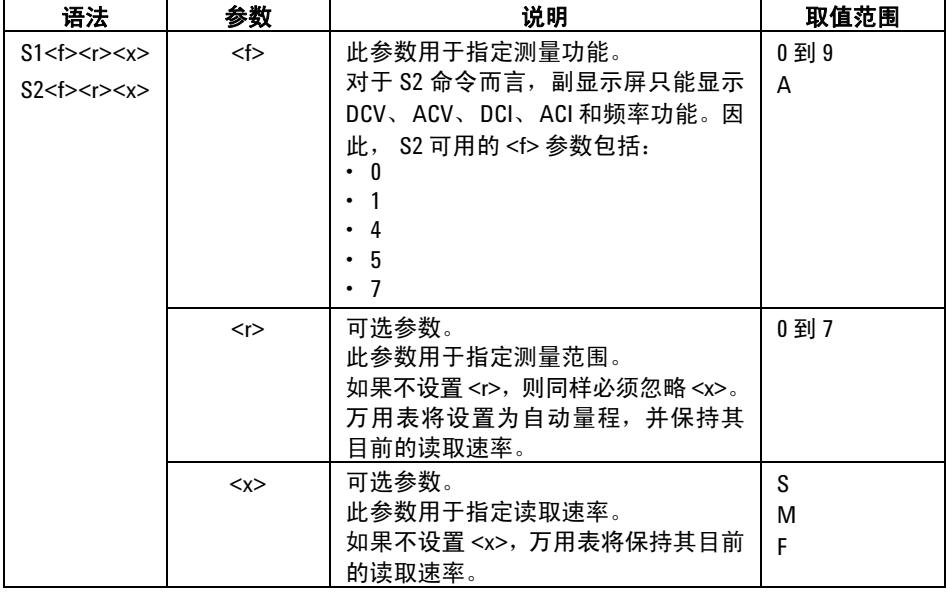

### <span id="page-85-0"></span>表 **4-3** S1 和 S2 命令的说明

| 测量功能 | S1             | S <sub>2</sub> | $<$ r $>$               | &>                    |                       |       |
|------|----------------|----------------|-------------------------|-----------------------|-----------------------|-------|
|      |                | < f >          |                         | S (慢)                 | M (中)                 | F (快) |
| DCV  |                |                | 0                       | 自动量程                  | 自动量程                  |       |
|      |                |                | $\mathbf{1}$            | 120 mV                | 400 mV                |       |
|      |                | $\pmb{0}$      | $\overline{\mathbf{c}}$ | 1.2V                  | 4.0V                  |       |
|      |                |                | 3                       | 12 V                  | 40 V                  |       |
|      |                |                | $\overline{\mathbf{4}}$ | 120V                  | 400V                  |       |
|      |                |                | 5                       | 1000V                 | 1000V                 |       |
| ACV  |                |                | $\pmb{0}$               | 自动量程                  | 自动量程                  |       |
|      |                |                | $\mathbf{1}$            | $120 \text{ mV}$      | 400 mV                |       |
|      |                | $\mathbf{1}$   | $\overline{2}$          | 1.2V                  | 4.0V                  |       |
|      |                |                | 3                       | 12 V                  | 40 V                  |       |
|      |                |                | 4                       | 120V                  | 400V                  |       |
|      |                |                | 5                       | 750V                  | 750V                  |       |
| 双线Ω  |                |                | 0                       | 自动量程                  | 自动量程                  |       |
|      |                |                | $\mathbf{1}$            | 120 $\Omega$          | $400 \Omega$          |       |
|      | $\overline{2}$ |                | $\overline{\mathbf{c}}$ | $1.2 \text{ k}\Omega$ | $4.0 \text{ k}\Omega$ |       |
|      |                |                | 3                       | 12 $k\Omega$          | 40 k $\Omega$         |       |
|      |                | N/A            | 4                       | 120 $k\Omega$         | 400 $k\Omega$         |       |
| 四线Ω  |                |                | 5                       | 1.2 $M\Omega$         | $4.0 \text{ M}\Omega$ |       |
|      | 3              |                | 6                       | 12 M $\Omega$         | 40 MΩ                 |       |
|      |                |                | $\overline{7}$          | 120 M $\Omega$        | 300 MΩ                |       |
| DCI  |                | $\overline{4}$ | $\pmb{0}$               | 自动量程                  | 自动量程                  |       |
|      |                |                | $\mathbf{1}$            | 12 mA                 | 40 mA                 |       |
| ACI  |                | 5              | $\overline{\mathbf{c}}$ | 120 mA                | 120 mA                |       |
|      |                |                | 3                       | 1.2A                  | 1.2A                  |       |
|      |                |                | 4                       | 12 A                  | 12 A                  |       |
| 二极管  | 6              | N/A            | 0                       | 自动量程                  | 自动量程                  |       |
|      |                |                | 1                       | 1.2V                  | 2.5V                  |       |
| 频率   |                |                | 0                       | 自动量程                  | 自动量程                  |       |
|      |                | $\overline{7}$ | 1                       | 1200 Hz               | 1200 Hz               |       |
|      |                |                | $\overline{c}$          | 12 kHz                | 12 kHz                |       |
|      |                |                | 3                       | 120 kHz               | 120 kHz               |       |
|      |                |                | 4                       | 1 MHz                 | 1 MHz                 |       |

<span id="page-86-0"></span>表 **4-4** S1 或 S2 命令与 <f>、 <r>、 <x> 参数的组合

| 测量功能                                               | S <sub>1</sub> | S <sub>2</sub> | $<$ r $>$                | &>                    |                       |       |
|----------------------------------------------------|----------------|----------------|--------------------------|-----------------------|-----------------------|-------|
|                                                    |                | <f></f>        |                          | <b>S (慢)</b>          | M (中)                 | F (快) |
| Vac+dc                                             |                |                | 0                        | 自动量程                  | 自动量程                  |       |
|                                                    |                |                | 1                        | 120 mV                | 400 mV                |       |
|                                                    | 8              |                | $\overline{\mathbf{c}}$  | 1.2V                  | 4.0V                  |       |
|                                                    |                |                | 3                        | 12 <sub>V</sub>       | 40 V                  |       |
|                                                    |                |                | $\pmb{4}$                | 120 V                 | 400V                  |       |
|                                                    |                |                | 5                        | 750 V                 | 750V                  |       |
| lac+dc                                             |                |                | 0                        | 自动量程                  | 自动量程                  |       |
|                                                    |                |                | 1                        | 12 mA                 | 40 mA                 |       |
|                                                    | 9              |                | $\sqrt{2}$               | 120 mA                | 120 mA                |       |
|                                                    |                | N/A            | 3                        | 1.2A                  | 1.2A                  |       |
|                                                    |                |                | 4                        | 12 A                  | 12 A                  |       |
| 通断                                                 |                |                | 0                        | 120 $\Omega$          | $400 \Omega$          |       |
| $(\Omega/\nabla \mathfrak{H} \mathfrak{H} \Omega)$ |                |                | 1                        | $120 \Omega$          | $400 \Omega$          |       |
|                                                    |                |                | $\overline{2}$           | $1.2 \text{ k}\Omega$ | $4.0 \text{ k}\Omega$ |       |
|                                                    | Α              |                | 3                        | 12 k $\Omega$         | 40 k $\Omega$         |       |
|                                                    |                |                | $\overline{4}$           | 120 $k\Omega$         | 400 $k\Omega$         |       |
|                                                    |                |                | 5                        | $1.2 \text{ M}\Omega$ | $4.0 \text{ M}\Omega$ |       |
|                                                    |                |                | $\boldsymbol{6}$         | 12 M $\Omega$         | 40 MΩ                 |       |
|                                                    |                |                | $\overline{\phantom{a}}$ | $120 \text{ M}\Omega$ | 300 MΩ                |       |

表 **4-4** S1 或 S2 命令与 <f>、 <r>、 <x> 参数的组合

### **SH** 命令

此命令用于设置比较运算的上限。SH 命令依次与其他两个参数组合使用,这两个 参数分别是 <s> 和 <numeric\_value>。请参考表 [4-5](#page-87-0) 以获取有关 SH 命令的使 用情况信息。

#### <span id="page-87-0"></span>表 **4-5** SH 命令的说明

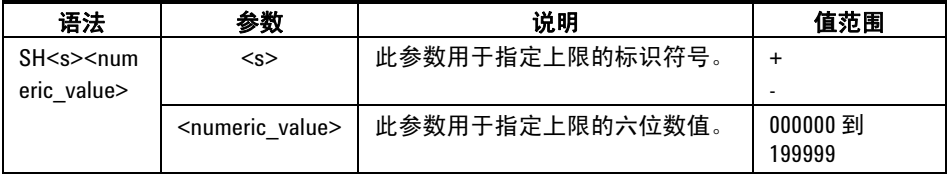

### **SL** 命令

此命令用于设置比较运算的下限。SL 命令依次与其他两个参数组合使用,这两个 参数分别是 <s> 和 <numeric\_value>。请参考表 [4-6](#page-88-0) 以获取 SL 命令的使用情 况信息。

<span id="page-88-0"></span>表 **4-6** SL 命令的说明

| 语法                                     | 参数                           | 说明              | 取值范围               |
|----------------------------------------|------------------------------|-----------------|--------------------|
| $S$ L $<$ s $>$ $<$ num<br>eric value> | < s                          | 此参数用于指定上限的标识符号。 |                    |
|                                        | <numeric value=""></numeric> | 此参数用于指定上限的六位数值。 | 000000 到<br>199999 |

### **SR** 命令

此命令用于设置相对运算的相对基数。SR 命令依次与其他两个参数组合使用,这 两个参数分别是 <s> 和 <numeric\_value>。请参考表 [4-7](#page-88-1) 以获取有关 SR 命令 的使用情况信息。

#### <span id="page-88-1"></span>表 **4-7** SR 命令的说明

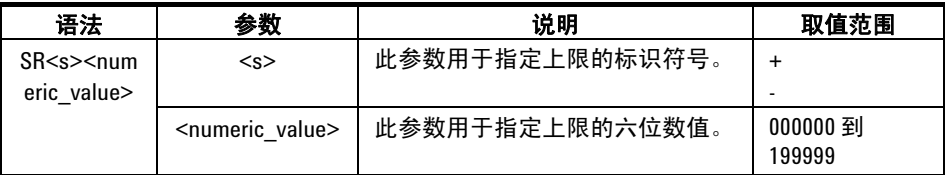

#### **4 RS232** 远程操作

### **SO** 命令

此命令用于选择 dBm 运算的参考阻抗。 SO 命令依次与 <numeric\_value> 组 合使用。请参考表 [4-8](#page-89-1) 以获取 SO 命令的使用情况信息。

#### <span id="page-89-1"></span>表 **4-8** SO 命令的说明

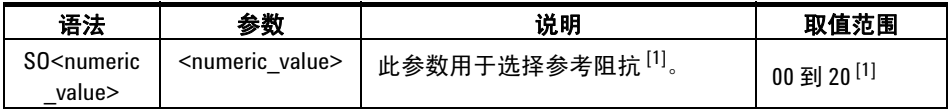

[1] <numeric\_value> 值显示如下:

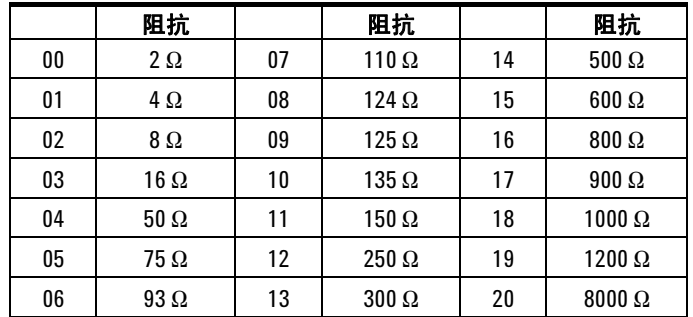

# <span id="page-89-0"></span>查询命令

此命令通过命令字符串控制万用表的操作。查询命令分为六种类型:

- RO 命令
- R1 命令
- R2 命令
- RALL 命令
- RST 命令
- RV 命令

### **RO** 命令

RO 命令用于查询万用表的当前状态。

收到 RO 命令后, 万用表将返回一个包含十个字符的字符串:  $\langle h_1 h_2 \rangle \langle g_1 g_2 \rangle \langle v \rangle \langle x \rangle \langle f_1 \rangle \langle r_1 \rangle \langle f_2 \rangle \langle r_2 \rangle$ 

请参考表 [4-9](#page-90-0) 以获取有关 RO 命令的返回值的详细信息。

<span id="page-90-0"></span>表 **4-9** RO 命令的返回语法的说明

| 返回语法                      | 说明                                                                         | 取值范围  |
|---------------------------|----------------------------------------------------------------------------|-------|
| $\langle h_1 h_2 \rangle$ | <h<sub>1h<sub>2</sub>&gt; 是一个两位数的十六进制数字,每位数字均代表一</h<sub>                   | 0 到 9 |
|                           | 个4位的二进制代码(位 7 到 4 和位 3 到 0)。此字符串用                                          |       |
|                           | 于表示万用表的八种状态类型。                                                             |       |
|                           | <h1> 代表数学运算的 0N 或 0FF 状态。</h1>                                             |       |
|                           | <h<sub>2&gt;代表比较运算的结果以及显示屏类型。</h<sub>                                      |       |
|                           | 要确定万用表的状态,请将字符串转换为 8 位的二进制代                                                |       |
|                           | 码并参考表 4-10。                                                                |       |
|                           |                                                                            |       |
|                           | 示例:                                                                        |       |
|                           | 如果 <h<sub>1h<sub>2</sub>&gt; 为 &lt;82&gt;, 则 8 位的二进制代码为"10000010"。</h<sub> |       |
|                           | 根据所参考的表 4-10,万用表处于单个显示屏模式,并且<br>比较运算处于 ON 状态,其结果为 PASS。                    |       |
|                           |                                                                            |       |
| $< g_1 g_2$ >             | <g<sub>1g<sub>2</sub>&gt; 是一个两位数的十六进制数字,每位数均代表一个</g<sub>                   | 0到9   |
|                           | 4 位的二进制代码 (位 7 到 4 和位 3 到 0)。此字符串用于<br>表示万用表的八种状态类型。                       |       |
|                           | <g1> 代表四种万用表操作类型。</g1>                                                     |       |
|                           | <g<sub>2&gt; 代表另外四种万用表操作类型的 ON 或 OFF 状态。</g<sub>                           |       |
|                           | 要确定万用表的状态,请将字符串转换为 8 位二讲制代码                                                |       |
|                           | 并参考表 4-11。                                                                 |       |
|                           |                                                                            |       |
|                           | 示例:                                                                        |       |
|                           | 如果 <g<sub>1g<sub>2</sub>&gt; 为 &lt;18&gt;, 则 8 位的二进制代码为"00011000"。</g<sub> |       |
|                           | 根据所参考的表 4-11,万用表的主显示屏处于                                                    |       |
|                           | 自动量程模式,并且其读取操作处于保留状态。                                                      |       |

| 返回语法             | 说明                                                                                           | 取值范围 |
|------------------|----------------------------------------------------------------------------------------------|------|
| < v >            | 此字符串代表 VFD 显示屏的亮度级别。                                                                         | 0到3  |
|                  | 0=50%亮度                                                                                      |      |
|                  | 1=60% 亮度                                                                                     |      |
|                  | 2=75% 亮度                                                                                     |      |
|                  | 3=100% 亮度                                                                                    |      |
| < x >            | 此字符串代表读取速率。                                                                                  | S    |
|                  | $S = \sqrt{6}$                                                                               | M    |
|                  | $M = \frac{1}{2}$                                                                            | F    |
|                  | $F = 11$                                                                                     |      |
| < f <sub>1</sub> | <f<sub>1&gt; 代表主显示屏中的测量功能。</f<sub>                                                           | 0到9  |
|                  | 请参考表 4-12 以获取有关 <f<sub>1r<sub>1</sub>&gt; 和 <f<sub>2r<sub>2</sub>&gt; 的说明详细信</f<sub></f<sub> | A    |
|                  | 息。                                                                                           |      |
| < r <sub>1</sub> | <r<sub>1&gt; 代表主显示屏的测量范围。</r<sub>                                                            | 1到7  |
|                  | 请参考表 4-12 以获取有关 <f<sub>1r<sub>1</sub>&gt; 和 <f<sub>2r<sub>2</sub>&gt; 的说明详细信</f<sub></f<sub> |      |
|                  | 息。                                                                                           |      |
| $< f_2$          | <f<sub>2&gt; 代表副显示屏中的测量功能。</f<sub>                                                           | 0到9  |
|                  | 请参考表 4-12 以获取有关 <f<sub>1r<sub>1</sub>&gt; 和 <f<sub>2r<sub>2</sub>&gt; 的说明详细信</f<sub></f<sub> | A    |
|                  | 息。                                                                                           |      |
| < r <sub>2</sub> | <r,> 代表副显示屏的测量范围。</r,>                                                                       | 1到7  |
|                  | 请参考表 4-12 以获取有关 <f<sub>1r<sub>1</sub>&gt; 和 <f<sub>2r<sub>2</sub>&gt; 的说明详细信</f<sub></f<sub> |      |
|                  | 息。                                                                                           |      |

表 **4-9** RO 命令的返回语法的说明

### <span id="page-91-0"></span>表 4-10 <h<sub>1</sub>h<sub>2</sub>>状态转换

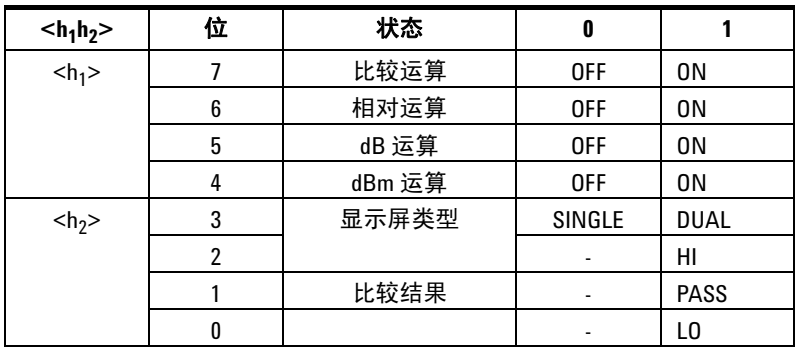

<span id="page-92-0"></span>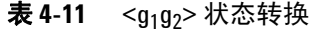

| $<$ g <sub>1</sub> g <sub>2</sub> > | 位 | 状态             | 0   |    |
|-------------------------------------|---|----------------|-----|----|
| < g <sub>1</sub>                    |   | 校准             | 0FF | 0N |
|                                     | 6 | 副显示屏           | 0FF | 0N |
|                                     | 5 | Shift          | 0FF | 0N |
|                                     | 4 | Hold 运算        | 0FF | 0N |
| $< g_2$ >                           | 3 | 主显示屏中的自动<br>量程 | 0FF | 0N |
|                                     | 2 | 副显示屏中的自动<br>量程 | 0FF | 0N |
|                                     |   | Min 运算         | 0FF | 0N |
|                                     |   | Max 运算         | 0FF | 0N |

<span id="page-92-1"></span>表 4-12 R0 命令的 <f<sub>1</sub>><r<sub>1</sub>> 和 <f<sub>2</sub>><r<sub>2</sub>> 响应

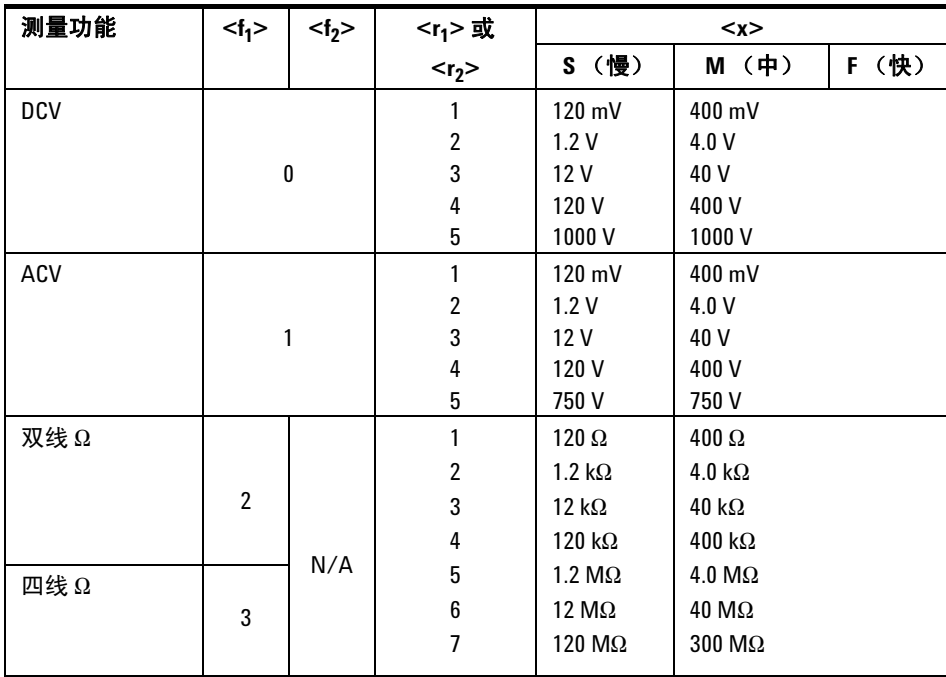

| 测量功能   | < f <sub>1</sub> | < f <sub>2</sub> | $1$ >或                  |                       | < x >                 |       |
|--------|------------------|------------------|-------------------------|-----------------------|-----------------------|-------|
|        |                  |                  | $r2$                    | S (慢)                 | M (中)                 | F (快) |
| DCI    |                  | 4                | 1                       | $12 \text{ mA}$       | 40 mA                 |       |
|        |                  |                  | $\boldsymbol{2}$        | 120 mA                | 120 mA                |       |
| ACI    |                  | 5                | 3                       | 1.2A                  | 1.2A                  |       |
|        |                  |                  | 4                       | 12 A                  | 12A                   |       |
| 二极管    | 6                | N/A              | 1                       | 1.2V                  | 2.5V                  |       |
| 频率     |                  |                  | 1                       | 1200 Hz               | 1200 Hz               |       |
|        |                  | $\overline{1}$   | $\sqrt{2}$              | 12 kHz                | 12 kHz                |       |
|        |                  |                  | 3                       | 120 kHz               | 120 kHz               |       |
|        |                  |                  | 4                       | 1 MHz                 | 1 MHz                 |       |
| Vac+dc |                  |                  | $\mathbf{1}$            | 120 mV                | 400 mV                |       |
|        |                  |                  | $\overline{\mathbf{c}}$ | 1.2V                  | 4.0V                  |       |
|        | 8                |                  | 3                       | 12 <sub>V</sub>       | 40 V                  |       |
|        |                  |                  | 4                       | 120 V                 | 400V                  |       |
|        |                  |                  | 5                       | 750 V                 | 750 V                 |       |
| lac+dc |                  |                  | $\mathbf{1}$            | 12 mA                 | 40 mA                 |       |
|        |                  |                  | $\boldsymbol{2}$        | 120 mA                | 120 mA                |       |
|        | 9                | N/A              | 3                       | 1.2A                  | 1.2A                  |       |
|        |                  |                  | 4                       | 12 A                  | 12 A                  |       |
| 通断     |                  |                  | $\mathbf{1}$            | 120 $\Omega$          | $400 \Omega$          |       |
| (双线Ω)  |                  |                  | $\overline{\mathbf{c}}$ | $1.2 \text{ k}\Omega$ | $4.0 \text{ k}\Omega$ |       |
|        |                  |                  | 3                       | 12 k $\Omega$         | $40 k\Omega$          |       |
|        | Α                |                  | 4                       | 120 k $\Omega$        | 400 k $\Omega$        |       |
|        |                  |                  | 5                       | $1.2 \text{ M}\Omega$ | $4.0 \text{ M}\Omega$ |       |
|        |                  |                  | 6                       | 12 $M\Omega$          | $40 \text{ M}\Omega$  |       |
|        |                  |                  | $\overline{7}$          | 120 MΩ                | 300 MΩ                |       |

表 4-12 R0 命令的 <f<sub>1</sub>><r<sub>1</sub>> 和 <f<sub>2</sub>><r<sub>2</sub>> 响应 (续)

### **R1** 命令

执行 R1 命令后,万用表将返回主显示屏中当前的读数。

#### 示例

+110.234E+0 这个返回的字符串代表主显示屏的读数为 +110.234。

#### **R2** 命令

执行 R2 命令后,万用表将返回副显示屏中当前的读数。

#### 示例

-03.0000E+0 这个返回的字符串代表副显示屏的读数为 -3.0000。

#### **RALL** 命令

RALL 命令是 RO、 R1 和 R2 命令的组合。

执行 RALL 命令后,万用表将依次返回其自身的状态、主显示屏和副显示屏的读 数。请参考表 [4-9](#page-90-0) 以获取有关 RO 命令的详细信息。

### **RST** 命令

此命令可以将万用表重置为启动初始化状态,而无需关闭线路电源。建议等待四 秒钟后再运行下一命令。

#### **RV** 命令

此命令会返回万用表的固件版本和型号。

返回的字符串语法为 <vx.xx>, <m>,其中:

- <vx.xx> 代表当前的固件版本。
- <m> 代表型号名称。默认的型号名称为 5。

# <span id="page-95-0"></span>编程示例

本部分包含两个程序示例,说明如何配置并从指定的测量功能获取读数。

# 示例 **1**

此程序配置 U3402A 以从 VDC 读数 (mV 量程)获取最小和最大读数。

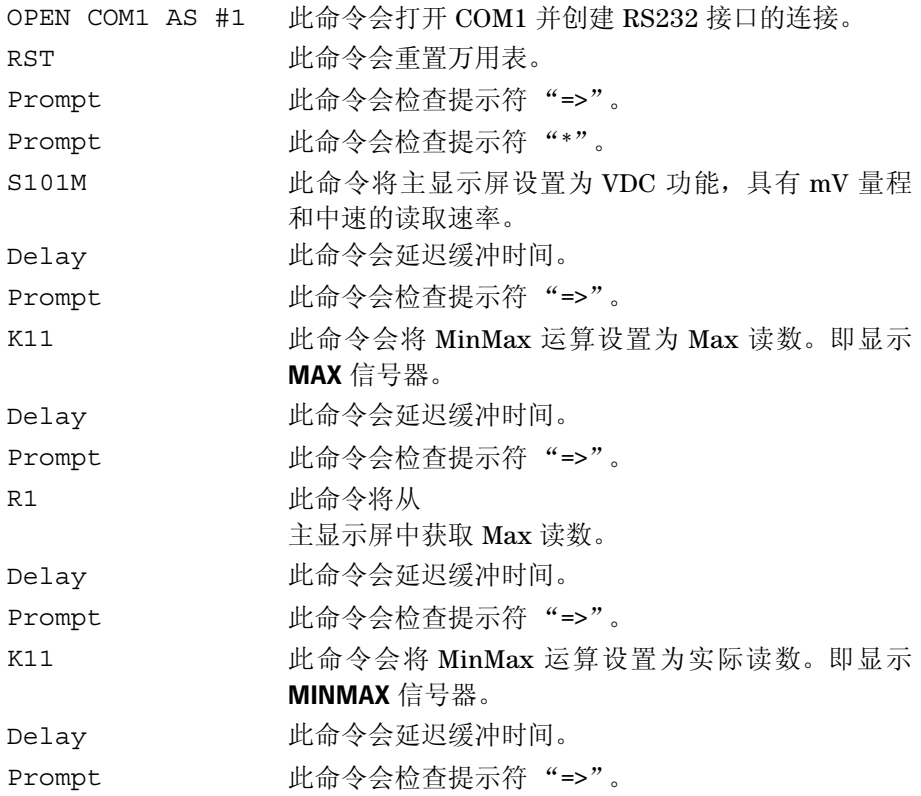

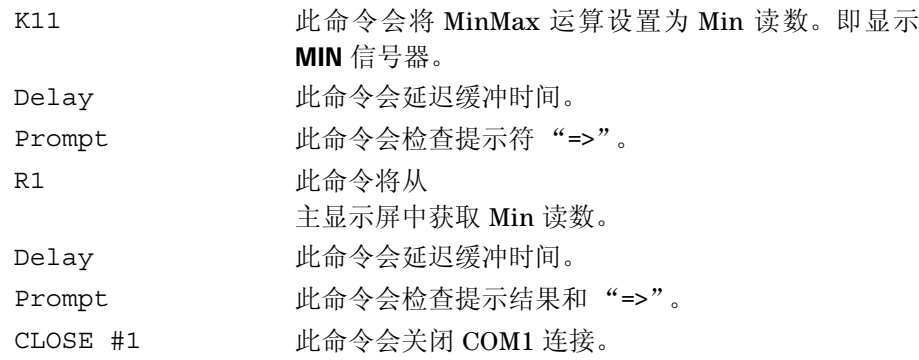

# 示例 **2**

此程序将 U3402A 配置为在主显示屏和副显示屏中获取 VDC (mV 量程) 和频率 (自动量程)读数。

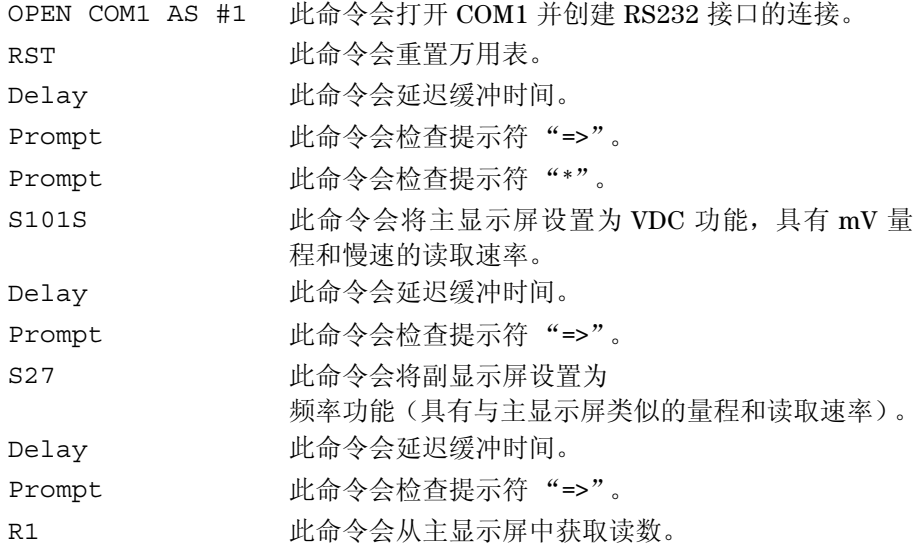

### **4 RS232** 远程操作

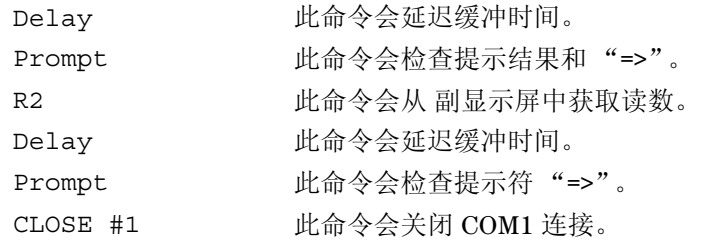

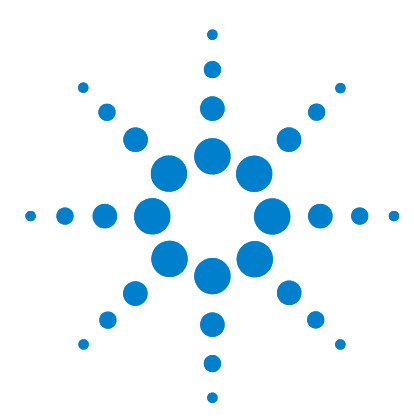

 **U3402A 5 1/2** 位双重显示万用表 用户及维修指南

性能测试

**5**

[校准概述](#page-99-0) 80 [Agilent Technologies](#page-99-1) 校准服务 80 [校准间隔](#page-99-2) 80 [建议的测试设备](#page-100-0) 81 [测试注意事项](#page-101-0) 82 [输入连接](#page-101-1) 82 [性能验证测试概览](#page-102-0) 83 [性能验证测试](#page-102-1) 83 [直流电压验证测试](#page-102-2) 83 DC [电流验证测试](#page-104-0) 85 [电阻验证测试](#page-105-0) 86 [二极管验证测试](#page-108-0) 89 [频率验证测试](#page-108-1) 89 AC [电压验证测试](#page-109-0) 90 AC [电流验证测试](#page-110-0) 91

本章包含性能测试过程。可通过性能测试过程来验证万用表在其已发布的规格中 是否正常运行。

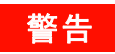

**警告 触电危险。只有了解所存在危险的经过维修培训的人员才能执行本章中的步** 骤。为避免受到电击或人身伤害,请阅读并遵循所有测试设备安全说明。 请仅通过完全电气绝缘的测试引线连接接头,从而防止接触测试电压。

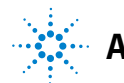

# <span id="page-99-0"></span>校准概述

注意 请先阅读第 82 页的 ["测试注意事项"](#page-101-0),然后再校准万用表。

## <span id="page-99-1"></span>**Agilent Technologies** 校准服务

当您的仪器需要校准时,请联系您本地的 Agilent 服务中心,以降低重新校准的 费用。可以在自动校准系统上使用 U3402A, 这样 Agilent 便可在提供此项服务 的同时使其价格具有竞争力。

## <span id="page-99-2"></span>校准间隔

对于大多数应用情况来说,一年的时间间隔已经足够。只有按定期校准时间间隔 进行调整,才能确保规格的精确性。如果校准时间间隔超出一年,则将无法保证 规格的精确性。 Agilent 建议将应用校准的时间间隔控制在 2 年以内。如果需要 调整,请联系您的本地 Agilent 服务中心。

# <span id="page-100-0"></span>建议的测试设备

下面列出了建议进行性能验证的测试设备。如果所需设备不可用,则请替换相同 精度的校准标准。

建议的备用方法是使用 Agilent 3458A 8½ 位数字万用表来测量精确度较低但比 较稳定的测量源。可将从测量源处测量到的输出值输入到设备中来充当目标校准 值。

| 应用    | 建议的设备                         | 建议的精度需求       |
|-------|-------------------------------|---------------|
| 归零校准  | 短接插头 一 短接 2 个端子的带铜线的双<br>香蕉插头 |               |
| DC 电压 | Fluke 5520A                   | <1/5 设备 1 年规格 |
| 直流电流  | Fluke 5520A                   | <1/5 仪器 1 年规格 |
| 电阻    | Fluke 5520A                   | <1/5 仪器 1 年规格 |
| 交流电压  | Fluke 5520A                   | <1/5 仪器 1 年规格 |
| 交流电流  | Fluke 5520A                   | <1/5 仪器 1 年规格 |
| 频率    | Fluke 5520A                   | <1/5 仪器 1 年规格 |
| 二极管   | Fluke 5520A                   | <1/5 仪器 1 年规格 |

表 **5-1** 推荐的测试设备

# <span id="page-101-0"></span>测试注意事项

为了优化性能,应该遵循以下建议执行所有过程:

- 确保校准环境温度保持恒定并且介于 18 °C 至 28 °C 之间。理想的校准执行 温度应该是 23 °C ± 1 °C。
- 请确保环境相对湿度低于 80%。
- 使用短接插头将 HI 和 LO 输入端子连接后,进行 1 小时的预热。
- 使用屏蔽双绞线 Teflon 绝缘电缆可减少沉积和噪声错误。请尽可能使输入电 缆短一些。
- 将输入电缆挡板接地。除了过程中注明的情况外,将校准器的 LO 源与地面连 接。只在线路中的一处设置 LO 与地面的连接以避免地面环路,这点非常重 要。

由于仪器能够进行非常精确的评估,所以您必须加倍小心以确保使用的校准标准 和测试过程不会引发其他错误。理想情况下,用来验证和调整设备的标准应该比 所有尺寸的设备的错误规格更加精确。

# <span id="page-101-1"></span>输入连接

使用双香蕉插头 (2 个端子之间采用铜线短接)能够最有效地与设备进行测试连 接,使测量过程中产生的热量最低。建议将屏蔽、双绞线 Teflon 互连电缆的最 短长度设置在口径测量器和万用表之间。电缆挡板应该接地。建议在校准期间进 行此配置以获得理想的噪声和沉积时间性能。

# <span id="page-102-0"></span>性能验证测试概览

建议您在收到仪器后对其进行各种测试,以验证性能。

使用性能验证测试可验证仪器的测量性能。性能验证测试使用在第 7 章 ["规格和](#page-126-0) [特征"中](#page-126-0)列出的仪器规格。

### <span id="page-102-1"></span>性能验证测试

建议您在收到仪器后,对其进行各种测试,以验证性能。将测试结果与 1 年期测 试限值进行比较。接受之后您就应该在每个校准时间间隔内重复性能验证测试。

如果设备性能验证失败,则需要进行调整或修复。有关详细信息,请联系您当地 的 Agilent 服务中心。

主意 请先阅读第 82 页的 ["测试注意事项"](#page-101-0),然后再执行性能验证测试。

此测试会检查仪器的满刻度读数精度。

#### <span id="page-102-2"></span>直流电压验证测试

- **1** 将校准器连接到前面板的 Hi 和 Lo 输入端子。
- **2** 按表 [5-2](#page-103-0) 中显示的顺序选择每项功能和范围。提供表 [5-2](#page-103-0) 中显示的输入。
- **3** 进行测量,并查看结果。将测量结果与表 [5-2](#page-103-0) 中显示的相应的测试限值进行比 较。(使用 Fluke 5520A 时, 请确保相应的源稳定。)

**U3402A** 用户及维修指南 **83**

| 功能    | 读取速率 | 输入         | 范围     | 额定 1 年的误差    |
|-------|------|------------|--------|--------------|
| DC 电压 | 慢    | 0.000V     | 120 mV | $±8 \mu V$   |
|       |      | 0.00000V   | 1.2V   | ±50 µV       |
|       |      | 0.0000V    | 12 V   | $±0.5$ mV    |
|       |      | 0.000V     | 120 V  | $±5$ mV      |
|       |      | 0.00V      | 1000V  | $±50$ mV     |
|       | 中    | 0.00V      | 400 mV | $±50 \mu V$  |
|       |      | 0.0000V    | 4 V    | ±500 µV      |
|       |      | 0.000V     | 40 V   | $±5$ mV      |
|       |      | 0.00V      | 400 V  | $±50$ mV     |
|       |      | 0.0V       | 1000V  | ±0.5V        |
|       | 慢    | 100.000 mV | 120 mV | $±0.02$ mV   |
|       |      | 1.00000V   | 1.2V   | $±0.17$ mV   |
|       |      | 10.0000 V  | 12 V   | $±1.7$ mV    |
|       |      | 100.000 V  | 120V   | $±17$ mV     |
|       |      | 1000.00 V  | 1000V  | $±170$ mV    |
|       | 中    | 360.00 mV  | 400 mV | $±90 \mu V$  |
|       |      | 3.6000V    | 4 V    | $±900 \mu V$ |
|       |      | 36.000 V   | 40 V   | $±9$ mV      |
|       |      | 360.00 V   | 400 V  | $±90$ mV     |
|       |      | 1000.0 V   | 1000V  | ±0.6V        |

<span id="page-103-0"></span>表 **5-2** DC 电压验证测试

◯小心 │ 将校准器的输出设置为 0 V,然后断开与万用表输入端子的连接。

### <span id="page-104-0"></span>**DC** 电流验证测试

- **1** 将校准器连接到前面板的 Hi 和 Lo 输入接头。
- **2** 按表 [5-3](#page-104-1) 中显示的顺序选择每项功能和范围。提供表 [5-3](#page-104-1) 中显示的输入。
- **3** 进行测量,并查看结果。将测量结果与表 [5-3](#page-104-1) 中显示的相应的测试限值进行比 较。(使用 Fluke 5520A 时, 请确保相应的源稳定。)

#### <span id="page-104-1"></span>表 **5-3** DC 电流验证测试

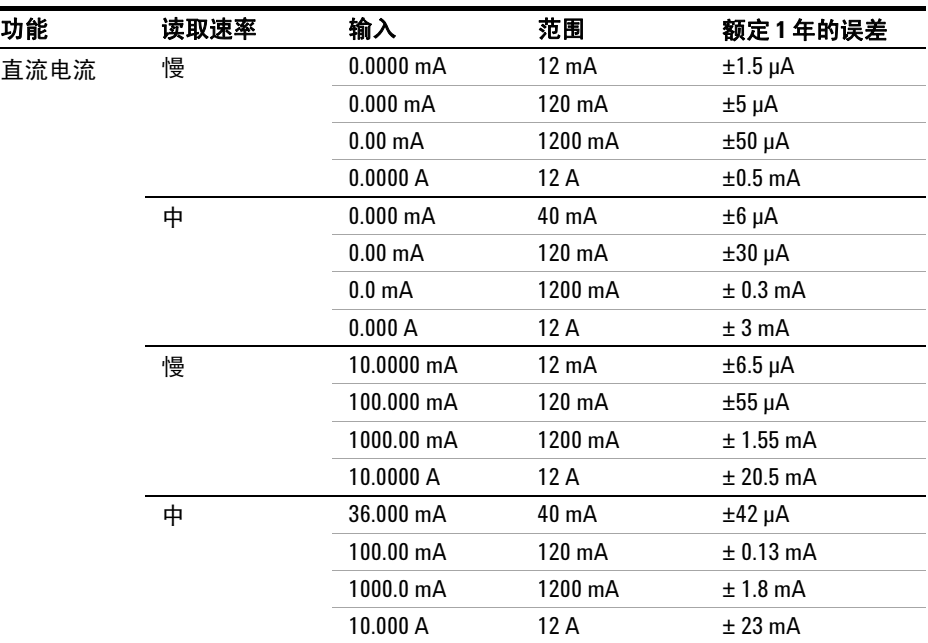

小心 在应用 10 A 前,将校准器连接到万用表 A 和 Lo 端子。

### <span id="page-105-0"></span>电阻验证测试

配置: 双线 Ω

- **1** 选择电阻功能。
- **2** 按表 [5-4](#page-105-1) 中显示的顺序选择每个范围。提供提示的电阻值。将测量结果与表 [5-4](#page-105-1) 中显示的相应的测试限值进行比较。(确保相应的源稳定。)

#### <span id="page-105-1"></span>表 5-4 双线 Ω 验证测试

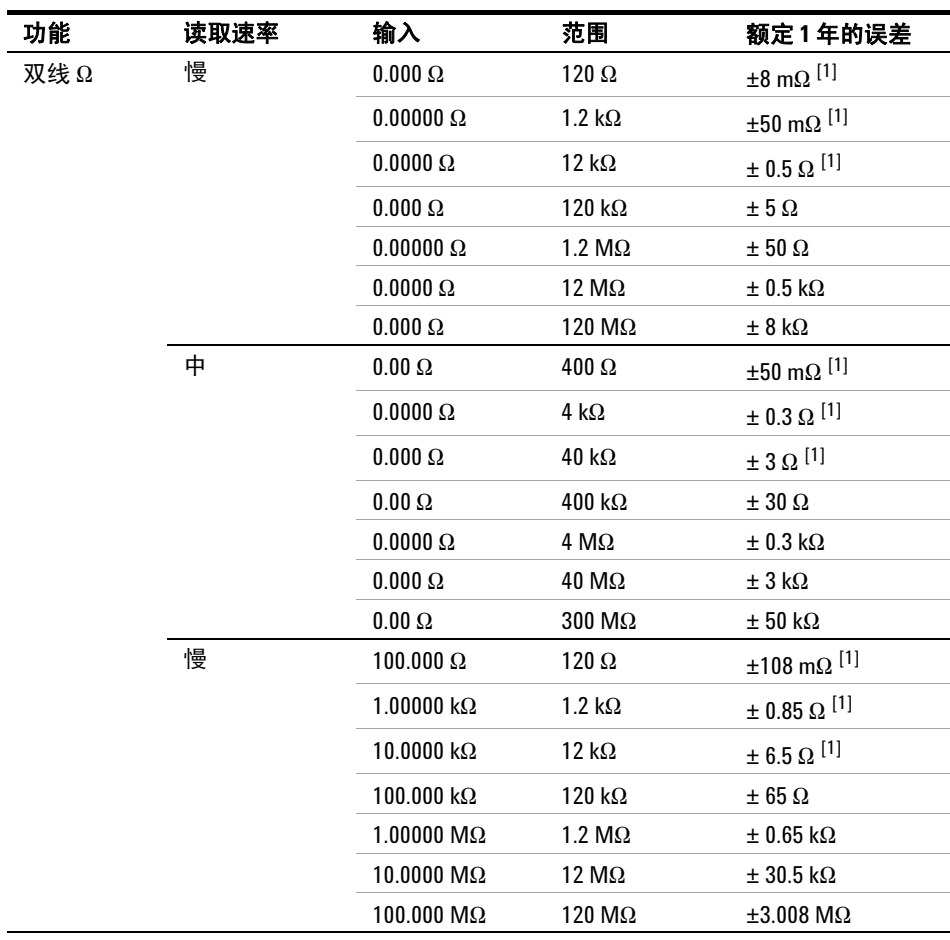

| 功能  | 读取速率 | 输入                       | 范围                    | 额定1年的误差                            |
|-----|------|--------------------------|-----------------------|------------------------------------|
| 双线Ω | 中    | $360.00 \Omega$          | $400 \Omega$          | $\pm$ 0.41 $\Omega$ <sup>[1]</sup> |
|     |      | $3.6000 k\Omega$         | 4 k $\Omega$          | $\pm$ 3.1 $\Omega$ <sup>[1]</sup>  |
|     |      | $36.000 \text{ k}\Omega$ | 40 k $\Omega$         | $\pm 24 \Omega^{[1]}$              |
|     |      | $360.00 \text{ k}\Omega$ | 400 k $\Omega$        | $\pm 240 \Omega$                   |
|     |      | $3.6000 \text{ M}\Omega$ | $4 \text{ M}\Omega$   | $\pm$ 5.7 k $\Omega$               |
|     |      | $20.000 \text{ M}\Omega$ | $40 \text{ M}\Omega$  | $\pm$ 303 k $\Omega$               |
|     |      | $200.00 \text{ M}\Omega$ | $300 \text{ M}\Omega$ | $\pm 10.05$ M $\Omega$             |

表 **5-4** 双线 W 验证测试

 $[1]$  这些规格适用于启用了 Rel 运算以消除引线电阻的双线 ohm 功能。

配置: 四线 Ω

- **1** 选择电阻功能。
- **2** 按表 [5-5](#page-106-0) 中显示的顺序选择每个范围。提供提示的电阻值。将测量结果与表 [5-5](#page-106-0) 中显示的相应的测试限值进行比较。(确保相应的源稳定。)

#### <span id="page-106-0"></span>表 5-5 四线 Ω 验证测试

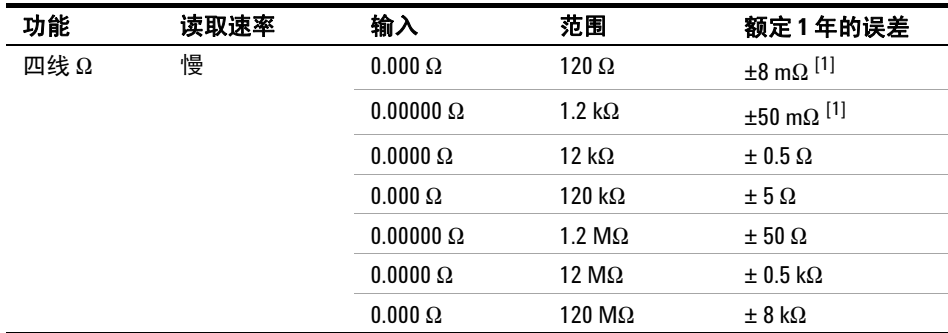

| 功能  | 读取速率 | 输入                        | 范围                    | 额定1年的误差                            |
|-----|------|---------------------------|-----------------------|------------------------------------|
| 四线Ω | 中    | $0.00 \Omega$             | $400 \Omega$          | $\pm 50$ m $\Omega$ <sup>[1]</sup> |
|     |      | $0.0000 \Omega$           | $4 k\Omega$           | $\pm 0.3 \Omega$                   |
|     |      | $0.000\ \Omega$           | 40 k $\Omega$         | ±3Ω                                |
|     |      | $0.00 \Omega$             | 400 k $\Omega$        | $\pm 30 \Omega$                    |
|     |      | $0.0000 \Omega$           | $4 M\Omega$           | $\pm 0.3 \text{ k}\Omega$          |
|     |      | $0.000 \Omega$            | $40 \text{ M}\Omega$  | $\pm 3$ k $\Omega$                 |
|     |      | $0.00 \Omega$             | $300 \text{ M}\Omega$ | $\pm 50$ k $\Omega$                |
|     | 慢    | 100.000 $\Omega$          | $120 \Omega$          | $\pm 58$ m $\Omega$ $^{[1]}$       |
|     |      | 1.00000 $k\Omega$         | 1.2 k $\Omega$        | $\pm 0.55$ $\Omega$ $^{[1]}$       |
|     |      | 10.0000 $k\Omega$         | 12 k $\Omega$         | $\pm 5.5 \Omega$                   |
|     |      | 100.000 $k\Omega$         | 120 $k\Omega$         | $\pm 55 \Omega$                    |
|     |      | $1.00000 \text{ M}\Omega$ | $1.2 \text{ M}\Omega$ | $\pm 0.55$ k $\Omega$              |
|     |      | 10.0000 $M\Omega$         | 12 MΩ                 | $\pm 30.5~\mathrm{k}\Omega$        |
|     |      | 100.000 MΩ                | $120 \text{ M}\Omega$ | $\pm 3.008$ M $\Omega$             |
|     | 中    | $360.00 \Omega$           | $400 \Omega$          | $\pm 0.23 \ \Omega^{[1]}$          |
|     |      | $3.6000 k\Omega$          | $4 k\Omega$           | $\pm 2.1 \Omega$                   |
|     |      | 36.000 kΩ                 | $40 \text{ k}\Omega$  | $\pm 21 \ \Omega$                  |
|     |      | $360.00 \text{ k}\Omega$  | 400 k $\Omega$        | $\pm 0.21 \text{ k}\Omega$         |
|     |      | $3.6000 \text{ M}\Omega$  | $4 M\Omega$           | $\pm 5.7$ k $\Omega$               |
|     |      | 20.000 MΩ                 | $40 \text{ M}\Omega$  | $\pm 0.303 \text{ k}\Omega$        |
|     |      | $200.00 \text{ M}\Omega$  | $300 \text{ M}\Omega$ | $\pm 10.05$ M $\Omega$             |

表 5-5 四线 Ω 验证测试

 $^{[1]}$  这些规格适用于启用了 Rel 运算以消除引线电阻的四线 ohm 功能。
#### 二极管验证测试

配置:二极管

- **1** 将校准器连接到前面板的 Hi 和 Lo 输入端子。
- **2** 按表 [5-6](#page-108-0) 中显示的顺序选择每项功能和范围。提供表 [5-6](#page-108-0) 中显示的输入。
- **3** 进行测量,并查看结果。将测量结果与表 [5-6](#page-108-0) 中显示的相应的测试限值进行比 较。(使用 Fluke 5520A 时, 请确保相应的源稳定。)

<span id="page-108-0"></span>表 **5-6** 二极管验证测试

| 功能  | 读取速率 | 电压       | 范围    | 额定1年的误差       |
|-----|------|----------|-------|---------------|
| 二极管 | 慢    | 0.50000V | 1.2 V | $±0.11$ mV    |
|     |      | 1.00000V | 1.2 V | $\pm$ 0.17 mV |
|     | 中    | 0.5000V  | 2.5V  | $\pm 0.5$ mV  |
|     |      | 2.0000V  | 2.5 V | $±0.7$ mV     |

#### 频率验证测试

配置:频率

- **1** 选择频率功能。
- **2** 按表 [5-7](#page-108-1) 中显示的顺序选择每个范围。提供指示的输入电压和频率。将测量结 果与表 [5-7](#page-108-1) 中显示的相应的测试限值进行比较。(确保相应的源稳定。)

#### <span id="page-108-1"></span>表 **5-7** 频率验证测试

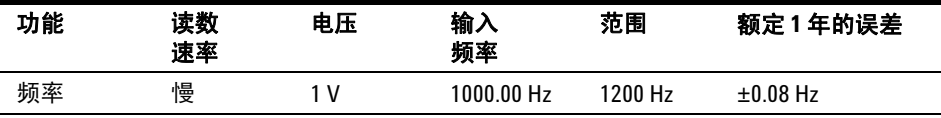

### **AC** 电压验证测试

配置:AC 伏特

- **1** 选择 AC 电压功能。
- **2** 按表 [5-8](#page-109-0) 中显示的顺序选择每个范围。提供指示的输入电压和频率。将测量结 果与表 [5-8](#page-109-0) 中显示的相应的测试限值进行比较。(确保相应的源稳定。)

#### <span id="page-109-0"></span>表 **5-8** AC 电压验证测试

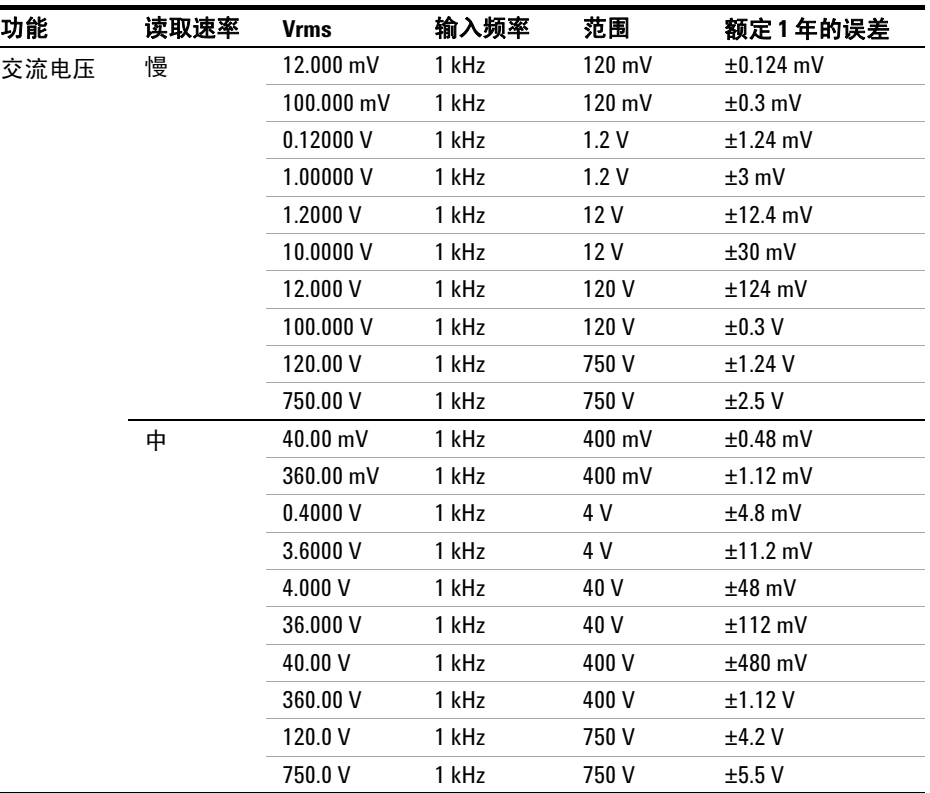

小心 将校准器的输出设置为 0 V,然后断开与万用表输入端子的连接。

### **AC** 电流验证测试

配置:交流电流

- **1** 选择 AC 电流功能。
- **2** 按表 [5-9](#page-110-0) 中显示的顺序选择每个范围。提供指示的输入电流和频率。将测量结 果与表 [5-9](#page-110-0) 中显示的相应的测试限值进行比较。(确保相应的源稳定。)

#### <span id="page-110-0"></span>表 **5-9** AC 电流验证测试

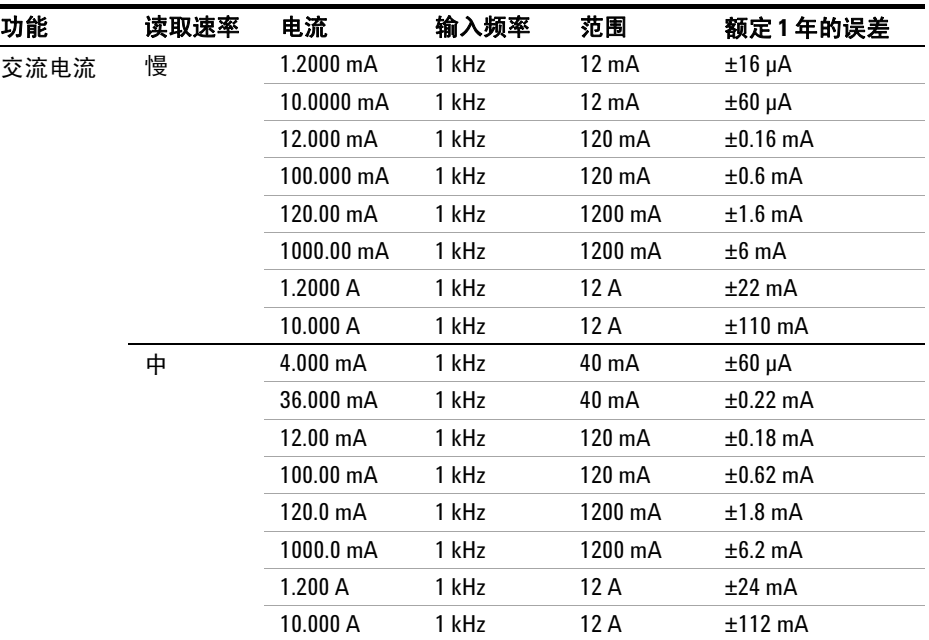

小心 在应用 10 A 前,将校准器连接到万用表 A 和 Lo 端子。

### 性能测试

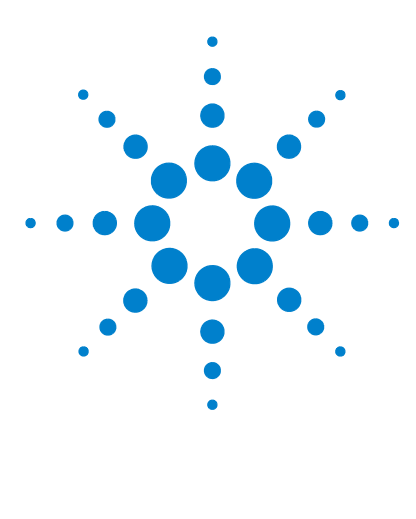

 **U3402A 5 1/2** 位双重显示万用表 用户及维修指南

拆卸与维修

**6**

[操作检查清单](#page-113-0) 94 [提供的维护类型](#page-114-0) 95 [装运重新包装](#page-115-0) 96 [清洗](#page-115-1) 96 [更换电源线路保险丝](#page-116-0) 97 [更换电流输入保险丝](#page-117-0) 98 静电放电 (ESD) [预防措施](#page-117-1) 98 [机械拆卸](#page-118-0) 99 [可替换部件](#page-124-0) 105 [机架安装](#page-125-0) 106

本章将帮助您对不能正常工作的万用表进行故障排除。介绍了如何拆卸万用表, 如何获取维修服务,并列出了可更换的部件。

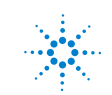

**93**

# <span id="page-113-0"></span>操作检查清单

在将万用表交回 Agilent 进行维修前,请检查以下内容:

### 万用表是否无法工作?

- ✔ 检查电源线电压设置。
- ✔ 检查是否安装了电源线保险丝。
- **√** 检查电源线是否连接到万用表和 AC 线路电源。
- ✔ 检查是否放开了前面板电源开关。

请参见第 [97](#page-116-0) 页。

### 万用表的电流输入是否无法工作?

✔ 验证电流输入保险丝。

### <span id="page-114-0"></span>提供的维护类型

如果您的仪器在保修期内发生故障, Agilent Technologies 将根据您的保修条款 修理或更换仪器。保修过期后, Agilent 的维修服务将收取一定费用。

#### 扩展服务合同

很多 Agilent 产品都随附有选件服务合同,该合同可在标准保修期过期后扩展*所涵* 盖的期限。如果您拥有一份此类合同,且您的仪器在所涵盖的期限内出现故障, Agilent Technologies 将根据此合同对仪器进行维修或更换。

#### 获取维修服务 (全球范围)

要获取仪器的维修服务 (保修单内、服务合同或超出保修期),请联系离您最近 的 Agilent Technologies 服务中心。工作人员将安排对您的仪器进行维修或更 换,并会提供保修或维修成本信息。

要获得保修、服务或技术支持信息,请拨打以下电话联系 Agilent Technologies:

- 美国: (800) 829-4444
- 欧洲: 31 20 547 2111
- 日本: 0120-421-345

或通过我们的 Web 链接,获取全球 Agilent 的联系信息:

#### **www.agilent.com/find/assist**

或联系您的 Agilent Technologies 代表。

在装运仪器前,要求 Agilent Technologies 服务中心提供装运说明,包括要装运 的组件。 Agilent 建议您保留原始装运箱, 以备此类装运使用。

#### <span id="page-115-0"></span>**6** 拆卸与维修

# 装运重新包装

如果要将仪器发运到 Agilent 进行维修,请确保:

- 在仪器上附上标签,注明所有者以及所需要的服务或维修。包括仪器型号和完 整的序列号。
- 将仪器置于原始容器内,使用适当的包装材料进行运输。
- 使用牢固的胶条或金属带固定容器。
- 如果原始装运容器不再适用,则必须在使用的容器中至少填充 4 英寸的可压 缩包装材料,以固定仪器。使用防静电包装材料,避免对仪器产生其他损伤。

*Agilent* 建议您始终为货物投保。

### <span id="page-115-1"></span>清洗

用无绒的稍微湿润的软布擦拭万用表的外表面。请勿使用清洁剂。清洗时不需要 拆卸仪器,也不建议这样做。

# <span id="page-116-0"></span>更换电源线路保险丝

电源线路保险丝位于万用表后面板上的保险丝座组件中。万用表出厂时,已安装 了电源线路保险丝(根据目标国家/地区而定)。请参见表 [6-1](#page-116-1)。如果您确定保险 丝出现故障,请使用大小相同且额定功率相同的保险丝进行更换。

<span id="page-116-1"></span>表 **6-1** 应用的保险丝类型 (根据目标国家/地区而定)

| 保险丝类型 (时滞,低熔断保险丝)             | 输入线路电压        | 部件号             |
|-------------------------------|---------------|-----------------|
| $0.25A$ , $250V$ , $5x20$ mm  | 100 V 到 120 V | A02-62-25592-3U |
| $0.125A$ , $250V$ , $5x20$ mm | 220 V 到 240 V | A02-62-25648-1U |

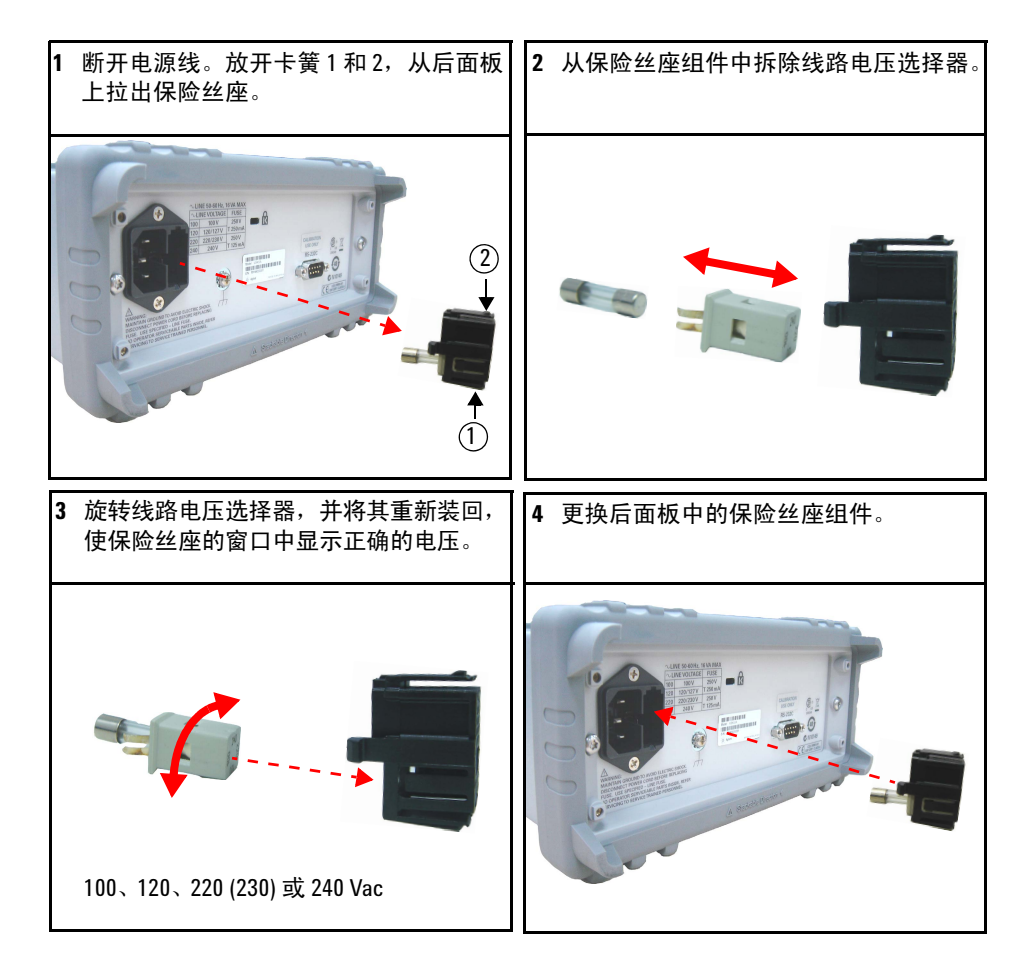

### <span id="page-117-0"></span>更换电流输入保险丝

mA 和 A 电流输入端子都有保险丝进行保护。 mA 输入端子的保险丝位于前面板 (请参见第 [15](#page-34-0) 页) 。此保险丝为 1.25 A, 500 V 保险丝, Agilent 部件号为 2110-1394。如果您确定保险丝出现故障,请使用大小相同且额定功率相同的保险 丝进行更换。

A 电流输入端子保险丝位于万用表内 (请参见第 [103](#page-122-0) 页),且需要部分拆卸万用 表。此保险丝为 15 A, 600 V 快熔型保险丝, Agilent 部件号为 2110-1396。如果 您确定保险丝出现故障,请使用大小相同且额定功率相同的保险丝进行更换。

### <span id="page-117-1"></span>静电放电 **(ESD)** 预防措施

几乎所有的电气组件都可能会在操作过程中因静电放电 (ESD) 而遭到损坏。即使 仅有 50 伏的静电放电电压,也会对组件造成损坏。

下列指导信息将帮助您在维护仪器或任意电气设备时防止遭到 ESD 损坏。

- 请仅在无静电工作区域拆卸仪器。
- 使用导电工作区减少静电荷。
- 使用导电腕带减少积聚的静电荷。
- 尽量减少操作次数。
- 将替换部件保存在原始的无静电包装中。
- 将所有塑胶、聚苯乙烯泡沫塑料、聚乙烯基薄膜、纸张和其他会产生静电的材 料从当前工作区中清除。
- 仅使用防静电吸锡泵。

### <span id="page-118-0"></span>机械拆卸

针对本文档中的进程,需要使用以下工具进行拆卸:

- T15 Torx 螺丝刀
- T20 Torx 螺丝刀
- #2 Pozi-drive 螺丝刀

著告 触电危险。只有了解所存在危险的经过维修培训的人员才能拆除仪器盖。为避 免受到电击和人身伤害,请确保在拆除仪器盖之前从万用表拔下电源线。有些 电路是活动的,即使在关闭电源开关后也通电。

### 一般拆卸

- **1** 从万用表中拔下电源线和所有连接线。
- <span id="page-118-1"></span>**2** 垂直旋转手柄,将其从万用表两侧拉出,取出携带手柄。

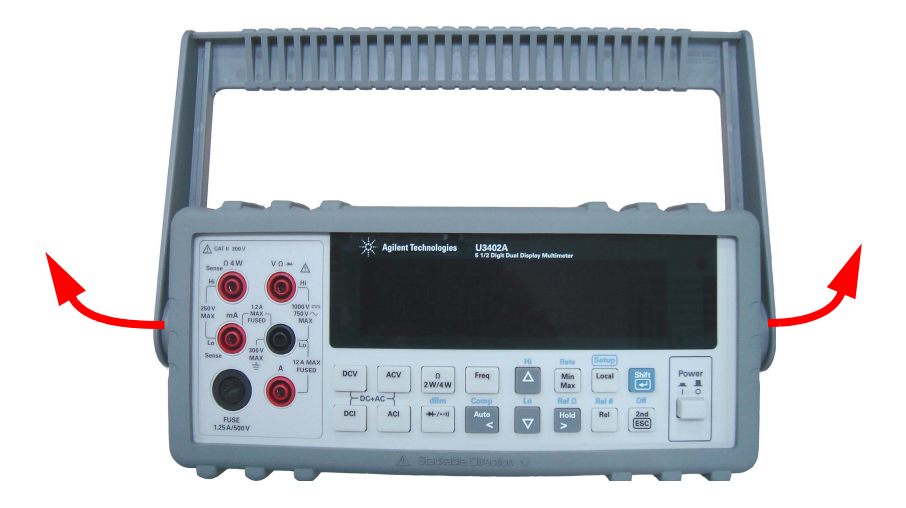

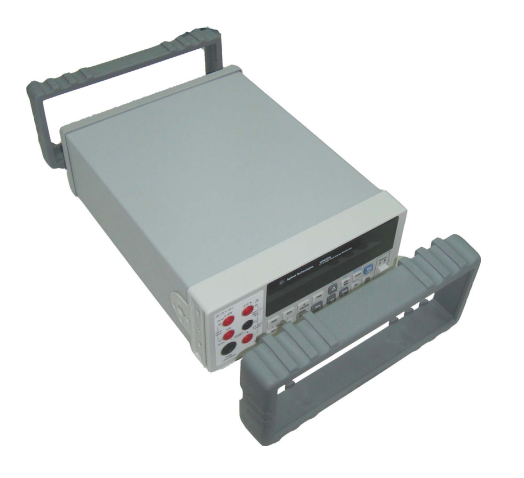

<span id="page-119-0"></span>卸下万用表的保护装置。从一角拉出保护装置,并将其从万用表中卸下。

卸下后挡板。松开后挡板上的两个外加螺丝,取下后挡板。

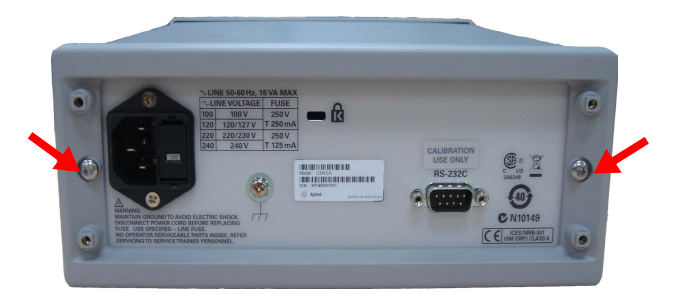

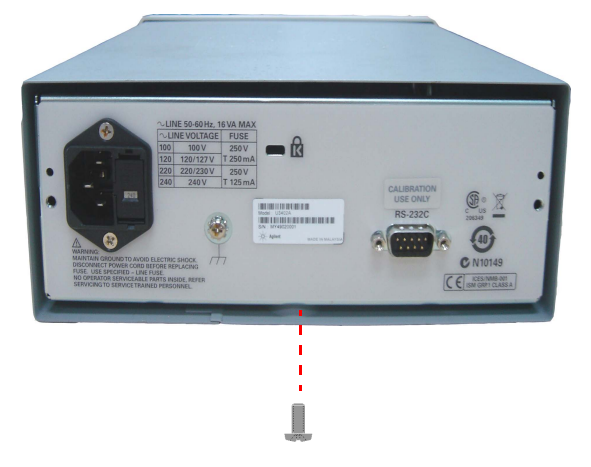

**5** 取下机箱盖。拧下机箱盖底部的螺丝,将机箱盖滑出万用表。

### 前面板拆卸

**1** 拆卸开启/关闭开关推杆。轻轻向万用表的前端移动电源开关推杆,使其与开 关脱离。请小心,切勿扭断或弯曲推杆。

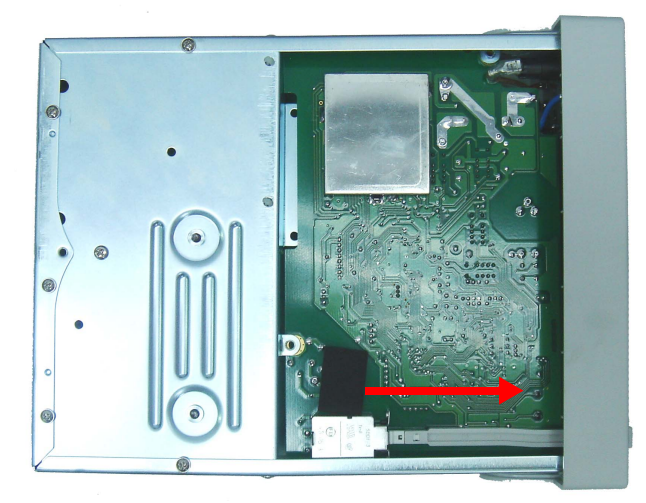

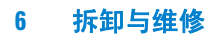

取下固定前面板的螺丝。

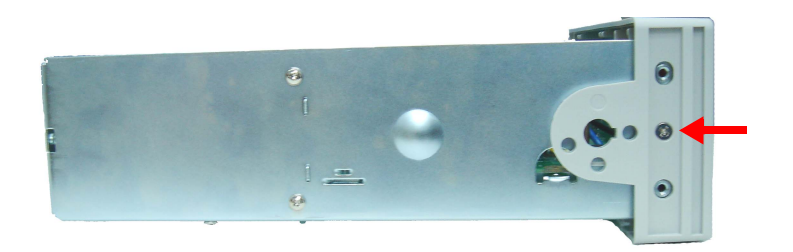

断开前面板的带状电缆连接器。

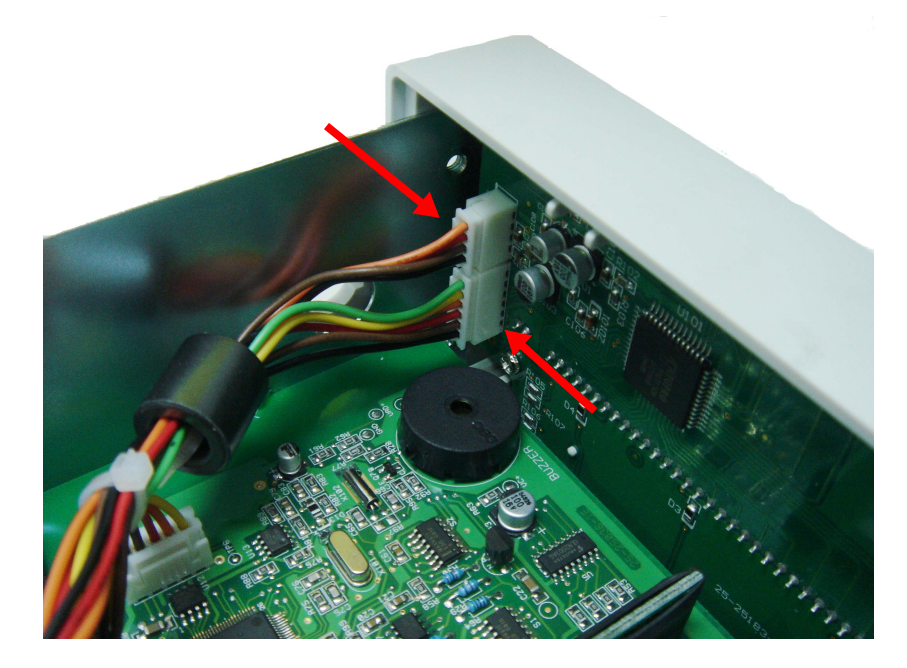

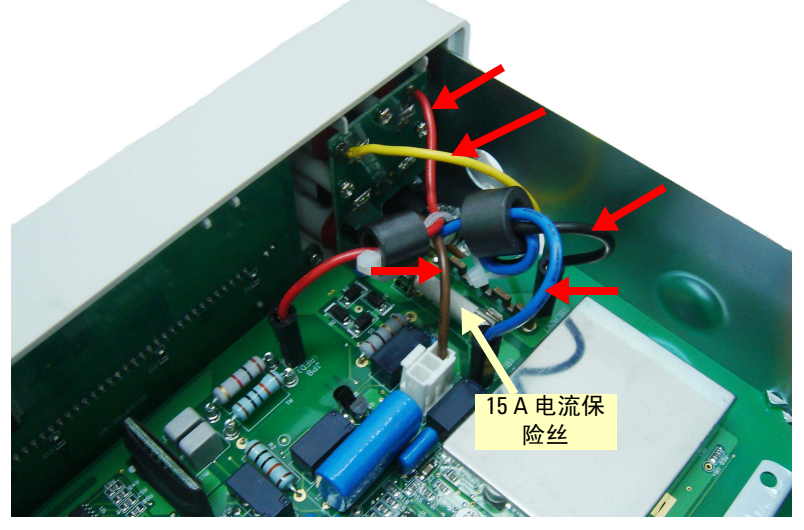

<span id="page-122-0"></span>**4** 按照下面的显示,断开单个前面板线缆。

**5** 现在,就可以从底盘上撬开前面板的边缘,将此组件卸下。

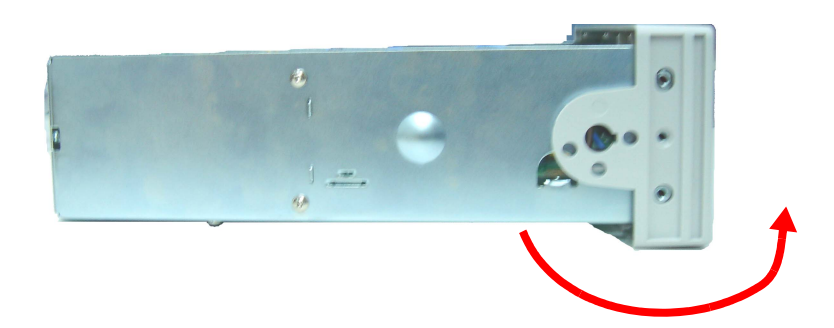

### 前面板拆卸

**1** 卸下键盘和显示屏组件。卸下固定电路板的两个螺丝。从塑料罩中提起键盘和 显示屏组件。

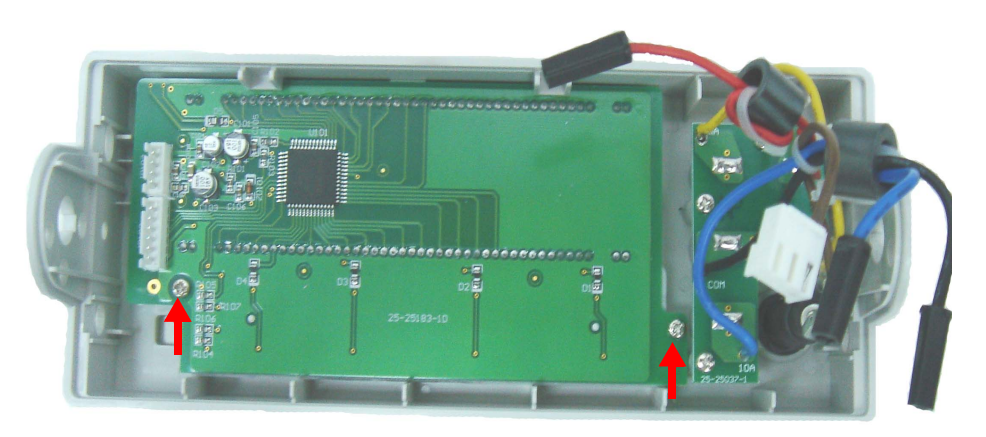

**a** 这时,可从塑料套中拉出橡胶键盘。

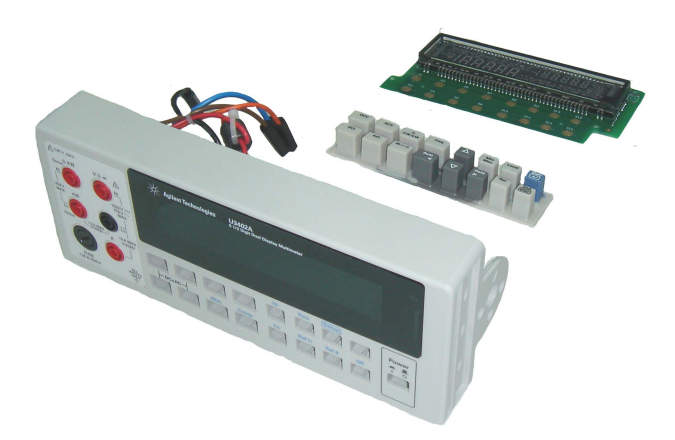

### <span id="page-124-0"></span>可替换部件

本部分中包含的信息可用于定购仪器的更换部件。部件列表分为以下部分。

部件根据其参考编号,以字母数字顺序列出。部件列表包含对每个部件的简短介 绍,及其适用的 Agilent 部件号。

### 订购可替换部件

可以通过使用 Agilent 部件号来从 Agilent 订购可替换部件。注意,本章中列出 的所有部件不一定都可用作现场可替换部件。要从 Agilent 订购可替换部件,请 执行以下操作:

- **1** 与您最近的 Agilent 销售处或服务中心联系。
- **2** 按可替换部件列表中所示的 Agilent 部件号识别部件。
- **3** 提供仪器型号和序列号。

#### 表 **6-2** 可替换部件

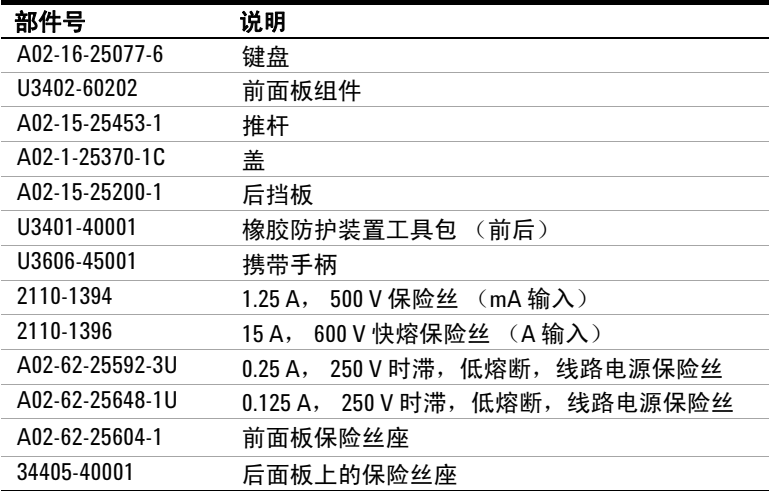

#### **6** 拆卸与维修

# <span id="page-125-0"></span>机架安装

您可以使用机架安装选件包在标准 19 英寸的机架箱中安装单个万用表。

注意 在机架上安装万用表之前,您必须先卸下携带手柄(请参见第 [99](#page-118-1) 页)以及前后防 护装置 (请参见第 [100](#page-119-0) 页)。

要在机架上安装单个万用表,需定购适配器工具包 5063-9240。

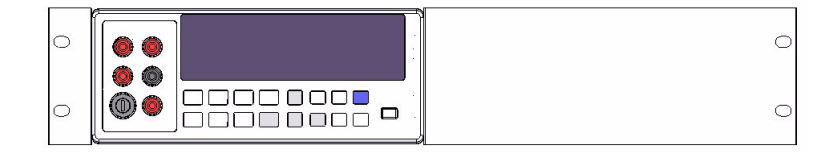

要在机架上并排安装两个万用表,需定购锁定工具包 5061-9694 和凸缘工具包 5063-9212。

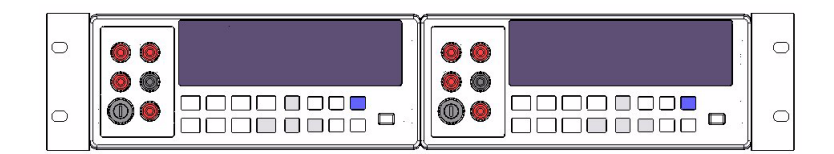

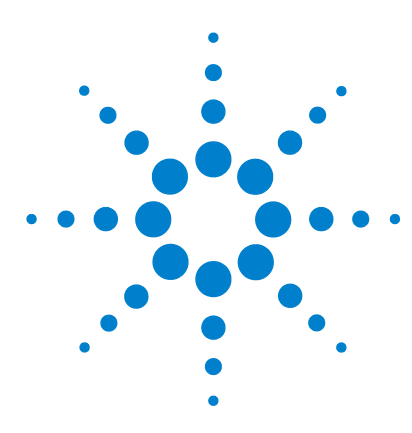

 **U3402A 5 1/2** 位双重显示万用表 用户及维修指南

规格和特征

**7**

[一般特征](#page-127-0) 108 [测量类别](#page-129-0) 110 [测量类别定义](#page-129-1) 110 规格 [111](#page-130-0) [直流电压](#page-130-1) 111 [直流电流](#page-131-0) 112 AC [电压 \(实际](#page-132-0) RMS, AC 耦合模式) 113 AC [电压 \(实际](#page-133-0) RMS, AC+DC 耦合模式) 114 AC [电流 \(实际](#page-134-0) RMS, AC 耦合模式) 115 AC [电流 \(实际](#page-135-0) RMS, AC+DC 耦合模式) 116 电阻 [117](#page-136-0) [二极管测试](#page-137-0) / 通断 118 电阻 / [通断 \(双线\)](#page-137-1) 118 频率 [118](#page-137-2) 分贝 (dB) 计算 [119](#page-138-0) [补充规格](#page-139-0) 120 [显示计数和读取速率](#page-139-1) 120 [测量规格](#page-141-0) 122 [计算总测量误差](#page-146-0) 127 [精度规格](#page-147-0) 128

本章指定了 U3402A 的特征和规格。

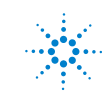

**Agilent Technologies**

#### **7** 规格和特征

# <span id="page-127-0"></span>一般特征

#### 电源

- $\cdot$  100 V/120 V/220 V/240 V  $\pm$  10%,
- AC 线路频率 50 Hz 到 60 Hz

#### 功率消耗

最大 16 VA

#### 输入电源选项

手动量程 (100 VAC 到 240 VAC ± 10%)

#### 保险丝

端子:

- 1.25 A, 500 V FB 保险丝
- 15 A, 600 V FB 保险丝 (内部)

电源线 (因目标国家 / 地区而异):

- 0.25 A, 250 V SB 保险丝,或
- 0125 A, 250 V SB 保险丝

#### 显示屏

高清晰真空荧光显示屏 (VFD)

#### 操作环境

- 操作温度从 0 °C 至 +50 °C
- 相对湿度在 28 °C RH 时最高为 80% (无凝结)
- 最大海拔高度为 2000 米
- 污染度 2
- 仅允许在室内使用

#### 储存合规性

- -20 °C 至 60 °C
- 相对湿度从 5% 至 90% RH (无凝结)

### 安全合规性

- IEC 61010-1:2001/EN 61010-1:2001 (第二版)
- 加拿大:CAN/CSA-C22.2 No. 61010-1-04
- 美国:ANSI/UL 61010-1:2004

### **EMC** 合规性

- IEC 61326-1:2005/EN 61326-1:2006
- 加拿大:ICES/NMB-001:2004
- 澳大利亚/新西兰:AS/NZS CISPR11:2004

### 冲击和振动

经测试符合 IEC/EN 60068-2

#### **I/O** 连接器

输出连接器

#### **I/O** 接口

RS232

### 尺寸 (宽 **×** 高 **×** 长)

- 226.00 × 105.00 × 305.00 毫米 (含保护装置)
- 215.00 × 87.00 × 282.00 毫米 (未含保护装置)

#### 重量

3.44 Kg (含保护装置)

#### 保修

一年

#### 校准周期

一年

#### 预热时间

至少 30 分钟

# <span id="page-129-0"></span>测量类别

U3402A 适用于测量类别 II 中的测量,最高海拔为 2000 m 时为 300 V。

### 测量类别定义

<span id="page-129-1"></span>测量 CAT I THE THE 非直接连接到 MAINS 的电路的测量。 例如,非 MAINS 衍生电路的测量,特殊保护 (内部) MAINS 衍生电路的测量。 测量 CAT II 直接连接到低电压装置的电路的测量。 例如,家用电器、便携式工具以及类似设备的测量。 测量 CAT III 固定建筑物装置的测量。 例如,固定设备的配电板、断路器、线路 (包括电缆)、母线、 接线盒、开关、插座的测量,工业用设备和永久连接到固定装置 的固定电机的测量。 测量 CAT IV 低电压装置的电流源测量。 例如,电流表以及主过流保护设备和脉动控制单元的测量。

# <span id="page-130-1"></span><span id="page-130-0"></span>规格

### 直流电压

表 **7-1** DCV 分辨率,满刻度读数和精度 [± ( 读数的百分比 + 计数 )]

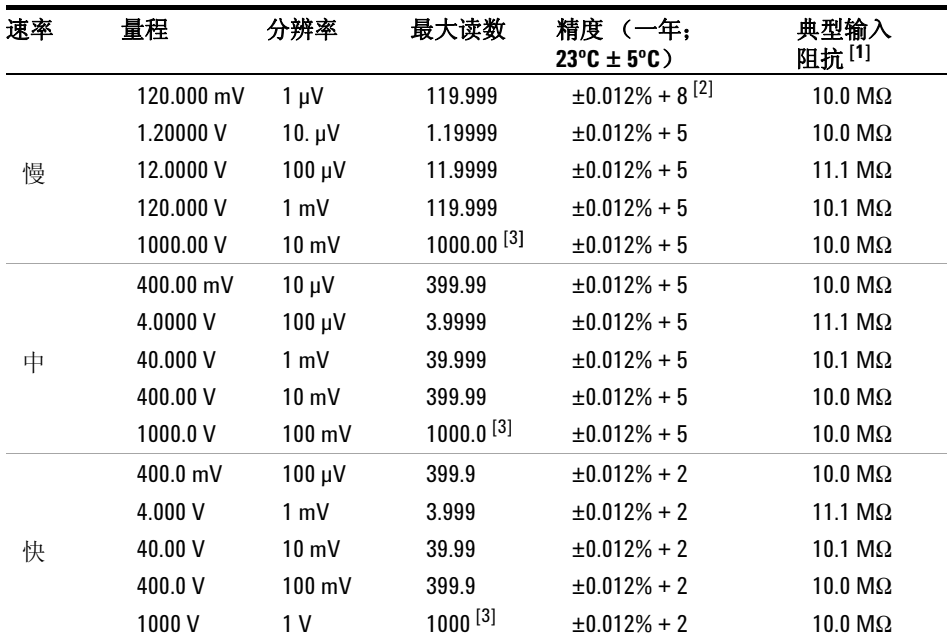

[1] 输入阻抗平衡, 容量 <120pF。

[2] 使用 Rel 运算。

[3] 在 Vdc 1000 V 量程,可测量的范围为超过量程的 5% (1050 VDC)。

### <span id="page-131-0"></span>**7** 规格和特征

# 直流电流

| 速率 | 量程                 | 分辨率             | 最大读数     | 精度 (一年:<br>$23^{\circ}$ C $\pm$ 5°C) | 负载电压[1] 和并<br>联电阻器      |
|----|--------------------|-----------------|----------|--------------------------------------|-------------------------|
|    | 12.0000 mA         | $0.1 \mu A$     | 11.9999  | $0.05\% + 15^{[2]}$                  | $<$ 0.15 V/10 $\Omega$  |
|    | 120.000 mA         | 1 μA            | 119.9999 | $0.05% + 5$                          | $<$ 1.5 V/10 $\Omega$   |
| 慢  | 1200.00 mA         | $10 \mu A$      | 1199.99  | $0.2% + 5$                           | $<$ 0.3 V/0.1 $\Omega$  |
|    | 12.0000 A          | $100 \mu A$     | 11.9999  | $0.2% + 5$                           | $<$ 0.6 V/0.01 $\Omega$ |
|    | 40.000 mA          | 1 µA            | 39.999   | $0.1% + 6$                           | $<$ 0.5 V/10 $\Omega$   |
|    | 120.00 mA          | $10 \mu A$      | 119.99   | $0.1% + 3$                           | $<$ 1.5 V/10 $\Omega$   |
| 中  | 1200.0 mA          | $100 \mu A$     | 1199.9   | $0.2% + 3$                           | $<$ 0.3 V/0.1 $\Omega$  |
|    | 12.000 A           | 1 mA            | 11.999   | $0.2% + 3$                           | $<$ 0.6 V/0.01 $\Omega$ |
|    | $40.00 \text{ mA}$ | $10 \mu A$      | 39.99    | $0.1% + 2$                           | $<$ 0.5 V/10 $\Omega$   |
|    | 120.0 mA           | $100 \mu A$     | 119.9    | $0.1% + 2$                           | $<$ 1.5 V/10 $\Omega$   |
| 快  | 1200 mA            | 1 mA            | 1199     | $0.2% + 2$                           | $<$ 0.3 V/0.1 $\Omega$  |
|    | 12.00 A            | $10 \text{ mA}$ | 11.99    | $0.2% + 2$                           | $<$ 0.6 V/0.01 $\Omega$ |

表 **7-2** DCI 分辨率,满刻度读数和精度 [± ( 读数的百分比 + 计数 )]

[1] 典型满刻度读数,输入端子电压。

[2] 使用 Rel 运算。

# **AC** 电压 (实际 **RMS**, **AC** 耦合模式)

<span id="page-132-0"></span>表 7-3 ACV 解析度,满刻度读数和精度 [± (读数的百分比 + 计数 )]

| 速率 | 量程         | 分辨率              | 最大读数                  |                           |              | 精度 (一年; 23°C±5°C) [1] |                                                                                                    |
|----|------------|------------------|-----------------------|---------------------------|--------------|-----------------------|----------------------------------------------------------------------------------------------------|
|    |            |                  |                       | 20 Hz 至 45 Hz             |              |                       | 45 Hz $\widehat{\Xi}$ 10 kHz $\,$ 10 kHz $\widehat{\Xi}$ 30 kHz $\,$ 30 kHz $\widehat{\Xi}$ 100 kHz $^{\rm [2]}$ |
|    | 120.000 mV | $1 \mu V$        | 119.999               | $1\% + 100$               | $0.2% + 100$ | $1.5% + 300$          | $5% + 300$                                                                                                    |
|    | 1.20000 V  | $10 \mu V$       | 1.19999               | $1\% + 100$               | $0.2% + 100$ | $1\% + 100$           | $3\% + 200$                                                                                                    |
| 慢  | 12.0000 V  | $100 \mu V$      | 11.9999               | $1\% + 100$               | $0.2% + 100$ | $1\% + 100$           | $3\% + 200$                                                                                                    |
|    | 120,000 V  | $1 \text{ mV}$   | 119.999               | $1\% + 100$               | $0.2% + 100$ | $1\% + 100$           | $3% + 200$                                                                                                    |
|    | 750.00 V   | $10 \text{ mV}$  | 750.00 <sup>[4]</sup> | $1\% + 100^{2}$           | $0.2% + 100$ | $1\% + 100$           | $3\% + 200^{[3]}$                                                                                                |
|    | 400.00 mV  | $10 \mu V$       | 399.99                | $1\% + 40$                | $0.2% + 40$  | $1.5% + 80$           | $5% +120$                                                                                                    |
|    | 4.0000 V   | $100 \mu V$      | 3.9999                | $1\% + 40$                | $0.2% + 40$  | $1\% + 40$            | $3\% + 80$                                                                                                    |
| 中  | 40.000 V   | 1 mV             | 39.999                | $1\% + 40$                | $0.2% + 40$  | $1\% + 40$            | $3\% + 80$                                                                                                    |
|    | 400.00 V   | $10 \text{ mV}$  | 399.99                | $1\% + 40$ <sup>[2]</sup> | $0.2% + 40$  | $1\% + 40$            | $3% + 80$                                                                                                    |
|    | 750.0 V    | $100 \text{ mV}$ | 750.0                 | $1\% + 40^{[2]}$          | $0.2% + 40$  | $1\% + 40$            | $3\% + 80^{[3]}$                                                                                                 |
|    | 400.0 mV   | $100 \mu V$      | 399.9                 | $1% + 5$                  | $0.2% + 5$   | $1.5% + 10$           | $5% + 15$                                                                                                    |
|    | 4.000V     | 1 mV             | 3.999                 | $1\% + 5$                 | $0.2% + 5$   | $1% + 5$              | $3%+10$                                                                                                    |
| 快  | 40.00 V    | $10 \text{ mV}$  | 39.99                 | $1% + 5$                  | $0.2% + 5$   | $1\% + 5$             | $3%+10$                                                                                                    |
|    | 400.0 V    | $100 \text{ mV}$ | 399.9                 | $1\% + 5^{2}$             | $0.2% + 5$   | $1\% + 5$             | $3%+10$                                                                                                    |
|    | 750 V      | 1 V              | 750                   | $1\% + 5^{[2]}$           | $0.2% + 5$   | $1\% + 5$             | $3\% + 10^{[3]}$                                                                                                 |

[1] 输入大于满刻度的 5% 时的指定精度。

[2] 适用于输入 < 200 V RMS。

[3] 适用于输入 < 500 V RMS。

<sup>[4]</sup> 在 VAC 750 V 量程, 可读取 787.5 V RMS。

# **AC** 电压 (实际 **RMS**, **AC+DC** 耦合模式)

<span id="page-133-0"></span>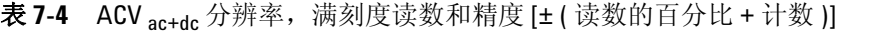

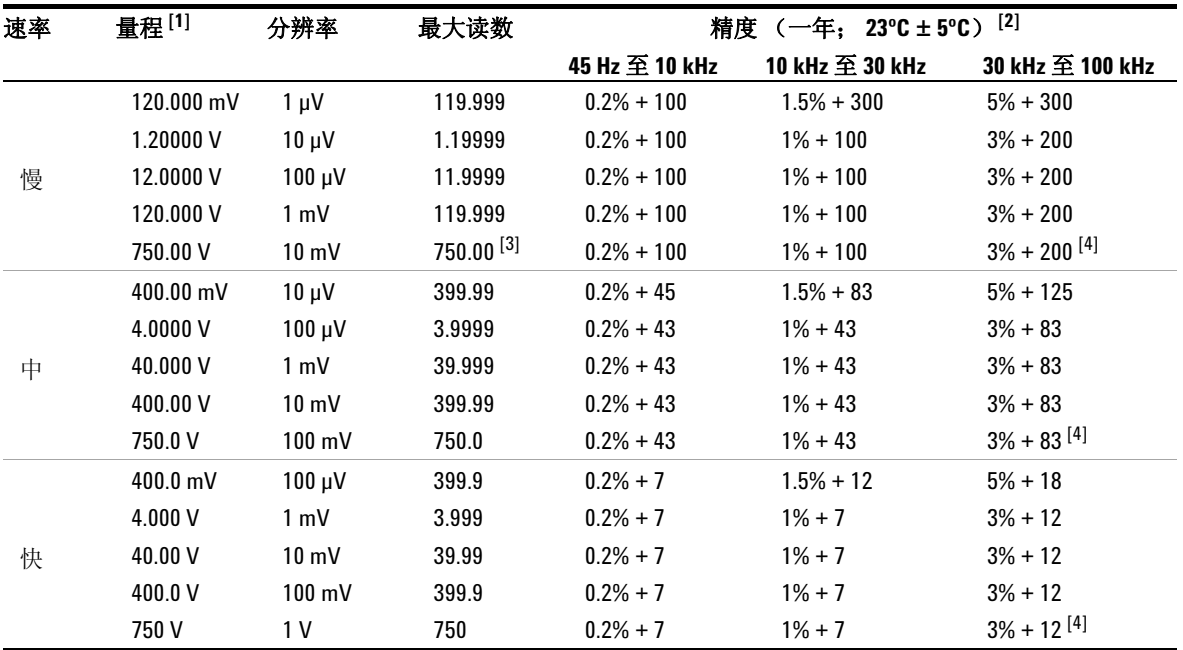

 $^{[1]}$  VDC 和 VAC 以同一量程自动设置。

[2] 输入大于满刻度的 5% 时的指定精度。

<sup>[3]</sup> 在 VAC 750 V 量程, 可读取 787.5 V RMS。

[4] 适用于输入 < 500 V RMS。

# **AC** 电流 (实际 **RMS**, **AC** 耦合模式)

<span id="page-134-0"></span>表 **7-5** ACI 分辨率,满刻度读数、负载电压和精度 [± ( 读数的百分比 + 计数 )]

| 速率 | 量程                 | 分辨率             | 最大读数    | 负载电压[1]和并               | 精度                    | (一年; 23℃±5℃) $[2]$ |                              |
|----|--------------------|-----------------|---------|-------------------------|-----------------------|--------------------|------------------------------|
|    |                    |                 |         | 联电阻器                    | 20 Hz 至 45 Hz         |                    | 45 Hz 至 2 kHz 2 kHz 至 10 kHz |
|    | 12.0000 mA         | $0.1 \mu A$     | 11.9999 | $<$ 0.15 V/10 $\Omega$  | $1.5% + 100$          | $0.5% + 100$       | $2\% + 200$                  |
|    | 120.000 mA         | $1 \mu A$       | 119.999 | $<$ 1.5 V/10 $\Omega$   | $1.5% + 100$          | $0.5% + 100$       | $2\% + 200$                  |
| 慢  | 1200.00 mA         | $10 \mu A$      | 1199.99 | $<$ 0.3 V/0.1 $\Omega$  | $1.5% + 100$          | $0.5% + 100$       | $2\% + 200$                  |
|    | 12.0000 A          | $100 \mu A$     | 11.9999 | $<$ 0.6 V/0.01 $\Omega$ | $2\% + 100$ (<1.2 A)  | $1\% + 100$        | $\blacksquare$               |
|    | 40.000 mA          | $1 \mu A$       | 39.999  | $<$ 0.5 V/10 $\Omega$   | $1.5% + 40$           | $0.5% + 40$        | $2\% + 80$                   |
|    | 120.00 mA          | $10 \mu A$      | 119.99  | $<$ 1.5 V/10 $\Omega$   | $1.5% + 12$           | $0.5% + 12$        | $2\% + 30$                   |
| 中  | 1200.0 mA          | $100 \mu A$     | 1199.9  | $<$ 0.3 V/0.1 $\Omega$  | $1.5% + 12$           | $0.5% + 12$        | $2\% + 30$                   |
|    | 12.000 A           | 1 mA            | 11.999  | $<$ 0.6 V/0.01 $\Omega$ | $1.5\% + 12$ (<1.2 A) | $1\% + 12$         | $\blacksquare$               |
|    | $40.00 \text{ mA}$ | $10 \mu A$      | 39.99   | $<$ 0.5 V/10 $\Omega$   | $1.5% + 5$            | $0.5% + 5$         | $2\% + 10$                   |
|    | 120.0 mA           | $100 \mu A$     | 119.9   | <1.5 V/10 $\Omega$      | $1.5% + 2$            | $0.5% + 2$         | $2\% + 5$                    |
| 快  | 1200 mA            | 1 mA            | 1199    | $<$ 0.3 V/0.1 $\Omega$  | $1.5% + 2$            | $0.5% + 2$         | $2\% + 5$                    |
|    | 12.00 A            | $10 \text{ mA}$ | 11.99   | $<$ 0.6 V/0.01 $\Omega$ | $2\% + 2$ (<1.2 A)    | $1\% + 2$          | $\overline{\phantom{a}}$     |

[1] 典型满刻度读数,输入端子电压。

[2] 输入大于满刻度的 5% 时的指定精度。

# **AC** 电流 (实际 **RMS**, **AC+DC** 耦合模式)

|    |            | 分辨率         | 最大读数     | 负载电压[1] 和并联             | 精度 (一年;       | $[2]$<br>$23^{\circ}$ C $\pm$ 5°C)         |
|----|------------|-------------|----------|-------------------------|---------------|--------------------------------------------|
| 速率 | 量程         |             |          | 电阻器                     | 45 Hz 至 2 kHz | 2 kHz $\overline{\mathbf{\hat{x}}}$ 10 kHz |
|    | 12.0000 mA | $0.1 \mu A$ | 11.9999  | $<$ 0.15 V/10 $\Omega$  | $0.5% + 100$  | $2\% + 200$                                |
|    | 120.000 mA | $1 \mu A$   | 119.9999 | $<$ 1.5 V/10 $\Omega$   | $0.5% + 100$  | $2\% + 200$                                |
| 慢  | 1200.00 mA | $10 \mu A$  | 1199.99  | $<$ 0.3 V/0.1 $\Omega$  | $0.5% + 100$  | $2\% + 200$                                |
|    | 12.0000 A  | $100 \mu A$ | 11.9999  | $<$ 0.6 V/0.01 $\Omega$ | $1\% + 100$   |                                            |
|    | 40.000 mA  | $1 \mu A$   | 39.999   | $<$ 0.5 V/10 $\Omega$   | $0.5% + 42$   | $2\% + 80$                                 |
|    | 120.00 mA  | $10 \mu A$  | 119.99   | $<$ 1.5 V/10 $\Omega$   | $0.5% + 15$   | $2\% + 30$                                 |
| 中  | 1200.0 mA  | $100 \mu A$ | 1199.9   | $<$ 0.3 V/0.1 $\Omega$  | $0.5% + 15$   | $2\% + 30$                                 |
|    | 12.000 A   | 1 mA        | 11.999   | $<$ 0.6 V/0.01 $\Omega$ | $1\% + 15$    |                                            |
|    | 40.00 mA   | $10 \mu A$  | 39.99    | $<$ 0.5 V/10 $\Omega$   | $0.5% + 7$    | $2\% + 12$                                 |
| 快  | 120.0 mA   | $100 \mu A$ | 119.9    | $<$ 1.5 V/10 $\Omega$   | $0.5% + 4$    | $2\% + 7$                                  |
|    | 1200 mA    | 1 mA        | 1199     | $<$ 0.3 V/0.1 $\Omega$  | $0.5% + 4$    | $2\% + 7$                                  |
|    | 12.00 A    | 10 mA       | 11.99    | $<$ 0.6 V/0.01 $\Omega$ | $1\% + 4$     |                                            |

<span id="page-135-0"></span>表 7-6 ACI<sub>ac+dc</sub> 分辨率, 满刻度读数、负载电压和精度 [± ( 读数的百分比 + 计数 )]

[1] 典型满刻度读数,输入端子电压。

[2] 输入大于满刻度的 5% 时的指定精度。

# 电阻

### <span id="page-136-0"></span>表 **7-7** 电阻解析度,满刻度读数和精度 [± ( 读数的百分比 + 计数 )]

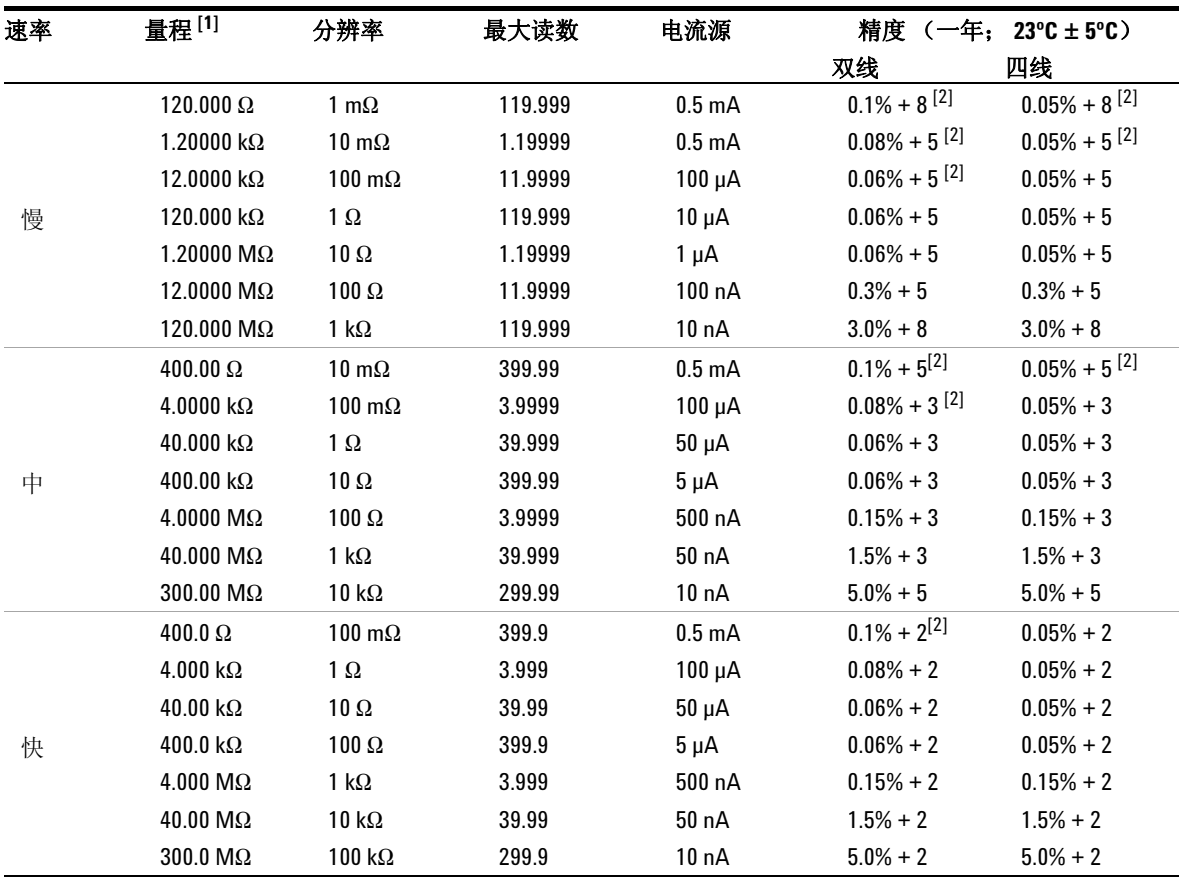

 $^{[1]}$  为了消除可能会与测试引线产生感应的噪音干扰,建议使用屏蔽测试电缆测量超过100KΩ的电阻。

[2] 使用 Rel 运算。

# <span id="page-137-0"></span>二极管测试 **/** 通断

表 **7-8** 二极管 / 通断解析度和满刻度读数

| 速率 | 分辨率                | 最大读数      | 精度<br>(一年,<br>$23^{\circ}$ C $\pm$ 5°C) |
|----|--------------------|-----------|-----------------------------------------|
| 慢  | 10.0000 μV         | 1.19999 V | $0.012% + 5$                            |
| 中  | 100.00 µV          | 2.4999 V  | $0.012% + 5$                            |
| 快  | $1.000 \text{ mV}$ | 2.499V    | $0.012% + 2$                            |

### <span id="page-137-1"></span>电阻 **/** 通断 (双线)

表 **7-9** 电阻 / 通断 (双线)分辨率,满刻度读数和精度 [± ( 读数的百分比 + 计数 )]

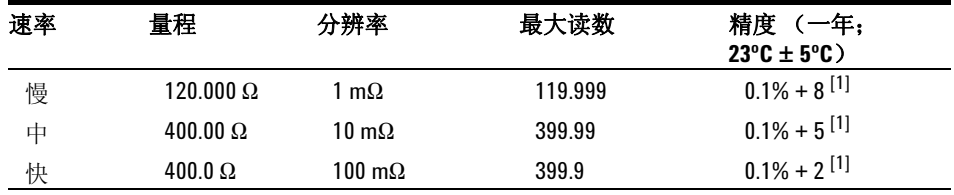

 $^{[1]}$  使用 Rel 运算。如果没有使用 Rel 运算, 则增加 0.2 Ω 的额外误差。

# <span id="page-137-2"></span>频率

#### 表 **7-10** 频率解析度和精度 [± ( 读数的百分比 + 计数 )]

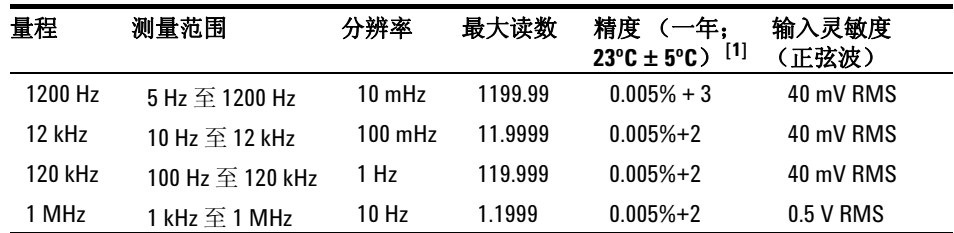

[1] 输入大于满刻度的 5% 时的指定精度

# 分贝 **(dB)** 计算

<span id="page-138-0"></span>表 **7-11** 量程和精度 (±dB)

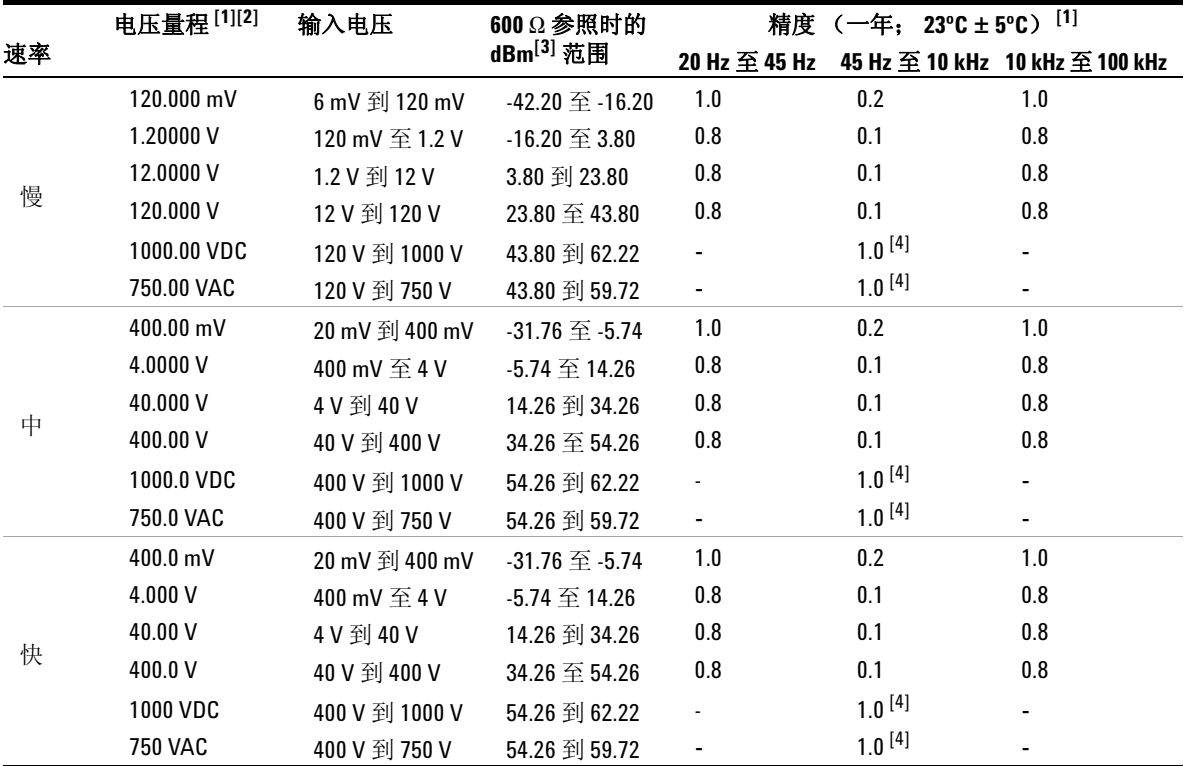

 $^{[1]}$  启用 dBm 运算时, 使用自动量程。

[2] 在 VAC 750 V 量程,可读取超过量程 5% 的信号。

[3] 使用 Rel 运算时, 以 dB 为单位显示读数。

[4] 适用于频率在 45 Hz 到 1 kHz 之间的输入电压。

### **7** 规格和特征

# <span id="page-139-1"></span><span id="page-139-0"></span>补充规格

# 显示计数和读取速率

表 **7-12** 满刻度显示计数

| 显示屏计数   |  |
|---------|--|
| 119.999 |  |
| 39.999  |  |
| 3.999   |  |
|         |  |

表 **7-13** RS232 电缆上单个显示屏的读取速率

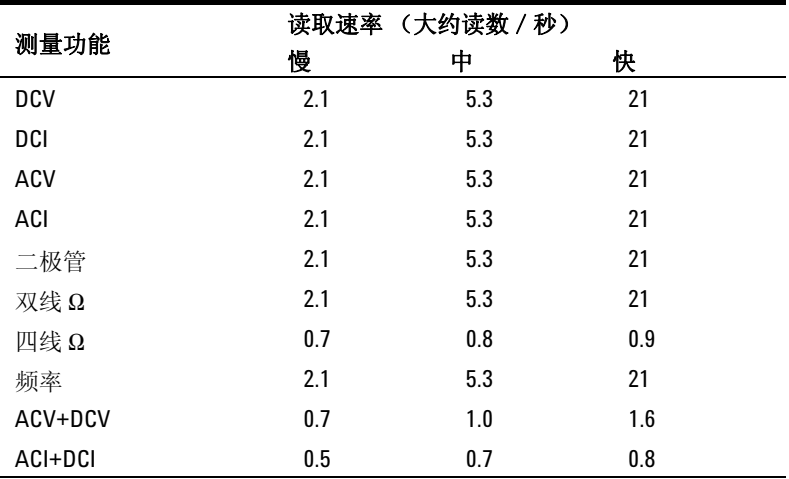

|                        |     | 读取速率 (大约读数 / 秒) |     |  |
|------------------------|-----|-----------------|-----|--|
| 测量功能                   | 慢   | 中               | 快   |  |
| DCV/ACV                | 0.7 | 1.0             | 1.6 |  |
| DCI / ACI              | 0.5 | 0.6             | 0.8 |  |
| DCV/DCI                | 0.7 | 1.0             | 1.6 |  |
| DCV/ACI                | 0.1 | 0.4             | 0.4 |  |
| ACV/ACI                | 0.1 | 0.4             | 0.4 |  |
| ACV/DCI                | 0.7 | 1.1             | 1.6 |  |
| ACV/ 频率 <sup>[1]</sup> | 2.1 | 4.4             | 13  |  |
| ACI/ 频率 <sup>[1]</sup> | 2.1 | 4.4             | 13  |  |
| ACV+DCV/DCV            | 0.7 | 1.0             | 1.6 |  |
| ACI+DCI/DCV            | 0.1 | 0.3             | 0.3 |  |
| ACI+DCI/ACV            | 0.1 | 0.3             | 0.3 |  |
| ACI+DCI/DCI            | 0.5 | 0.6             | 0.8 |  |
| dBm (ACV) / 参考 Ω       | 2.1 | 5.3             | 21  |  |
| dBm (ACV)/ACV          | 2.1 | 4.1             | 10  |  |
| dBm (ACV)/DCV          | 0.8 | 1.1             | 1.7 |  |
| dBm (ACV) / 频率         | 2.1 | 10              | 10  |  |

表 **7-14** RS232 电缆上双显示屏的读取速率

[1] 读取速率以信号频率为基础。上表显示了最差情况下的数据。

- 注意 上面测量组合的读取速率是以自动量程 (无输入信号)进行的,单位为平均 读数 / 1000 秒, "仅限打印机"设置为"开启"。
	- 使用 RS232 远程接口时,读取速率大概为 "正常"模式。

# <span id="page-141-0"></span>测量规格

表 **7-15** 补充测量规格

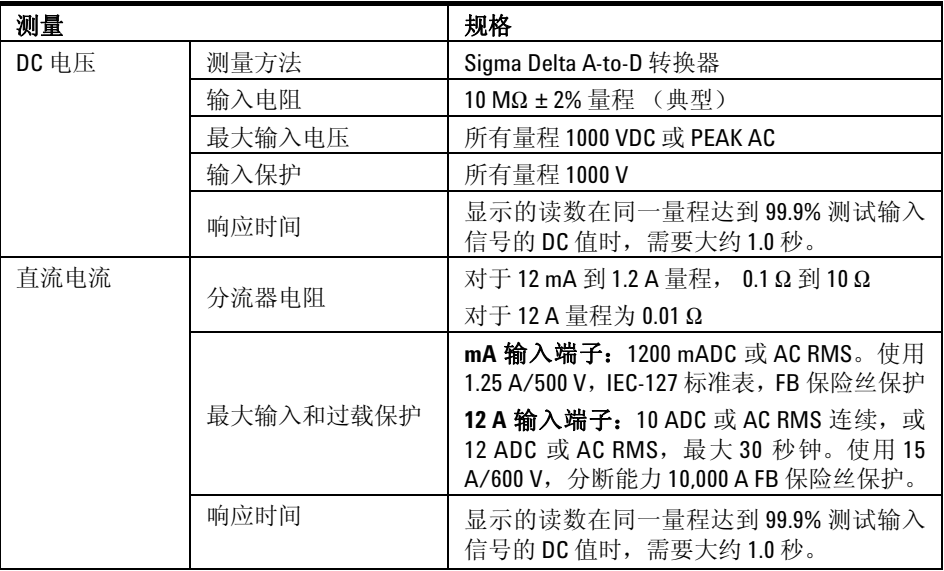

表 **7-15** 补充测量规格 (续)

| 测量                      |        | 规格                                                      |
|-------------------------|--------|---------------------------------------------------------|
| 交流电压                    | 测量方法   | AC 耦合实际 RMS— 以任意量程测量多达 400<br>VDC 偏量的 AC 组件             |
|                         | 波峰因数   | 最大值 3:0 (在满刻度时)                                         |
|                         | 输入阻抗   | 在所有量程上为1MΩ±2%, 与小于120 pF<br>的电容并联                       |
|                         |        | 750 V RMS / 1100 V PEAK                                 |
|                         | 最大输入电压 | 任意量程 2x10 <sup>7</sup> V-Hz 产品, 正常模式输入                  |
|                         |        | 任意量程 1x10 <sup>6</sup> V-Hz 产品, 常规模式输入                  |
|                         | 过载量程   | 如果在自动量程过程中检测到峰值输入过载<br>现象, 则将选择更高的量程。使用手动量程<br>会报告过载现象。 |
|                         | 输入保护   | 所有量程 750 V RMS                                          |
|                         | 响应时间   | 显示的读数在同一量程达到99.9%测试输入<br>信号的 AC RMS 值时, 需要大约 1.5 秒。     |
| AC 电压 (实际<br>RMS, AC+DC | 测量方法   | AC+DC 耦合实际 RMS—以任意量程测量多达<br>400 VDC 偏量的 AC 组件           |
| 耦合模式)                   | 波峰因数   | 最大值3:0 (在满刻度时)                                          |
|                         | 输入阻抗   | 在所有量程上为1MΩ±2%,与小于120 pF的<br>电容并联                        |
|                         |        | 750 V RMS / 1100 V PEAK                                 |
|                         | 最大输入电压 | 任意量程 2x10 <sup>7</sup> V-Hz 产品, 正常模式输入                  |
|                         |        | 任意量程 1x10 <sup>6</sup> V-Hz 产品, 常规模式输入                  |
|                         | 过载量程   | 如果在自动量程过程中检测到峰值输入过载<br>现象, 则将选择更高的量程。使用手动量程<br>会报告过载现象。 |
|                         | 输入保护   | 所有量程 750 V RMS                                          |
|                         | 响应时间   | 显示的读数在同一量程达到99.9%测试输入<br>信号的 AC RMS 值时, 需要大约 2.5 秒。     |

表 **7-15** 补充测量规格 (续)

| 测量                        |       | 规格                                                                                                    |
|---------------------------|-------|----------------------------------------------------------------------------------------------------|
| AC 电流 (实际<br>RMS, $AC$ 耦合 | 测量方法  | DC 耦合保险丝和电流分流, AC 耦合 True rms<br>测量 (仅测量 AC 组件)                                                          |
| 模式)                       | 波峰因数  | 最大值 3:0 (在满刻度时)                                                                                          |
|                           | 分流器电阻 | 对于10 mA 到1.2 A 量程, 0.1 Ω 到10 Ω<br>对于 12 A 量程为 0.01 Ω                                                     |
|                           |       | mA 输入端子: 1200 mADC 或 AC RMS。使用<br>1.25 A/500 V, IEC-127 标准表, FH 保险丝保护                                    |
|                           | 输入保护  | 12 A 输入端子: 10 ADC 或 AC RMS 连续, 或<br>12 ADC 或 AC RMS, 最大 30 秒钟。使用 15 A/<br>600 V, 分断能力 10,000 A FH 保险丝保护。 |
|                           | 响应时间  | 显示的读数在同一量程达到 99.9% 测试输入<br>信号的 AC RMS 值时, 需要大约 1.5 秒。                                                    |
| AC 电流 (实际<br>RMS, AC+DC   | 测量方法  | AC+DC 耦合保险丝和电流分流, AC+DC 耦合<br>True rms 测量 (仅测量 AC 组件)。                                                   |
| 耦合模式)                     | 波峰因数  | 最大值 3:0 (在满刻度时)                                                                                          |
|                           | 测量范围  | Vdc 和 Vac 会以同一量程自动设置。                                                                                    |
|                           | 响应时间  | 显示的读数在同一量程达到 99.9% 测试输入<br>信号的 AC RMS 值时, 需要大约 1.5 秒。                                                    |
| 电阻 (双线 Ω                  | 测量方法  | 双线电阻或四线电阻                                                                                                |
| 和四线 Ω)                    | 开路电压  | 限于<+5 VDC                                                                                                |
|                           | 归零误差  | 使用 Rel 运算时, 每个量程 0.05 Ω 或更少 (不<br>含测试引线电阻)。                                                              |
|                           | 输入保护  | 所有量程 500 V                                                                                               |
|                           | 响应时间  | 12 MΩ 和低于 12 MΩ 的量程大约需要 1.5 秒钟;<br>40 MΩ 的量程大约需要 5 秒钟:<br>120 MΩ 的量程大约需要 10 秒钟:<br>300 MΩ 的量程大约需要 23 秒钟: |
### 表 **7-15** 补充测量规格 (续)

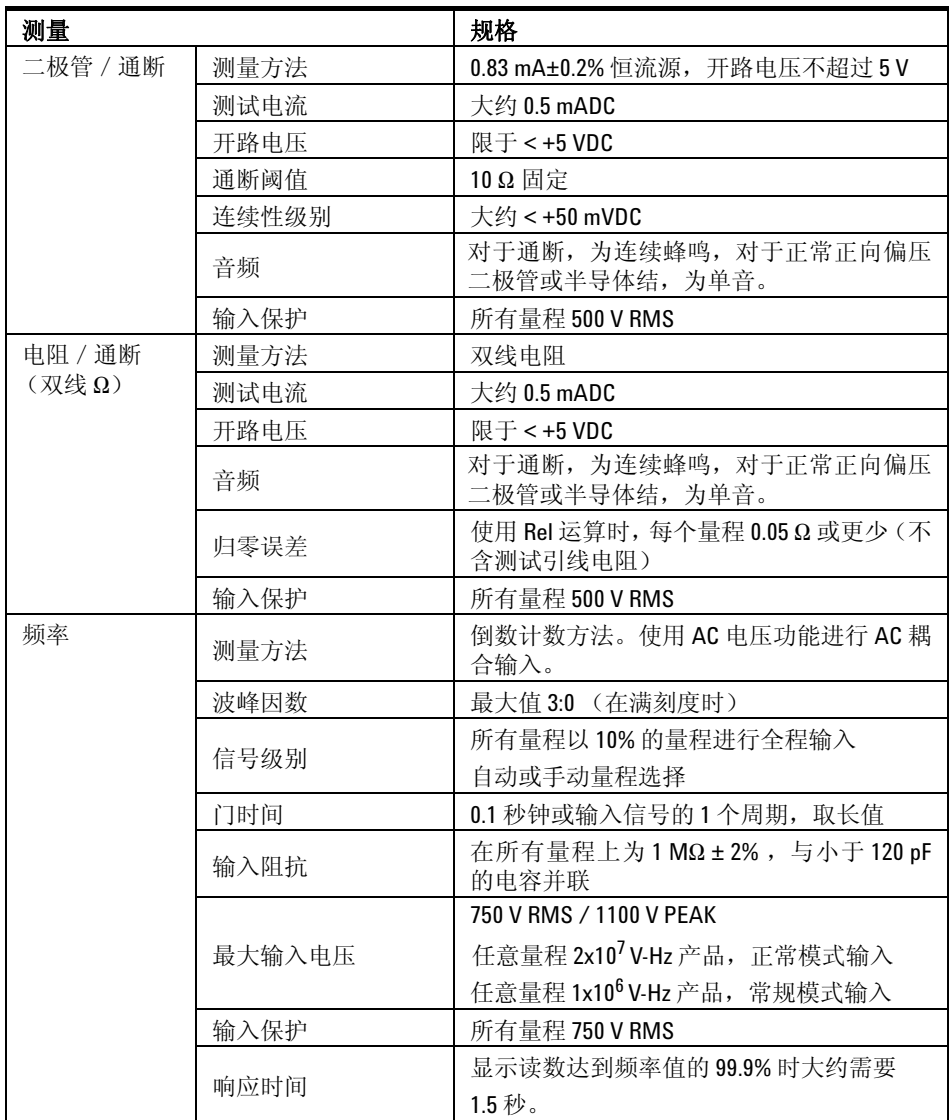

#### 表 **7-15** 补充测量规格 (续)

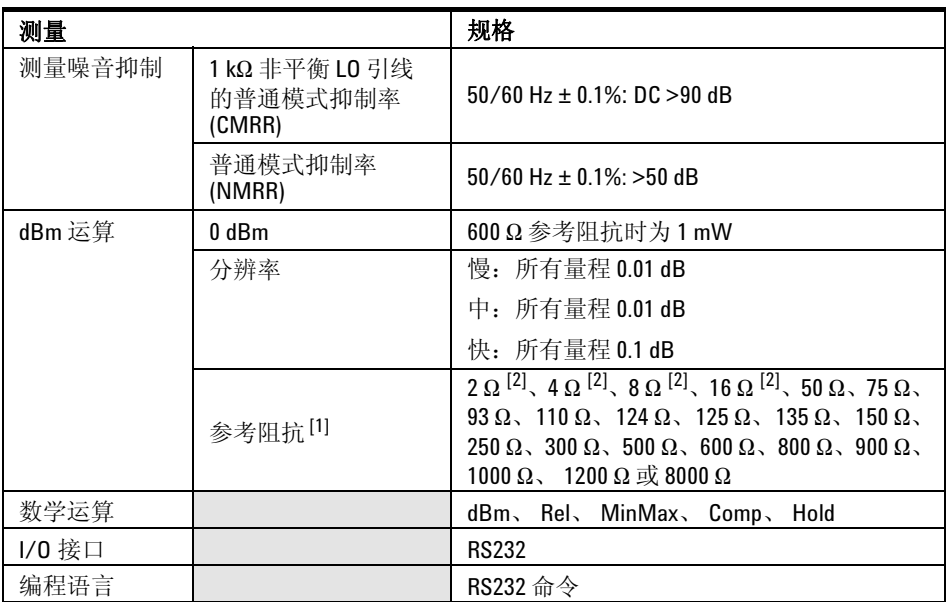

[1] 参考阻抗显示在副显示屏中。

[2] 读数以瓦特为单位显示 (音频功率)。

注意 当选中 V<sub>ac+dc</sub> 测量功能时, VDC 输入阻抗将与 AC 耦合 1.1 MΩ 分流器并联。

# 计算总测量误差

万用表的精度规格显示为以下形式:

(读数的百分比 + 计数)

除了读数误差和计数误差,可能在某些操作条件下需要添加其他误差。检查下面 的列表,确保包含指定功能的所有测量误差。同时,确保应用在规格页的脚注中 所描述的情况。

- 如果您是在指定的温度量程外操作万用表,则应用其他温度系数误差。
- 对于 AC 电压和 AC 电流测量,您可能需要应用其他低频率误差或振幅误差。

## 精度规格

### 传输精度

传输精度指万用表由于噪音和短期漂移所造成的误差。在 "传输"某个设备的已 知精度到另一个设备时,如果比较的两个信号几乎相等,则此误差将非常明显。

### 一年精度

在校准温度 (Tcal) ± 5 °C 范围内, 这些长期精度规格有效。这些规格包括初始 校准误差以及万用表的长期漂移误差。

## 温度系数

通常, 在校准温度 (T<sub>cal</sub>) ± 5 ℃ 范围内指定精度。对于很多操作环境, 此为常 温范围。如果您是在 0 °C 到 18 °C 和 28 °C 到 50 °C (规格单位为 / °C) 的温 度范围内操作万用表,则必须向精度规格增加其他温度系数误差。

温度系数 = 增加 ± 0.15 x [ 适用的精度 / °C]

#### **www.agilent.com**

#### 联系我们

要获得服务、担保或技术支持,请拨打以下 电话联系我们:

美国: (电话) 800 829 4444 (传真) 800 829 4433 加拿大: (电话) 877 894 4414 (传真) 800 746 4866 中国: (电话) 800 810 0189 (传真) 800 820 2816 欧洲: (电话) 31 20 547 2111 日本: (电话) (81) 426 56 7832 (传真) (81) 426 56 7840 韩国: (电话) (080) 769 0800 (传真) (080) 769 0900 拉丁美洲: (电话) (305) 269 7500 中国台湾地区: (电话) 0800 047 866 (传真) 0800 286 331 其他亚太国家 / 地区: (电话) (65) 6375 8100 (传真) (65) 6755 0042

或访问 Agilent 万维网站: www.agilent.com/find/assist

本文档中的产品规格和说明如有更改,恕不另 行通知。 请经常访问 Agilent 网站以获得最新修订信息。

© Agilent Technologies, Inc. 2010

马来西亚印刷 2010 年 12 月 23 日,第一版

U3402-90006

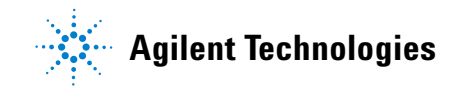